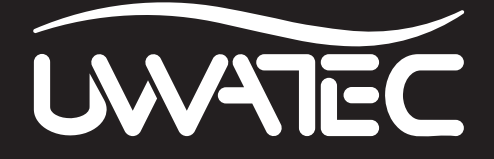

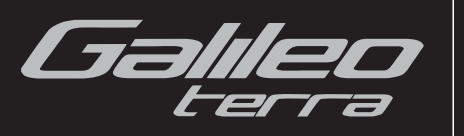

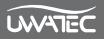

## **AANDACHTPUNTEN MET HET OOG OP DE VEILIGHEID**

U dient deze handleiding goed door te lezen en de inhoud ervan begrijpen voordat u de Galileo gebruikt.

Duiken brengt het nodige risico met zich mee. Zelfs als u de aanwijzingen in deze handleiding nauwgezet opvolgt, bestaat de kans dat u ernstig letsel oploopt of overlijdt als gevolg van een decompressieaandoening, zuurstofvergiftiging of enig ander risico dat het duiken met nitrox of perslucht met zich meebrengt. Gebruik de Galileo alleen als u zich terdege van deze risico's bewust bent en bereid bent persoonlijk de verantwoordelijkheid voor deze risico's te nemen en te aanvaarden.

## *Richtlijnen voor het gebruik van de Galileo:*

Onderstaande richtlijnen voor het gebruik van de Galileo zijn ontleend aan recent medisch onderzoek en de aanbevelingen van de American Academy of Underwater Sciences ten aanzien van het duiken met een duikcomputer.

Als u deze richtlijnen opvolgt, vergroot u uw veiligheid tijdens het duiken aanzienlijk, maar zijn decompressieaandoeningen en zuurstofvergiftiging niet uitgesloten.

- De Galileo is uitsluitend ontwikkeld voor duiken met perslucht (21%  $O<sub>2</sub>$ ) en Nitrox (22 tot 100% O2). Gebruik de Galileo niet als u met andere menggassen duikt.
- Het is absoluut noodzakelijk dat u vóór iedere duik controleert welk mengsel u heeft ingesteld, en dit vergelijkt met het gasmengsel dat u daadwerkelijk gebruikt. Bedenk u goed dat als u een onjuist mengsel instelt, dit het risico van een decompressieaandoening of zuurstofvergiftiging met zich meebrengt! Het verschil tussen de instelling en het mengsel in de cilinder mag hooguit 1% O<sub>2</sub> zijn. Een onjuist gasmengsel kan dodelijk zijn!
- Gebruik de Galileo alleen in combinatie met open circuit-ademhalingsystemen.
- Gebruik de Galileo alleen als u duikt met een onafhankelijk ademhalingtoestel. De Galileo is niet bedoeld voor langdurige blootstelling aan nitrox.
- Houd de optische en akoestische alarmsignalen goed in de gaten. Voorkom situaties die een groter risico met zich meebrengen. Dergelijke situaties worden in deze handleiding aangegeven met een waarschuwingteken.
- De Galileo geeft een pp $O_2$ -waarschuwing. De standaardlimiet is ingesteld op een ppO2 max van 1,4 bar. U kunt de instelling wijzigen in een waarde tussen 1,2 en 1,6 bar.
- Kijk regelmatig op de "zuurstofklok" (CNS O<sub>2</sub>). Begin aan de opstijging en beëindig de duik zodra de CNS O<sub>2</sub> hoger is dan 75%.
- Duik nooit dieper dan de maximale duikdiepte (MOD Maximum Operating Depth) die van toepassing is op het gasmengsel dat u gebruikt.
- Houd de duiklimieten altijd goed in de gaten met het oog op het zuurstofpercentage en de standaardprocedures voor recreatief duiken (decompressieaandoening, zuurstofblootstelling).
- Duik niet dieper dan 40 meter, de maximale diepte die door alle opleidingorganisaties wordt aanbevolen.
- U dient rekening te houden met de kans op stikstofnarcose. De Galileo geeft hiervoor geen waarschuwing af.
- Maak iedere duik, of u deze nu met of zonder duikcomputer maakt, een veiligheidsstop van minimaal 3 minuten op 5 meter.
- Iedere duiker die een duikcomputer gebruikt om duiken te plannen en de decompressiestatus aan te geven of te bepalen, dient iedere duik zelf een duikcomputer mee onder water te nemen.
- Als de Galileo tijdens de duik uitvalt, dient u de duik te beëindigen en direct op de juiste wijze terug te keren naar de oppervlakte (inclusief een langzame opstijging en een veiligheidsstop van 3 à 5 minuten op 5 meter diepte.
- Houd u aan de opstijgsnelheid en maak de vereiste decompressiestop(s). Als de computer om welke reden dan ook uitvalt, stijgt u op met een snelheid van 10 meter per minuut of minder.
- Voor iedere duik geldt dat een buddyteam zich richt naar de meest conservatieve duikcomputer van de twee duikers.
- Duik nooit zonder een buddy. De Galileo vormt geen vervanging voor een duikbuddy.
- Maak alleen die duiken die gezien uw opleidingsniveau verantwoord zijn. Met de Galileo vergroot u niet uw kennis van het duiken.
- Neem altijd back-upinstrumenten mee als u gaat duiken. Zorg dat u, als u met een duikcomputer duikt, altijd back-upinstrumenten zoals een dieptemeter, onderwatermanometer en een digitale bottomtimer of duikhorloge evenals duiktabellen bij u heeft.
- Vermijd herhaaldelijk opstijgen en afdalen (jojoën).
- Vermijd zware inspanning op diepte.
- Plan kortere duiken als u in koud water duikt.
- Stijg na het voltooien van decompressie of aan het eind van een duik binnen de nultijd altijd zo langzaam mogelijk op.
- U MOET bekend zijn met alle tekenen en symptomen van een decompressieaandoening voordat u de Galileo in gebruik neemt! Zoek ONMIDDELLIJK medische hulp voor de behandeling van een decompressieaandoening zodra één of meerdere van deze tekenen of symptomen zich na afloop van een duik openbaren! Er bestaat een direct verband tussen het effect van de behandeling en de tijd tussen de openbaring van de symptomen en de behandeling van een decompressieaandoening.
- Duik alleen met nitrox als u hiervoor bent opgeleid door een erkende organisatie.

#### **Herhalingsduiken**

- Begin niet aan de volgende duik voordat uw CNS O2% lager is dan 40%.
- Als u met nitrox duikt, gelast dan een oppervlakte-interval in die lang genoeg is (net zoals u doet als u met perslucht duikt). Plan een minimale oppervlakte-interval van twee uur. Ook zuurstof heeft tijd nodig om uw lichaam te verlaten.
- Stem het gasmengsel af op de duik die u wilt maken.
- Maak geen herhalingsduik als de waarschuwing 'niet duiken'  $\blacksquare$  op het display staat.
- Plan per week minimaal één dag dat u niet duikt.
- Als u een andere computer wilt gebruiken, wacht dan minimaal 48 uur voordat u de volgende duik maakt.
- Als u gaat duiken na het resetten van de resterende saturatie, kunt u mogelijk in een gevaarlijke situatie terechtkomen met de dood of ernstig letsel als gevolg. Wacht na het resetten van de resterende saturatie minimaal 48 uur voordat u weer gaat duiken.

#### **Hoogte en duiken**

- Duik niet op hoogten boven de 4.000 meter.
- Begeef u na een duik niet op de hoogte die de Galileo door middel van de indicator van het hoogtebereik aangeeft.

#### **Vliegen na de duik**

• Wacht na de duik minimaal 24 uur met vliegen.

Het duikinstrument Galileo is een persoonlijke beschermingsmiddel overeenkomstig de essentiële veiligheidseisen van Richtlijn 89/686/EEG van de Europese Unie. Testinstantie nr. 0474, RINA SpA, gevestigd aan de Via Corsica 12, 16128 Genua, Italië heeft het product getest en goedgekeurd conform de Europese norm EN 13319:2000.

EN13319:2000 Duiktoebehoren - Dieptemeters en gecombineerde diepte- en tijdmeetinstrumenten - Functionele en veiligheidseisen, besproevingsmethoden. Alle informatie over decompressieverplichtingen die door het instrument waarop deze norm betrekking heeft, worden weergegeven, valt expliciet buiten het bereik van deze norm.

Welkom bij UWATEC duikcomputers en dank u wel dat uw keuze is gevallen op de Galileo. U bent nu tijdens uw duiken verzekerd van een zeer speciale partner. In deze handleiding maakt u kennis met de moderne technologie van UWATEC en leest u meer over de belangrijkste kenmerken en functies van de Galileo. Wilt u meer informatie over SCUBAPRO UWATEC duikmaterialen, bezoek dan onze website op **www.scubapro-uwatec.com**.

# **A** WAARSCHUWING

- De Galileo functioneert alleen in de dieptemetermodus tot op een diepte van 330 meter.
- Als decompressiecomputer functioneert de Galileo tot op een diepte van 120 meter.
- Op een diepte tussen de 115 meter en 120 meter in de computermodus verschijnt ATT! -> DIEPTEMETER op het display en op een diepte van meer dan 120 meter schakelt de automatisch over naar de dieptemetermodus en kan de computer gedurende de rest van de duik niet meer gebruikt worden als decompressiecomputer.
- Duiken bij een partiële zuurstofdruk van 1,6 bar (komt overeen met een diepte van 67 meter als u perslucht ademt) of meer is buitengewoon gevaarlijk en kan ernstig letsel of de dood tot gevolg hebben.

## **INHOUD**

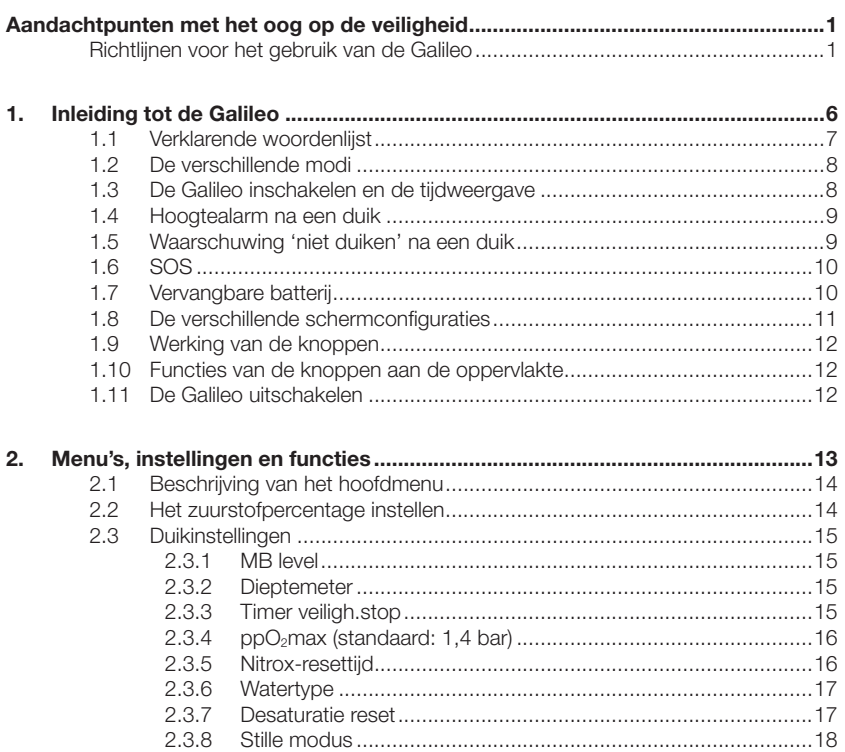

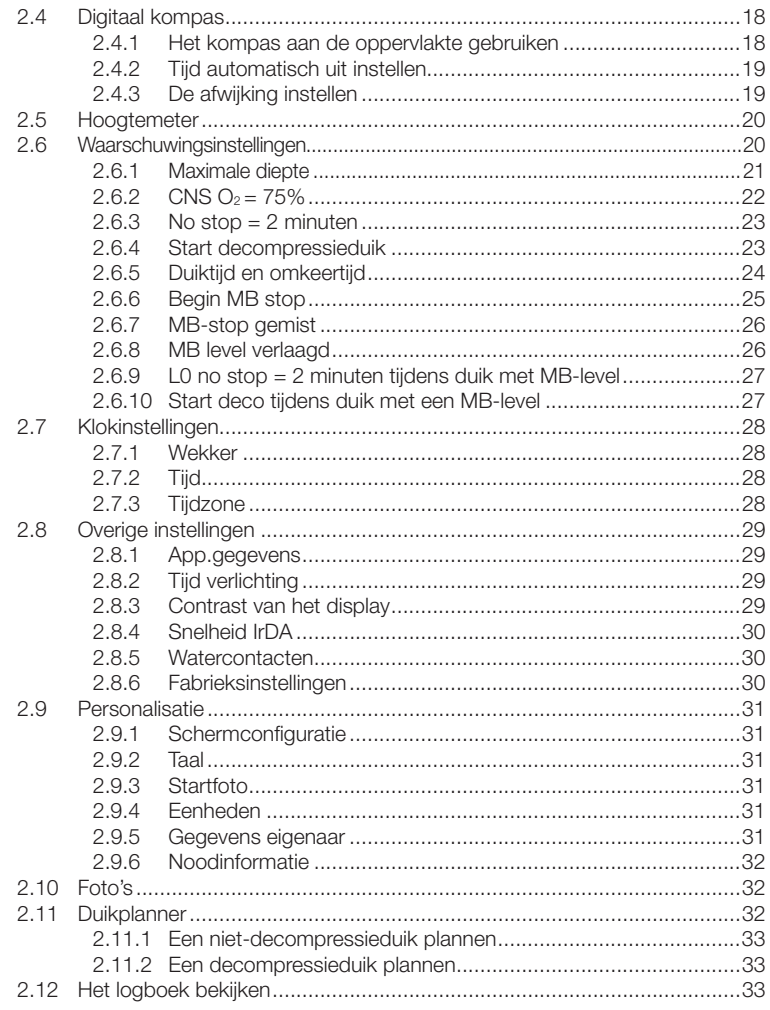

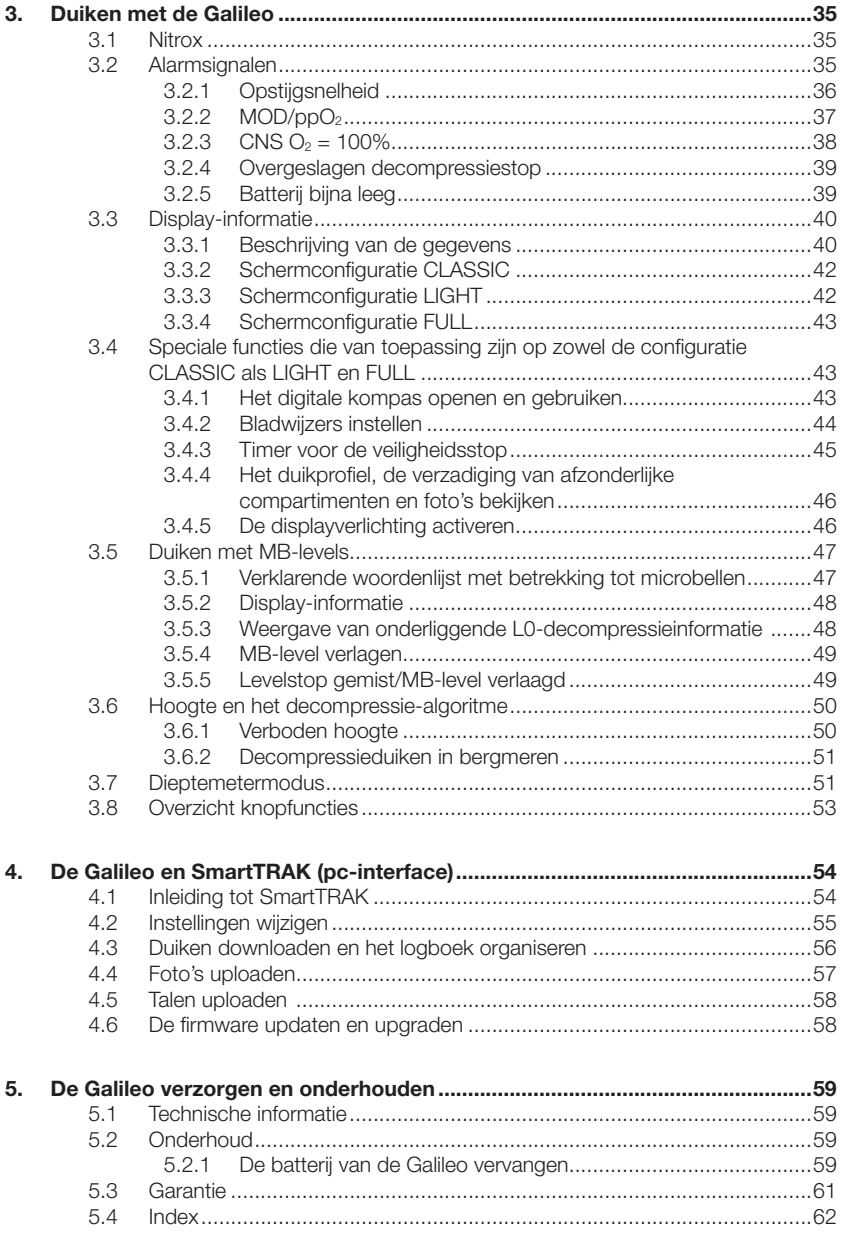

## **1. INLEIDING TOT DE GALILEO**

De Galileo staat voor gebruiksvriendelijke duiktechnologie. De duikcomputer is een intuïtief hulpmiddel dat alle aspecten van de duik controleert en u nauwkeurige informatie met betrekking tot uw duik verstrekt. Dankzij de vele functies van de Galileo wordt duiken nog leuker!

De gebruikershandleiding van de Galileo is in vijf hoofdstukken onderverdeeld.

- *Hoofdstuk 1:* **Inleiding tot de Galileo**. In dit hoofdstuk vindt u een overzicht van de Galileo computer en een beschrijving van de modi en functies aan de oppervlakte.
- *Hoofdstuk 2:* **Menu's, instellingen en functies**. In dit hoofdstuk wordt ieder aspect van de computer met betrekking tot gebruik, functies en kenmerken toegelicht. Alle parameters die u direct op de duikcomputer kunt instellen, worden beschreven.
- *Hoofdstuk 3:* **Duiken met de Galileo**. In dit hoofdstuk nemen wij u met uw nieuwe computer mee onder water. Hier leest u alles over de mogelijkheden van de Galileo en hoe de duikcomputer uw veiligheid en plezier onder water kan vergroten.
- *Hoofdstuk 4:* **De Galileo en SmartTRAK (pc-interface)**. In dit hoofdstuk leest u hoe u de duikcomputer personaliseert en aan uw eigen voorkeuren aanpast. Beschreven wordt hoe u de instellingen wijzigt, hoe u het logboek downloadt en beheert, hoe u afbeeldingen uploadt en hoe u de firmware op uw nieuwe computer kunt upgraden of updaten.
- *Hoofdstuk 5:* **De Galileo verzorgen en onderhouden**. In dit hoofdstuk leest u hoe u de duikcomputer moet verzorgen en onderhouden.

En nu wordt het tijd dat we letterlijk in de computer duiken! Wij hopen dat u veel plezier zult beleven aan uw nieuwe computer en dat u veel mooie duiken met de Galileo zult maken.

## *1.1 Verklarende woordenlijst*

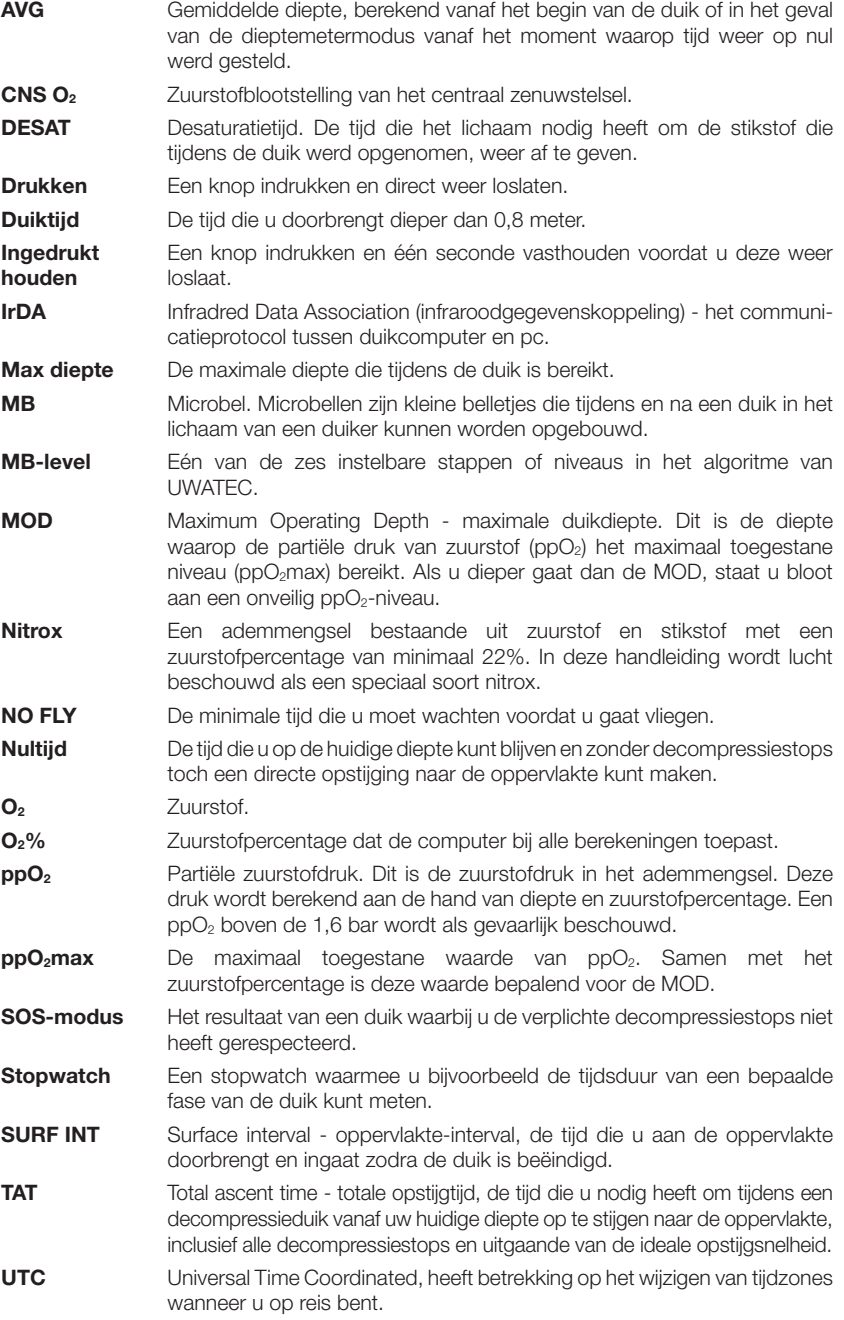

## *1.2 De verschillende modi*

De functies van de Galileo computer kunnen worden onderverdeeld in drie categorieën, die ieder overeenkomen met een bepaalde modus:

- **oppervlakte**modus: de computer bevindt zich aan de oppervlakte. In deze modus kunt u de instellingen wijzigen, het logboek bekijken, de duikplanner gebruiken, de resterende desaturatie na de duik bekijken, gegevens downloaden naar de pc en nog veel meer;
- **duik**modus: de computer bevindt zich op 0,8 meter dieper. In deze modus controleert de Galileo de diepte, tijd en temperatuur en voert de computer alle decompressieberekeningen uit;
- slaapmodus: de computer bevindt zich minimaal drie minuten aan de oppervlakte zonder dat u de computer heeft bediend. Het lijkt dan misschien of de computer is uitgeschakeld, maar hij is nog altijd actief. Galileo controleert onafgebroken de omgeving en meet om de 60 seconden de omgevingsdruk.

### *1.3 De Galileo inschakelen en de tijdweergave*

Als u de computer wilt inschakelen, **drukt** u op de rechterknop. Op het scherm verschijnt kort het Galileo-logo, gevolgd door de **tijd**. Als u op de rechterknop **drukt**, wordt de startfoto overgeslagen en wordt direct de **tijd** weergegeven. Dit is de homepage van uw nieuwe duikcomputer. Hier begint het allemaal.

Welke informatie wordt weergegeven in de oppervlaktemodus, hangt af van eventuele resterende desaturatietijd.

Als er geen sprake is van resterende desaturatietijd, ziet het display eruit als in onderstaande afbeelding. De knoppen, van links naar rechts, zijn gemarkeerd met **MENU**, **LOG** en **LIGHT**. Boven aan het display staat standaard het Galileologo. Dit kan worden vervangen door de eerste twee regels van de informatie over de eigenaar (zie hoofdstuk 2.9.5). De tijd wordt in het midden van het display weergegeven. Daaronder geeft de Galileo

diverse informatie weer: in de bovenste rij de datum, de huidige temperatuur, de huidige hoogteklasse (in de vorm van een berg, zie hoofdstuk 3.6) en de batterijspanning; in de onderste rij het ingestelde zuurstofpercentage, de bijbehorende MOD en de ingestelde ppO<sub>2</sub>max en het actieve MB-level (zie hoofdstuk 2.3.1).

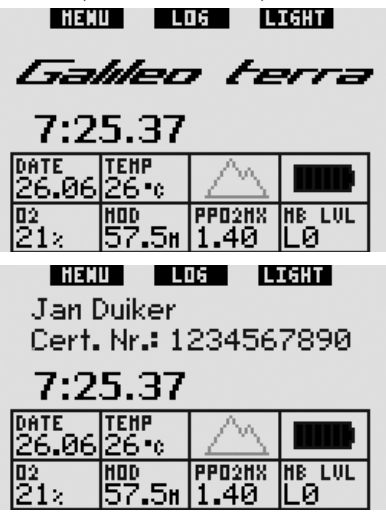

Als er sprake is van resterende desaturatie na een eerdere duik, wordt boven in het scherm de volgende informatie weergegeven: desaturatietijd, tijd van het vliegverbod, oppervlakte-interval en CNS O<sub>2</sub> (indien van toepassing).

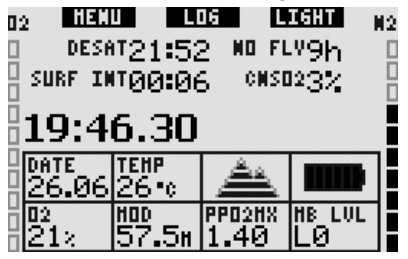

De **resterende desaturatietijd (DESAT)**  wordt berekend door het decompressiemodel in de computer. Iedere duik die begint terwijl de computer de resterende desaturatietijd aangeeft, wordt beschouwd als een herhalingsduik. Dat wil zeggen dat de Galileo rekening houdt met de stikstof die nog in uw lichaam aanwezig is.

De **tijd van het vliegverbod (NO FLY)** is de tijd dat blootstelling aan de gereduceerde druk in de cabine van een vliegtuig een decompressieaandoening kan veroorzaken. Deze tijd wordt berekend door het decompressiemodel in de computer.

#### $\blacktriangle$ **WAARSCHUWING**

Vliegen, terwijl op het display van de Galileo **NO FLY** staat, kan ernstig letsel of de dood tot gevolg hebben.

De **oppervlakte-interval (SURF INT)**  wordt weergegeven zodra de duik is beëindigd (5 minuten nadat u aan de oppervlakte bent gekomen) en zolang er op de computer sprake is van resterende desaturatietijd.

De balken aan weerskanten van het scherm tonen de CNS O<sub>2</sub> (links) en de resterende stikstofconcentratie (rechts). Afhankelijk van de resterende hoeveelheid stikstof geeft de Galileo de verboden hoogteklassen door middel van grijze lijnen in het bergje (zie hoofdstuk 3.6) aan.

## *1.4 Hoogtealarm na een duik*

Als u zich naar hoger gelegen gebieden begeeft, doet u in feite hetzelfde als wanneer u tijdens een duik aan de opstijging begint: u stelt uw lichaam bloot aan een lagere partiële stikstofdruk, waarna uw lichaam stikstof begint af te geven. Na een duik is de hoeveelheid stikstof in uw lichaam hoger en als u zich op een anders zelfs verwaarloosbare hoogte begeeft, kan dit al voldoende aanleiding zijn voor een decompressieaandoening. Daarom houdt de Galileo, zelfs als hij in de oppervlakteof slaapmodus staat, de omgevingsdruk constant in de gaten en evalueert hij aan de hand daarvan de hoeveelheid stiktsof in uw lichaam en de afgifte ervan. Als de Galileo een daling van de omgevingsdruk registreert die niet samengaat met de huidige hoeveelheid stikstof in uw lichaam, wordt er een alarm geactiveerd om u te waarschuwen voor een mogelijk gevaarlijke situatie.

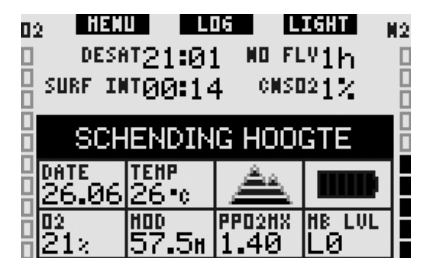

## *1.5 Waarschuwing 'niet duiken' na een duik*

Als de Galileo een situatie met een verhoogd risico (als gevolg van de mogelijkheid dat zich microbellen van eerdere duiken ophopen of vanwege een CNS O2 boven de 40%) registreert, verschijnt het symbool op het display, samen met een suggestie voor de oppervlakte-intervaltijd. Deze oppervlakte-interval is de tijd die volgens de Galileo minimaal nodig is om het aantal microbellen te verlagen en/of de CNS  $O<sub>2</sub>$ tot onder de 40% te laten dalen.

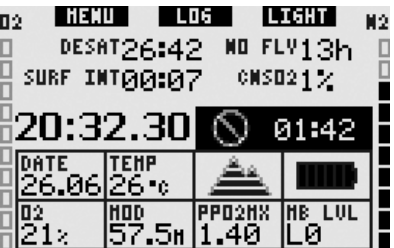

U dient niet te gaan duiken zolang de waarschuwing 'niet duiken' op het computerscherm staat. Als de waarschuwing wordt ingegeven door de ophoping van microbellen (en niet door een CNS O2 boven de 40%) en u gaat toch duiken, heeft u kortere nultijden of langere decompressietijden. Bovendien kan de tijd dat de waarschuwing voor microbellen geldt, aan het eind van de duik aanzienlijk oplopen.

### *1.6 SOS*

Als u meer dan drie minuten op een diepte minder diep dan 0,8 meter verblijft en daardoor een verplichte decompressiestop negeert, schakelt de computer over naar de **SOS**-modus. Zodra de computer in de **SOS**-modus staat, wordt hij vergrendeld en functioneert hij gedurende 24 uur niet als duikcomputer. Als u de Galileo tijdens deze 24 uur durende **SOS**-vergrendeling toch mee onder water neemt, schakelt de computer automatisch over naar de dieptemetermodus en geeft hij geen informatie over decompressie.

## -**WAARSCHUWING**

- Het negeren van een verplichte decompressiestop kan ernstig letsel of de dood tot gevolg hebben.
- Indien zich na een duik tekenen of symptomen van een decompressieaandoening voordoen en de duiker laat zich niet direct behandelen, kan dit ernstig letsel of de dood tot gevolg hebben.
- Ga niet opnieuw duiken om de symptomen van een decompressieaandoening te behandelen.
- Duik niet als de computer in de **SOS**-modus staat.

Op het display ziet u de informatie die ook in het geval van desaturatie wordt gegeven. Bovendien staat rechts van het tijdstip de melding **SOS MODE**. In plaats van de tijd dat het vliegverbod nog van kracht is, telt de computer 24 uur af. De tekst bij de middelste knop verandert van **LOG** in **SOS** en als u op de knop **drukt**, wordt een noodbericht weergegeven (zie hoofdstuk 2.9.6). De informatie die in dit scherm wordt weergegeven, kan met behulp van SmartTRAK worden ingevoerd en mag 20 regels lang zijn. U kunt met de linker- en middelste knop door het bericht lopen. Als het noodbericht wordt weergegeven en u **drukt** op de rechterknop (**LOG**), ziet u de gegevens van de laatste duik.

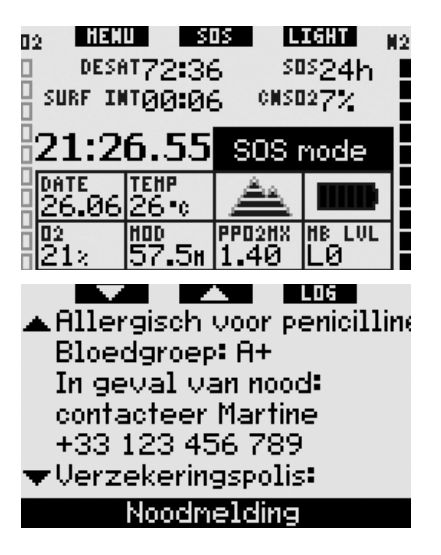

## *1.7 Vervangbare batterij*

De Galileo werkt op een batterij van het type CR12600SE (ook bekend als CR2NP). Deze kan door de gebruiker zelf worden verwisseld en is verkrijgbaar bij uw SCUBAPRO UWATEC dealer. Op het display kunt u zien wat de status van de batterij is. De batterijspanning wordt in de vorm van zes blokjes in het batterijsymbool weergegeven:

- als minimaal vier blokjes zijn verlicht, is de batterijspanning voldoende om veilig te kunnen duiken;
- als er drie blokjes zijn verlicht, ziet u afwisselend, om de 10 seconden, op het display de gebruikelijke informatie en naast het batterijsymbool de melding **BATT. BIJNA LEEG**. De batterijspanning is voldoende om een veilige duik te maken, maar u dient de batterij wel op korte termijn te vervangen;
- als er slechts twee blokjes zijn verlicht, is op het display continu **BATT. VERVANGEN** zichtbaar. De spanning is niet voldoende voor een veilige duik. Als er slechts twee blokjes verlicht zijn, worden de akoestische alarmsignalen en de displayverlichting uitgeschakeld en kan het kompas niet geactiveerd worden;

- als slechts één blokje verlicht is, werkt de computer niet en staat op het display de melding **BATTERIJ LEEG**.

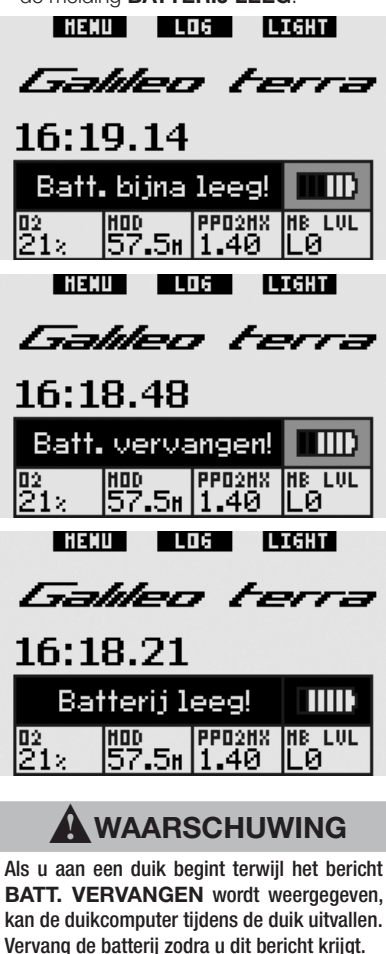

Wat u doet als de batterij tijdens een duik bijna leeg is, leest u in hoofdstuk 3.2.5.

In hoofdstuk 5 leest u hoe u de batterij vervangt.

## *1.8 De verschillende schermconfi guraties (patent aangevraagd)*

In de duikmodus geeft de Galileo de informatie weer in een van de drie vooraf geconfigureerde lay-outs: **CLASSIC**, **LIGHT** of **FULL**.

- De configuratie **CLASSIC** is de standaardinstelling. U krijgt alle standaardinformatie die u tijdens de duik nodig heeft. U kunt deze lay-out kiezen met of zonder raster dat de diverse velden van elkaar scheidt;
- in de configuratie **LIGHT** worden de gegevens zo groot mogelijk weergegeven omdat alleen de absoluut noodzakelijke informatie wordt getoond;
- in de configuratie **FULL** wordt zoveel mogelijk informatie weergegeven.

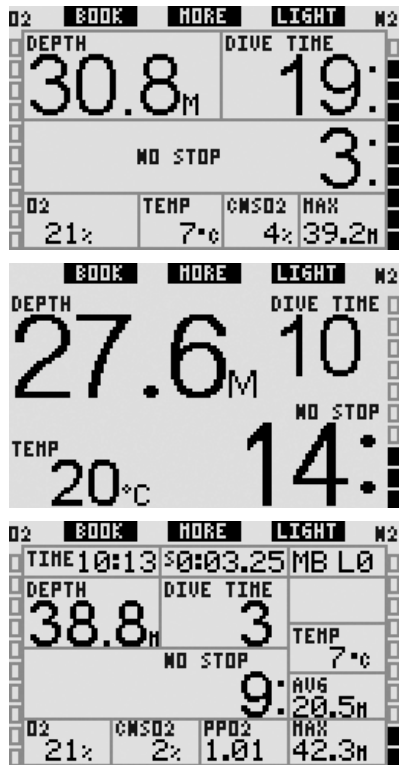

De Galileo heeft ook een dieptemetermodus met de daarbij behorende **GAUGE**-

configuratie: de computer werkt als een digitale dieptemeter en voert geen decompressieberekeningen uit.

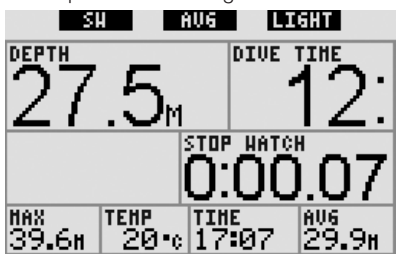

In deze drie configuraties en in de dieptemetermodus kunt u op ieder moment tijdens de duik het digitale kompas opvragen. U kunt het hele scherm ook 180 graden draaien, zodat u naar keuze de computer met de knoppen aan de bovenzijde of de onderzijde kunt dragen.

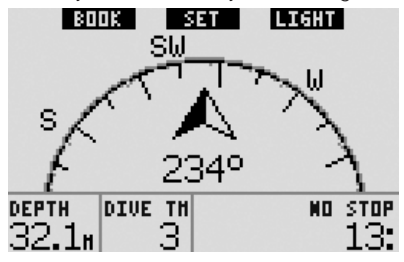

### *1.9 Werking van de knoppen*

De Galileo heeft drie knoppen. Met deze knoppen kunt u de menu's openen en de instellingen wijzigen als de computer in de oppervlaktemodus staat. Tijdens de duik kunt u met de knoppen bladwijzers instellen, kunt u meer gegevens op het scherm van de computer weergeven en kunt u de displayverlichting inschakelen. Iedere knop heeft twee taken, afhankelijk of u de knop **indrukt** of **ingedrukt houdt** (zie de verklarende woordenlijst in hoofdstuk 1.1).

De afgekorte omschrijving onder iedere knop op het display verwijst naar de functie die de knop heeft als deze wordt **ingedrukt**. De functie van de knop als deze **ingedrukt wordt gehouden**, wordt alleen in de handleiding beschreven.

## *1.10 Functies van de knoppen aan de oppervlakte*

Als u op de knop **MENU drukt**, wordt de lijst met menu's geopend. Als u de knop **MENU ingedrukt houdt**, gaat u direct naar het menu waar het zuurstofpercentage kan worden ingesteld.

Als u op de knop **LOG drukt**, wordt het logboekmenu geopend. Als u de knop **LOG ingedrukt houdt**, gaat u de direct naar de functie waarmee u foto's kunt bekijken.

Als u op de knop **LIGHT drukt**, gaat de displayverlichting aan. **Als u de knop LIGHT ingedrukt houdt**, wordt het digitale kompas opgeroepen.

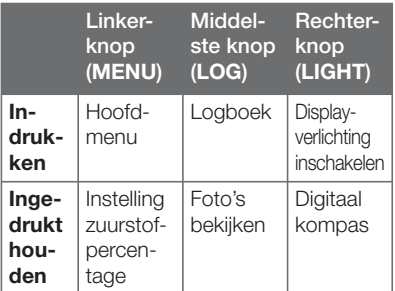

## *1.11 De Galileo uitschakelen*

De Galileo wordt automatisch uitgeschakeld als hij 3 minuten niet actief is. Als het **tijdstip** wordt weergegeven, kunt u de computer ook handmatig uitschakelen door gedurende één seconde de rechter- en linkerknop tegelijk **ingedrukt te houden**.

## **2. MENU'S, INSTELLINGEN EN FUNCTIES**

In de menu's van de Galileo heeft u toegang tot functies en kunt u instellingen wijzigen. Als u het hoofdmenu wilt openen, **drukt u op MENU**. U kunt nu met " $\blacktriangledown$ " (linkerknop) en "A" (middelste knop) door de hele lijst lopen. Een aantal menu's, zoals **Duikinstellingen**, is onderverdeeld in submenu's. In ieder menu of submenu is de huidige actieve functie gemarkeerd.

Deze menu's zijn beschikbaar:

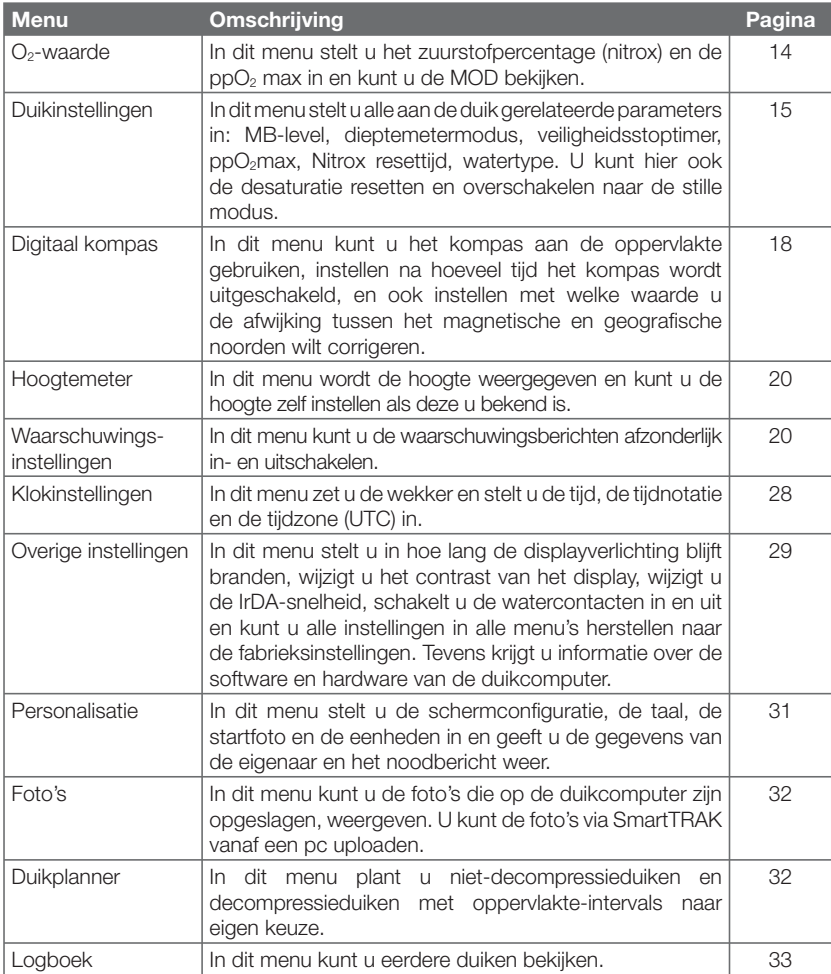

## *2.1 Beschrijving van het hoofdmenu*

**Druk op MENU** om de lijst met menu's te openen.

Als u een menu wilt openen, loopt u met de knoppen "▲" en "▼" door de lijst heen tot het gewenste menu gemarkeerd is. Vervolgens drukt u op **ENTR** om uw keuze te bevestigen.

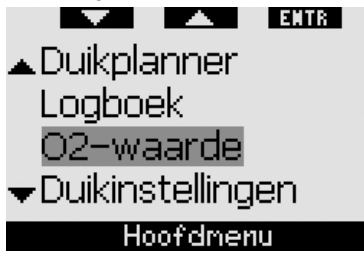

Als u instellingen wilt wijzigen, **drukt** u op de knoppen **+** en **-** en vervolgens op **SAVE** [Opslaan] om de wijzigingen te bevestigen. U komt dan terug in het hoofdmenu. Als u de wijzigingen niet wilt bevestigen, **houdt u** wanneer u maar wilt de rechterknop ingedrukt om het menu te verlaten zonder de wijzigingen op te slaan. U komt dan terug in het hoofdmenu. **Houd** de linker- en rechterknop gelijktijdig ingedrukt om direct terug te keren naar het scherm met de **tijd**. Als u de knoppen **+** en **-** ingedrukt houdt, kunt u de instellingen sneller wijzigen.

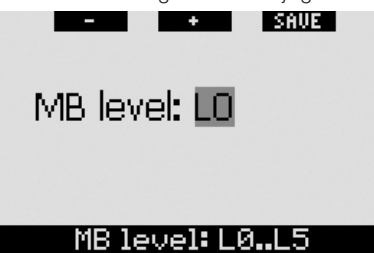

Als u een wijziging in een menu aanbrengt en opslaat, geeft de computer gedurende 2 seconden de melding **WIJZ. OPGESLAGEN** weer. Als u een wijziging in een menu aanbrengt en niet opslaat, geeft de computer gedurende 2 seconden de melding **WIJZ. NIET OPGESLAGEN** weer. Als er geen wijzigingen zijn aangebracht en u verlaat het menu door een knop in te drukken of ingedrukt te houden, wordt er geen melding weergegeven.

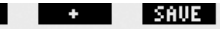

## WIJZ. NIET OPGESLAGEN

## $CNSO2 = 75%$

Als u meer dan één instelling binnen hetzelfde menu wijzigt, komt bij de rechterknop **>>** te staan in plaats van **SAVE**. Als u op **>> drukt**, wordt de gemarkeerde balk verplaatst naar de volgende instelling die u kunt wijzigen. Als de balk op de laatste instelling staat die kan worden gewijzigd, staat er bij de rechterknop opnieuw **SAVE**. Als er sprake is van submenu's, kunt u dezelfde procedure volgen.

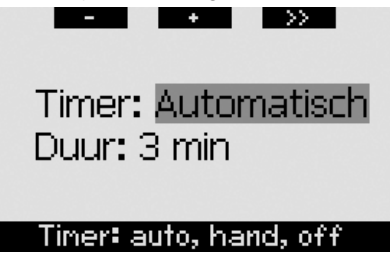

Indien de computer gedurende 3 minuten geen informatie registreert terwijl u bezig bent met het wijzigen van de instellingen, schakelt deze automatisch terug naar de **tijdweergave** en worden eventuele wijzigingen niet opgeslagen.

## *2.2 Het zuurstofpercentage instellen*

Als u dit menu opent, is het huidige zuurstofpercentage (O<sub>2</sub>%) gemarkeerd. Onder het  $O_2\%$  staan de pp $O_2$  en de bijbehorende MOD. Als u het zuurstofpercentage heeft gewijzigd, wordt de ppO<sub>2</sub> gemarkeerd. U kunt dit wijzigen in een waarde tussen de maximaal toegestane waarde (zie hoofdstuk 2.3.4) en **1,0 bar**. Als u de waarde van de ppO<sub>2</sub> wijzigt, verandert de MOD overeenkomstig. De MOD wordt medebepaald door het watertype (zout of zoet) en de atmosferische druk (en dus de hoogte).

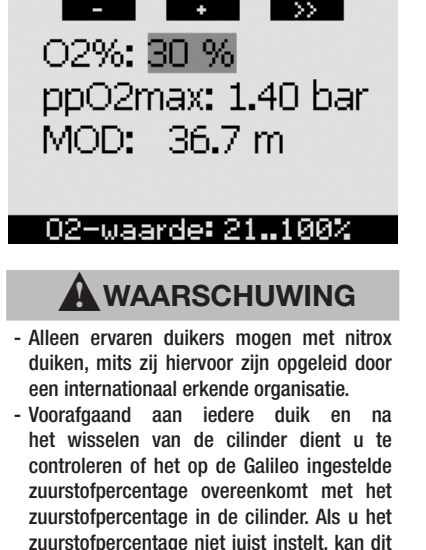

ernstig letsel of de dood tot gevolg hebben.

## *2.3 Duikinstellingen*

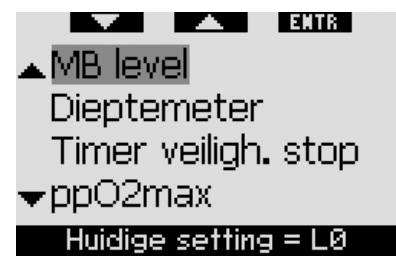

#### *2.3.1 MB level (standaard: L0)*

Als dit menu wordt geopend, wordt het huidige MB-level weergegeven. U kunt het level met de knoppen **+** en **-** wijzigen in een level van **L0** (standaardalgoritme) tot **L5** (het meest conservatief).

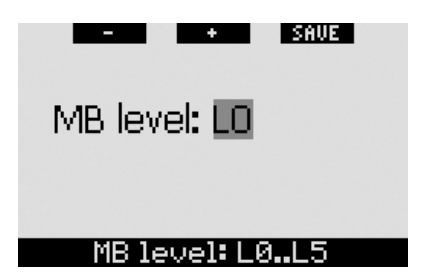

### *2.3.2 Dieptemeter (standaard: OFF)*

Als dit menu wordt geopend, is het woord **ON** of **OFF** in het scherm gemarkeerd. Hiermee wordt aangegeven of de dieptemetermodus actief (**ON**) of inactief (**OFF**) is. Als de dieptemetermodus niet geactiveerd is, werkt de Galileo als een duikcomputer. Als de dieptemetermodus wel geactiveerd is, voert de Galileo geen decompressieberekeningen uit en geeft hij geen waarschuwingen en alarmsignalen af.

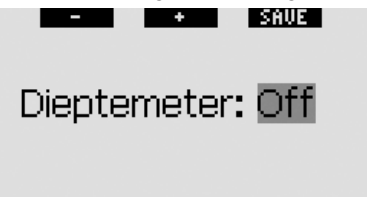

### Dieptemeter: on, off

In hoofdstuk 3,7 leest u meer over de beperkingen die van toepassing zijn als u van de computermodus overschakelt naar de dieptemetermodus en andersom.

#### *2.3.3 Timer veiligh.stop (standaard: automatisch, 3 minuten)*

Het doel van de veiligheidsstoptimer is dat u duur van de veiligheidsstop aan het eind van de duik in de gaten kunt houden. U kunt de duur van de veiligheidsstop instellen tussen **1** en **5** minuten in stappen van een minuut. U kunt de timer ook zo instellen dat hij **automatisch** of **handmatig** begint te lopen, of u kunt de gehele functie **uitschakelen**. Hoe de timer voor de veiligheidsstop werkt, leest u in hoofdstuk 3.4.3.

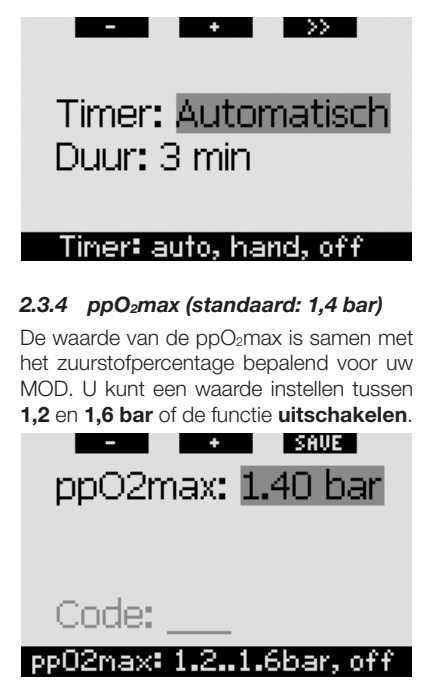

Als u de ppO<sub>2</sub>max **uitschakelt**, krijgt u geen MOD-waarschuwingen. Als u de functie **uitschakelt**, wordt u gevraagd dit te bevestigen door middel van een veiligheidscode. De veiligheidscode is **313**. Op deze manier wordt voorkomen dat u de ppO2max per ongeluk **uitschakelt**. Als u de code wilt invoeren, bepaalt u met behulp van de knoppen **+** en **-** het eerste getal (**3**). Vervolgens **drukt** u op **>>** om het eerste getal te bevestigen. Daarna bepaalt u het volgende getal (**1**), bevestigt u dit door op **>>** te **drukken** en bepaalt u tenslotte het laatste getal (**3**). Als u hierna op **SAVE drukt**, is de functie **ppO<sub>2</sub>max uitgeschakeld** en krijgt u geen MOD-waarschuwingen. In het display wordt gedurende 2 seconden het bericht **ppO2max OFF GESLAAGD** weergegeven.

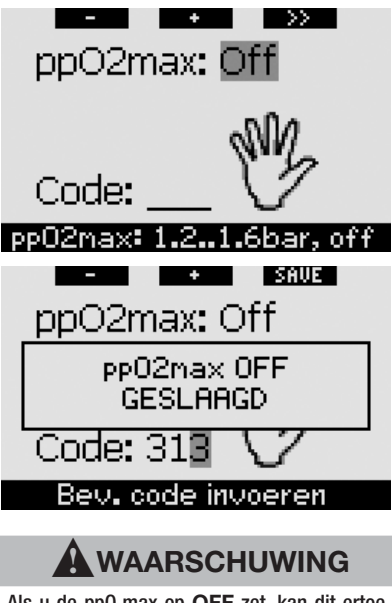

Als u de pp0<sub>2</sub>max op **OFF** zet, kan dit ertoe leiden dat u wordt blootgesteld aan een hoge partiële zuurstofdruk met ernstig letsel of de dood tot gevolg.

### *2.3.5 Nitrox-resettijd (standaard: no reset)*

Als u een zuurstofpercentage boven de 21% (duiken met nitrox) instelt, kunt u zelf kiezen of de waarde na een bepaalde tijd weer terugspringt naar 21% (lucht) of dat het geselecteerde zuurstofpercentage van toepassing blijft tot u dit handmatig wijzigt. Dit doet u via de nitrox-resettijd. Als u de nitrox-resettijd instelt op **NO RESET**, gaat de computer uit van het opgegeven zuurstofpercentage tot u dit handmatig wijzigt. Als u de nitrox-resettijd instelt op een waarde tussen **1 uur** en **48 uur**, schakelt de computer zodra de opgegeven tijd is verstreken, automatisch terug naar een zuurstofpercentage van 21%.

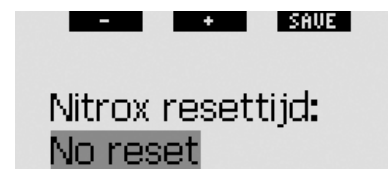

### Nitrox reset: 1..48h, no rst

#### *2.3.6 Watertype (standaard: zout)*

U kunt de computer instellen voor **zoet** of voor **zout** water, afhankelijk waar u gaat duiken. Als u het verkeerde watertype instelt, wijkt de dieptemeting circa 3% af (op bijvoorbeeld een diepte van 30 meter geeft een computer die is ingesteld op zout water, in zoet water een diepte van 29 meter aan, terwijl een computer die is ingesteld op zoet water, in zout water 31 meter aangeeft). Dit is niet van invloed op de juiste werking van de computer, aangezien deze alle berekeningen uitvoert op basis van de drukmeting.

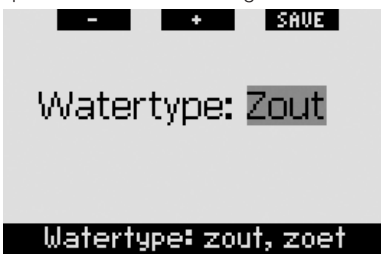

#### *2.3.7 Desaturatie reset*

De Galileo stelt u in staat de desaturatietijd in de computer te resetten. Alle gegevens van saturatie van de weefsels worden teruggezet naar nul en de computer beschouwt de volgende duik als een nietherhalingsduik. Deze functie komt vooral van pas als u de computer aan een andere duiker uitleent. Hij mag in de afgelopen 48 uur niet gedoken hebben.

# -**WAARSCHUWING**

Duiken nadat u de desaturatietijd heeft gereset, is buitengewoon gevaarlijk. De kans op ernstig letsel of de dood is zeer groot. Reset de desaturatietijd niet tenzij u daar een goede reden voor heeft.

Om te voorkomen dat u de desaturatiegegevens per ongeluk reset, dient u een veiligheidscode in te voeren. De veiligheidscode is **313**. Als het menu is geopend, ziet u het woord **CODE**. Als u de code wilt invoeren, bepaalt u met behulp van de knoppen **+** en **-** het eerste getal (**3**). Vervolgens **drukt** u op **>>** om het eerste getal te bevestigen. Daarna bepaalt u het volgende getal (**1**), bevestigt u dit door op **>>** te **drukken** en bepaalt u tenslotte het laatste getal (**3**). Als u na het laatste getal op **SAVE** drukt, wordt de desaturatie gereset. In het display ziet u gedurende 2 seconden het bericht **DESATURATIE RESET GESLAAGD**. Het resetten van de desaturatie wordt in het logboek opgenomen zodat het traceerbaar is.

# - *OPMERKING:*

*Als u de batterij verwijdert en vervangt, wordt de desaturatie niet gereset. De Galileo slaat gegevens van de weefselverzadiging op in nietvluchtig geheugen. Zolang er geen batterij in de computer zit, wordt de desaturatieberekening bevroren. De berekening wordt weer opgepakt waar deze was gebleven, zodra de nieuwe batterij is geplaatst.*

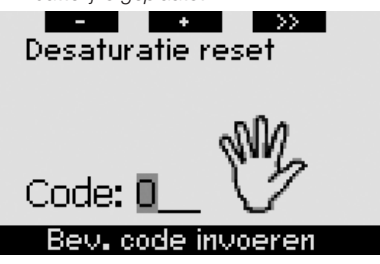

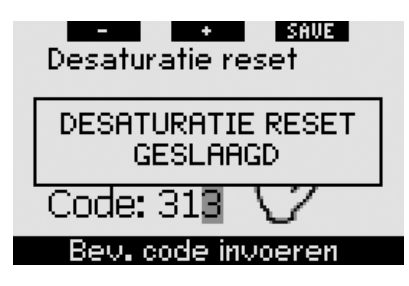

#### *2.3.8 Stille modus (standaard: OFF)*

In dit menu kunt u het geluid uitschakelen zodat de computer niet gaat piepen. Als u de **STILLE MODUS** op **ON** zet, worden alle instellingen die u heeft gekozen voor individuele waarschuwingen (meer hierover in hoofdstuk 2.6), opgeheven en wordt het geluid van alle alarmsignalen uitgezet (zie hoofdstuk 3.2). Ook het alarm van de wekker wordt uitgeschakeld.

## -**WAARSCHUWING**

Als u het geluid van alle alarmsignalen uitzet, kan dit leiden tot een mogelijk gevaarlijke situatie met ernstig letsel en de dood tot gevolg.

Als u de **STILLE MODUS** inschakelt, wordt u gevraagd dit te bevestigen door middel van een veiligheidscode. De veiligheidscode is **313**. Hiermee wordt voorkomen dat u de **STILLE MODUS** per ongeluk op **ON** zet. Als u de code wilt invoeren, bepaalt u met behulp van de knoppen **+** en **-** het eerste getal (**3**). Vervolgens **drukt** u op **>>** om het eerste getal te bevestigen. Daarna bepaalt u het volgende getal (**1**), bevestigt u dit door op **>>** te **drukken** en bepaalt u tenslotte het laatste getal (**3**). Als u na het laatste getal op **SAVE** drukt, wordt de **STILLE MODUS** op **ON** gezet en hoort u geen enkel signaal meer. In het display ziet u gedurende 2 seconden het bericht **STILLE MODUS GESLAAGD**.

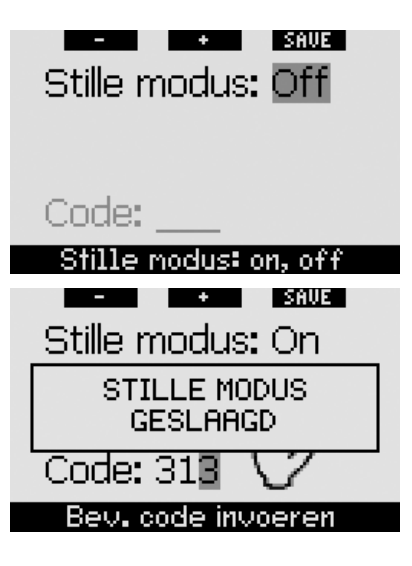

## *2.4 Digitaal kompas*

De Galileo heeft een digitaal kompas met hellingcorrectie die bij nagenoeg iedere inclinatie gebruikt kan worden. Het kompas kan op ieder moment tijdens de duik worden opgeroepen en kan ook boven water worden gebruikt. In dit menu kunt u het kompas aan de oppervlakte gebruiken, wijzigen na hoeveel tijd het kompas automatisch uitgeschakeld wordt, en een afwijking instellen ter compensatie van de variatie tussen het geografische noorden en het magnetische noorden.

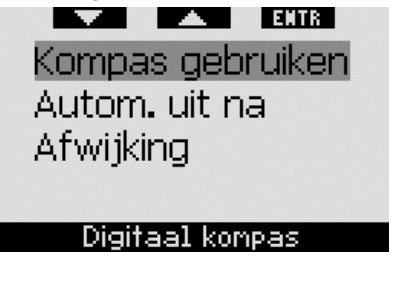

#### *2.4.1 Het kompas aan de oppervlakte gebruiken*

Als u het menu **KOMPAS GEBRUIKEN** opent, ziet u op het scherm het kompas, het tijdstip en indien van toepassing, de

oppervlakte-intervaltijd. Bij de knoppen staat nu **SET** en **EXIT**.

Met de middelste knop (**SET**) kunt u het kompas instellen. Dat is bijvoorbeeld handig als u zich op een boot bevindt en er aan de kant een opvallend punt is waar u zich op kunt richten als u naar een bepaalde plek wilt. **Druk** op **SET** om het kompas in te stellen. Op het display staat gedurende 2 seconden het bericht **KOMPAS INSTELLEN GESLAAGD**. Met een stip wordt de ingestelde positie aangegeven. Zodra u onder water bent, zorgt u dat de stip gelijk staat met de pijl en zwemt u in die richting. Als u opnieuw op **SET drukt**, wordt de instelling in het geheugen vervangen door een nieuwe instelling. Als u **SET ingedrukt houdt,** wist u de kompasinstelling. Als u het kompas instelt, geeft de Galileo automatisch 90, 120 en 180 graden aan als hulpmiddel bij het navigeren. Zie hoofdstuk 3.4.1 voor meer informatie over het gebruik van deze functie.

Met de rechterknop (**EXIT**) gaat u terug naar het hoofdmenu **Digitaal kompas**.

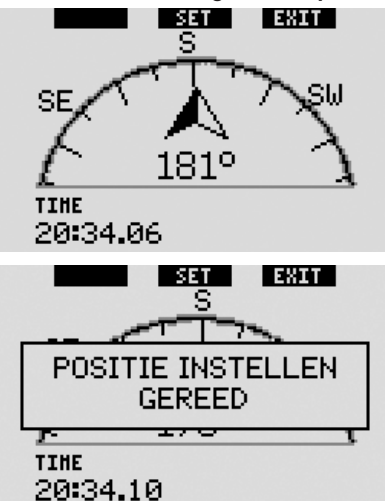

#### *2.4.2 Tijd automatisch uit instellen (standaard: 15 seconden)*

Als u tijdens de duik de rechterknop **ingedrukt houdt**, ziet u het kompas in plaats van het hoofdscherm van de duikcomputer. In de kompasmodus verbruikt de Galileo meer batterijspanning dan anders. Het is dus wenselijk dat de computer na een bepaalde tijd weer overschakelt naar de gewone configuratie. In dit menu kunt u deze tijdinterval instellen op **5**, **10**, **15**, **30** en **60** seconden of op **DRUK AAN/DRUK UIT**. Deze laatste instelling betekent dat het kompas op het display wordt weergegeven tot u de rechterknop opnieuw **ingedrukt houdt** om terug te keren naar de gewone schermconfiguratie van de duikcomputer.

# - *OPMERKING:*

- *Indien er een waarschuwing of alarm wordt geactiveerd terwijl de computer in de kompasmodus staat, schakelt de Galileo over naar het computerscherm, ongeacht de instelling voor automatische uitschakeling.*
- *Indien de Galileo overschakelt naar level-stops of decompressie terwijl deze in de kompasmodus staat, wordt de gebruikelijke confi guratie weergegeven, ongeacht de instelling voor automatische uitschakeling.*

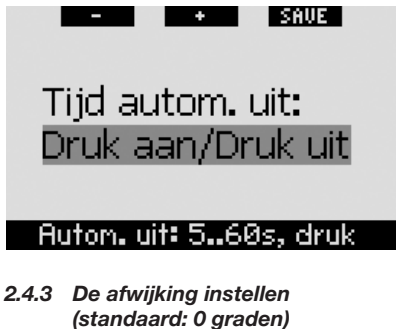

Afhankelijk waar u zich op deze planeet bevindt, kan er sprake zijn van een afwijking tussen het geografische noorden en het magnetische noorden. Ieder kompas wijst het magnetische noorden aan, maar via dit menu kunt u voor deze zogenoemde afwijking een correctiewaarde instellen zodat het kompas het geografische noorden aanwijst.

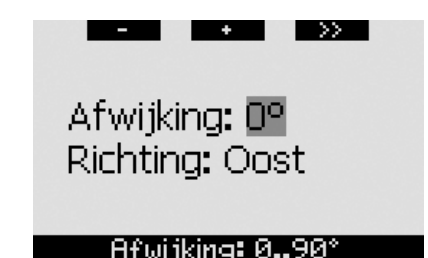

## *2.5 Hoogtemeter*

In dit menu kunt u de Galileo als hoogtemeter gebruiken. Als u het menu opent, wordt de huidige hoogte weergegeven. De hoogte wordt door de computer berekend aan de hand van de luchtdruk en is dus sterk afhankelijk van het weer. Ten behoeve van een nauwkeurige hoogtemeting dient u de hoogtemeter dan ook minimaal eenmaal per dag in te stellen op hoogte die bij u bekend is.

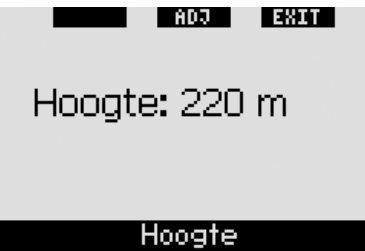

Als u de hoogte wilt instellen, drukt u eerst op **ADJ** om het menu **HOOGTE INSTELLEN** te openen. Eenmaal in het menu kunt u met de knoppen **+** en **-** de gewenste waarde instellen. Iedere keer dat u op **+** of **- drukt**, wordt de weergegeven hoogte in stappen van 10 meter gewijzigd. Druk op **SAVE** om uw selectie te bevestigen en terug te keren naar het hoofdmenu **Hoogtemeter**.

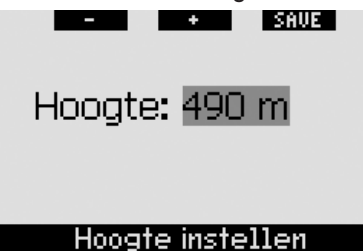

# - *OPMERKING:*

 *De hoogte die in dit menu wordt weergegeven, is niet van invloed op de automatische aanpassing aan hoogte in de decompressieberekeningen.*

## *2.6 Waarschuwingsinstellingen*

De Galileo kan u in geval van specifieke situaties waarin actie van uw kant vereist is, een waarschuwing geven.

Een waarschuwing betekent een situatie die de aandacht van u als duiker vereist, maar geen acuut gevaar oplevert als u de waarschuwing negeert. Het is aan u om te bepalen welke waarschuwingen u wel en welke u niet wilt activeren. U kunt alle waarschuwingen instellen op **OFF**, alleen **VISUEEL**, alleen **AKOESTISCH** of **BEIDE**. De akoestische waarschuwing bestaat uit drie korte series met piepjes. De visuele waarschuwing wordt voor iedere situatie apart omschreven.

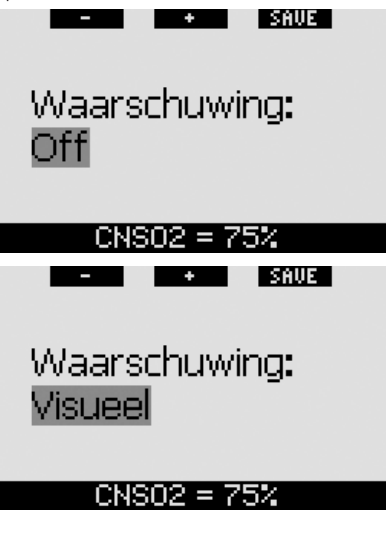

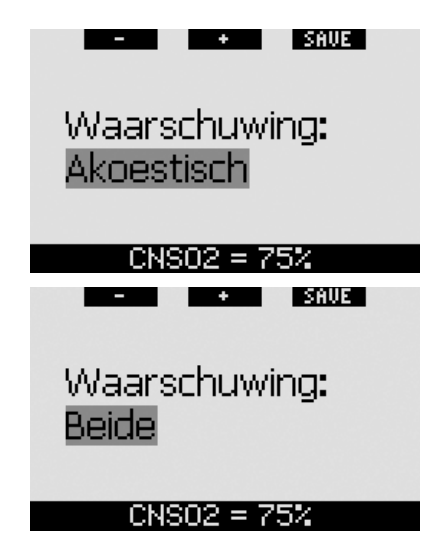

Als een waarschuwing is ingesteld op **VISUEEL** of **BEIDE** en wordt geactiveerd terwijl de Galileo in de kompasmodus staat, keert het display automatisch terug naar de gewone configuratie (CLASSIC, LIGHT of **FULL**) en wordt het waarschuwingsbericht weergegeven.

Iedere waarschuwing heeft zijn eigen submenu binnen het menu met **waarschuwinginstellingen**. Loop met de knoppen "▲" en "▼" door de lijst. Het geselecteerde submenu is herkenbaar aan de markeerbalk; de status van de waarschuwing wordt onderaan weergegeven. Druk op **ENTR** om een submenu te openen. Wanneer u de rechterknop **ingedrukt houdt**, keert u terug naar het menu **waarschuwinginstellingen**, maar worden wijzigingen die niet zijn bevestigd, ook niet opgeslagen.

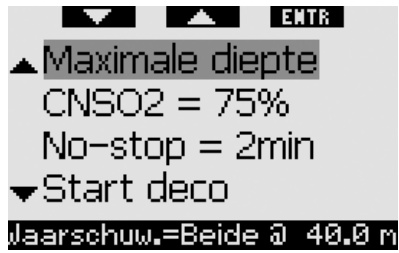

# -**WAARSCHUWING**

De Galileo geeft ook alarmsignalen af. Het verschil tussen een alarm en een waarschuwing is dat u de alarmsignalen niet kunt uitschakelen en het geluid aanhoudt tot de situatie is gecorrigeerd. De alarmsignalen worden beschreven in hoofdstuk 3.2. Alarmsignalen hebben prioriteit boven waarschuwingen. Waarschuwingen worden niet weergegeven zolang een alarm actief is.

### *2.6.1 Maximale diepte (standaard: OFF)*

U kunt aangeven op welke diepte een waarschuwing moet worden geactiveerd. Dit is mogelijk in stappen van 1 meter.

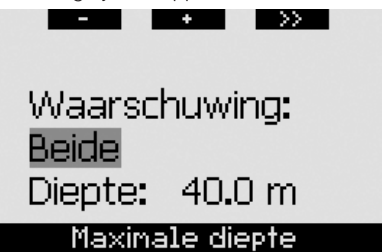

Als u tijdens de duik afdaalt tot onder de ingestelde diepte en de waarschuwing is ingesteld op **VISUEEL** of **BEIDE**, laat de Galileo in plaats van de nultijdof decompressieinformatie gedurende 12 seconden het bericht **MAX DIEPTE BEREIKT** zien.

Bovendien wordt:

- in de configuratie **CLASSIC** de maximale diepte vervangen door de waarde van de ingestelde diepte. Deze wordt gemarkeerd (wit op een zwarte achtergrond) weergegeven Dit gaat zo door zolang u zich dieper bevindt dan de ingestelde diepte.

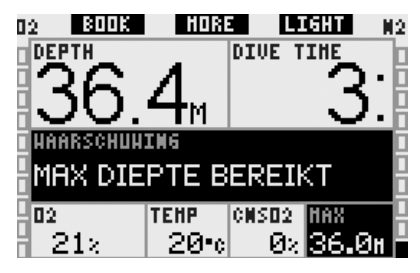

- in de configuratie **LIGHT** de huidige diepte gemarkeerd (wit op een zwarte achtergrond) totdat u opstijgt tot boven de ingestelde diepte. Daarnaast wordt de waarde van de ingestelde diepte linksonder gemarkeerd (wit op een zwarte achtergrond). De overige informatie is nog steeds beschikbaar (zie ook hoofdstuk 3.3.3), maar na 5 seconden wordt de ingestelde diepte opnieuw getoond. Dit gaat zo door zolang u zich dieper bevindt dan de ingestelde diepte.

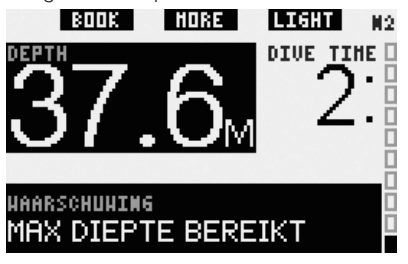

in de configuratie **FULL** de maximale diepte vervangen door de waarde van de ingestelde diepte. Deze wordt gemarkeerd (wit op een zwarte achtergrond) weergegeven totdat u boven de ingestelde diepte opstijgt.

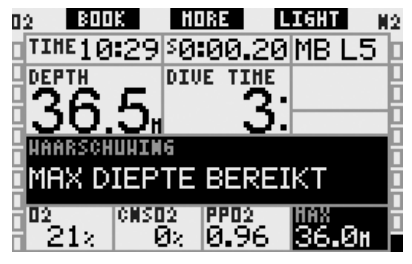

#### *2.6.2 CNS O2=75% (standaard: OFF)*

De Galileo houdt tijdens de duik aan de hand van de CNS O<sub>2</sub>-klok bij hoeveel zuurstof uw lichaam opneemt. Dit kunt u volgen op de zuurstofbalk aan de linkerkant van het scherm (displayconfiguratie **CLASSIC** en **FULL**) evenals via het CNS O2% (**CLASSIC**, **LIGHT** en **FULL**). De Galileo activeert een alarm wanneer de waarde de 100% bereikt; u kunt ook kiezen voor een waarschuwing zodra de CNS O<sub>2</sub>-klok op 75% staat.

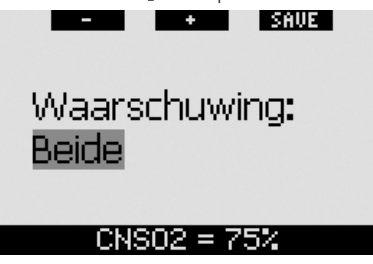

Als de berekende CNS O<sub>2</sub>-waarde tijdens de duik de 75% bereikt en de waarschuwing is ingesteld op **VISUEEL** of **BEIDE**, toont de Galileo gedurende 12 seconden het bericht **CNS O<sub>2</sub> = 75%** in plaats van de nultijd- of decompressieinformatie.

Bovendien wordt:

- in de configuratie **CLASSIC** de waarde van de CNS O<sub>2</sub> linksonder gemarkeerd (wit op een zwarte achtergrond) weergegeven. De overige informatie is nog steeds beschikbaar (zie ook hoofdstuk 3.3.2), maar na 5 seconden wordt de CNS O<sub>2</sub> opnieuw gemarkeerd getoond. Dit blijft zo totdat de CNS O2 waarde hoger is dan 75%.

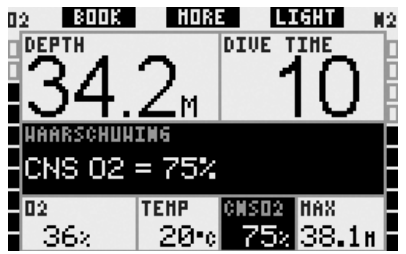

in de configuratie LIGHT wordt de CNS O2 linksonder gemarkeerd (wit op een zwarte achtergrond) weergegeven. Dit blijft zo totdat de CNS  $O<sub>2</sub>$ -waarde

hoger is dan 75%. De overige informatie is nog steeds beschikbaar (zie ook hoofdstuk 3.3.3), maar na 5 seconden wordt de CNS O<sub>2</sub> opnieuw getoond.

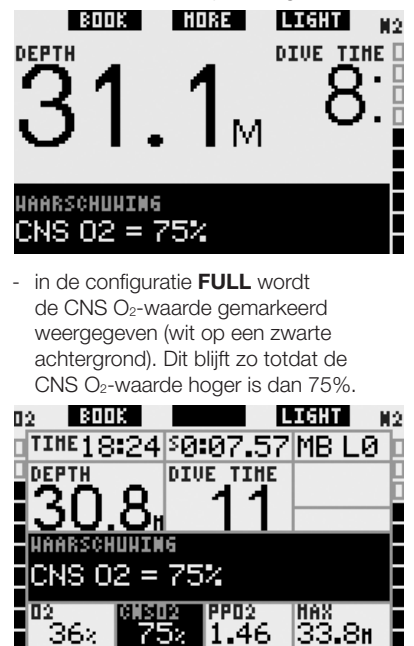

### *2.6.3 No stop = 2 minuten (standaard: OFF)*

Als u wilt voorkomen dat uw duik ongewild verandert in een decompressieduik, kan de Galileo een waarschuwing activeren als de nultijd twee minuten bedraagt. Dit is van toepassing op zowel de L0-nultijd als de MB-nultijd (zie hoofdstuk 3,5 voor meer informatie over MB-levels). U kunt op deze manier aan de opstijging beginnen voordat er sprake is van een verplichte decompressiestop of een MB-levelstop.

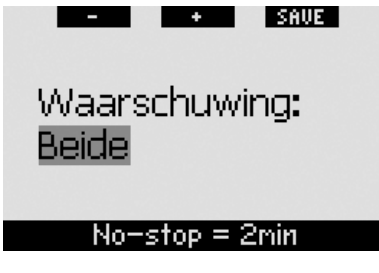

Als de nultijd tijdens de duik twee minuten bedraagt en de waarschuwing is ingesteld op **VISUEEL** of **BEIDE**, toont de Galileo gedurende 12 seconden het bericht **NO STOP** = **2 MINUTEN** op het display. In de volgende afbeeldingen ziet u het display in de diverse duikconfiguraties (**CLASSIC**, **LIGHT** en **FULL**).

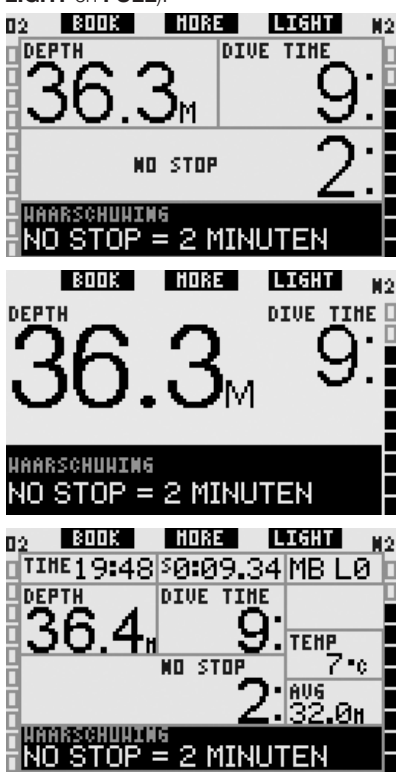

#### *2.6.4 Start decompressieduik (standaard: OFF)*

De Galileo kan een waarschuwing afgeven als de eerste verplichte decompressiestop wordt weergegeven. Zo wordt u gewaarschuwd dat een directe opstijging naar de oppervlakte niet meer mogelijk is. Deze waarschuwing is uitsluitend van toepassing als de computer is ingesteld op L0.

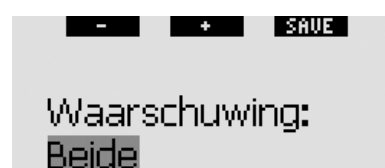

#### Start deco

Als de duik overgaat in een decompressieduik en de waarschuwing is ingesteld op **VISUEEL** of **BEIDE**, toont de Galileo gedurende 12 seconden het bericht **START DECO** op het display. In de volgende afbeeldingen ziet u het display in de configuraties **CLASSIC, LIGHT** en **FULL**.

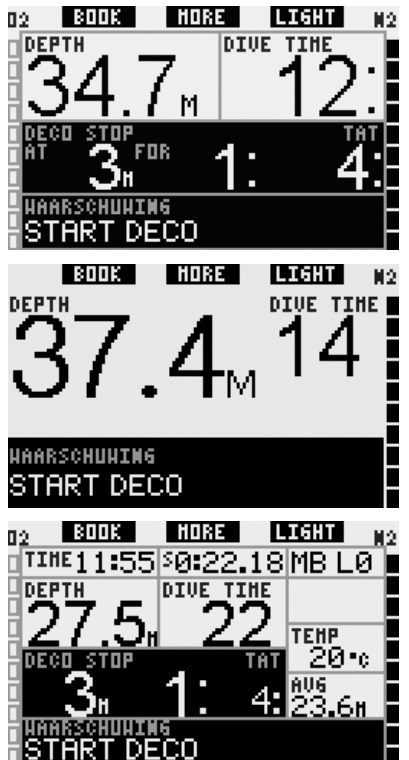

#### *2.6.5 Duiktijd en omkeertijd (standaard: OFF)*

Op de Galileo kunt u in stappen van vijf minuten een bepaalde duiktijd instellen. Halverwege de ingestelde duiktijd krijgt u een waarschuwing dat u moet omkeren. Er wordt ook een waarschuwing geactiveerd als de totaal ingestelde tijd is verlopen.

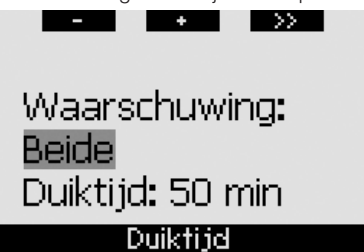

Als de duiktijd tijdens de duik halverwege de ingestelde waarde is en de waarschuwing is ingesteld op **VISUEEL** of **BEIDE**, toont de Galileo gedurende 12 seconden het bericht **TIJD OM TE KEREN** op het display. In de volgende afbeeldingen ziet u het display in de diverse duikconfiguraties (CLASSIC, **LIGHT** en **FULL**).

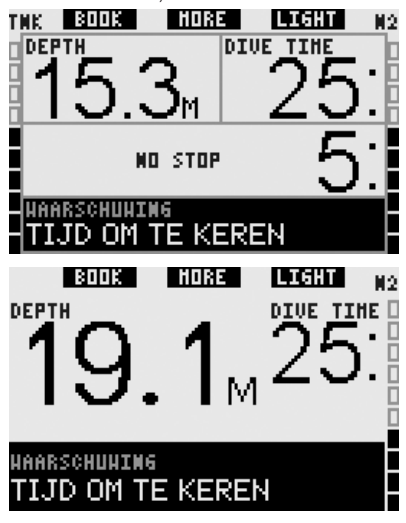

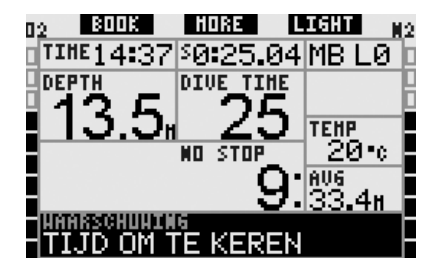

Als de daadwerkelijke duiktijd gelijk is aan de ingestelde duiktijd, wordt gedurende 12 seconden het bericht **TIJDLIMIET BEREIKT** weergegeven en wordt de bodemtijd zelf nu gemarkeerd weergegeven (wit op een zwarte achtergrond). In de volgende afbeeldingen ziet u het display in de diverse duikconfiguraties (**CLASSIC**, **LIGHT** en **FULL**).

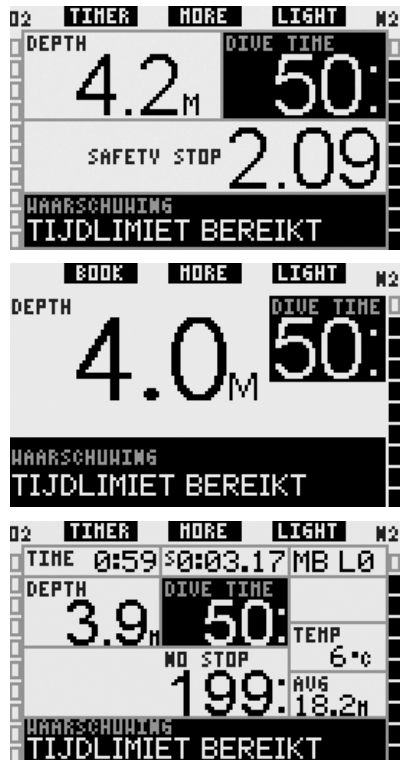

#### *2.6.6 Begin MB stop (standaard: OFF)*

Als u duikt met een ander microbellen (MB)-niveau dan L0, kan de Galileo u waarschuwen dat u zich niet langer binnen de nultijdfase van het MB-level bevindt.

Zie hoofdstuk 3,5 voor meer informatie over MB-levels.

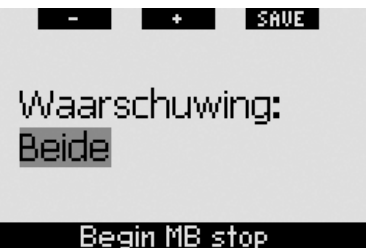

Als de duik overgaat in een duik met levelstop en de waarschuwing is ingesteld op **VISUEEL** of **BEIDE**, toont de Galileo gedurende 12 seconden het bericht **BEGIN MB STOP** op het display. In de volgende afbeeldingen ziet u het display in de configuraties **CLASSIC, LIGHT** en **FULL**.

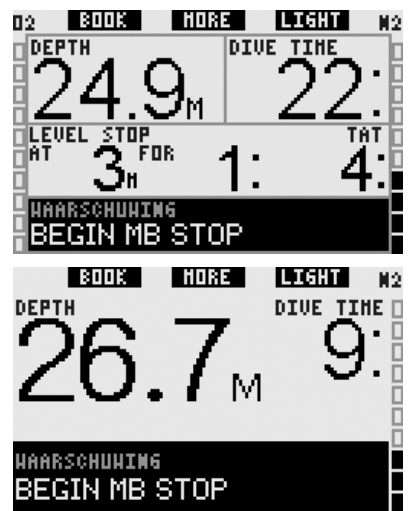

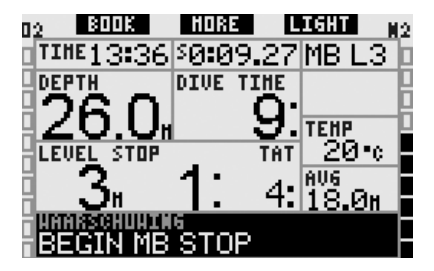

#### *2.6.7 MB-stop gemist (standaard: BEIDE)*

Als u duikt met een MB-level hoger dan L0 en MB-levelstops vereist zijn, kan de Galileo u waarschuwen als u op een diepte komt die minder diep is dan de diepste vereiste MB-levelstop, zodat u de vereiste stop niet mist.

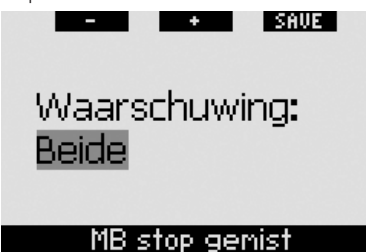

Als u tijdens de duik verder opstijgt dan de gesuggereerde diepte van de MBstop en de waarschuwing is ingesteld op **VISUEEL** of **BEIDE**, toont de Galileo het bericht **MB STOP GEMIST** gedurende 12 seconden op het display en wordt de diepte gemarkeerd (wit op een zwarte achtergrond) weergegeven totdat u weer dieper dan de diepte van de stop zit of het MB-level verlaagd wordt (zie hoofdstuk 2.6.8 en 3.5.5). In de volgende afbeeldingen ziet u het display in de configuraties **CLASSIC, LIGHT** en **FULL**.

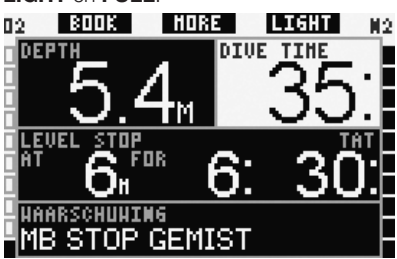

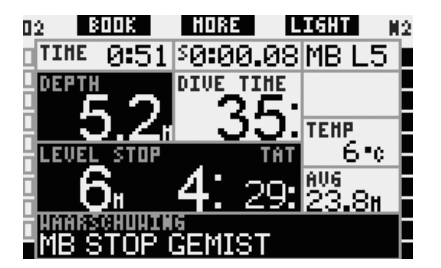

#### *2.6.8 MB level verlaagd (standaard: BEIDE)*

Als u duikt met een MB-level hoger dan L0, MB-levelstops vereist zijn en u opstijgt tot meer dan 1,5 meter boven de dieptse vereiste MB-levelstop, verlaagt de Galileo uw MB-level naar het eerstvolgende mogelijke level. Op het display ziet u het nieuwe, actieve MB-level. U kunt instellen dat de Galileo u waarschuwt als dit gebeurt.

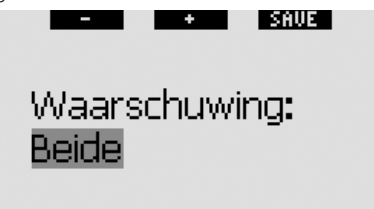

#### MB level verlaagd

Als u tijdens een duik meer dan 1,5 meter boven de gesuggereerde diepte van een MB-stop opstijgt en de waarschuwing is ingesteld op **VISUEEL** of **BEIDE**, toont de Galileo gedurende 12 seconden het bericht **MB LEVEL VERLAAGD** op het display. Bovendien wordt het nieuwe MB-level, ongeacht de instelling van de waarschuwing, als volgt gemarkeerd (wit op een zwarte achtergrond) weergegeven:

- **CLASSIC**: linksonder zodra het tekstbericht verdwijnt. De overige informatie is beschikbaar (zie ook hoofdstuk 3.3.2), maar na 5 seconden wordt het nieuwe MB-level opnieuw weergegeven;
- **LIGHT:** linksonder zodra het tekstbericht verdwijnt. De overige informatie is beschikbaar (zie ook hoofdstuk 3.3.3), maar na 5 seconden wordt het nieuwe MB-level opnieuw

weergegeven; in het geval van decompressie wordt de informatie van het nieuwe MB-level iedere vier seconden afgewisseld met de decompressieinformatie;

**FULL**: in plaats van het MB-level.

In de volgende afbeeldingen ziet u het display in de configuraties **CLASSIC**, **LIGHT** en **FULL**.

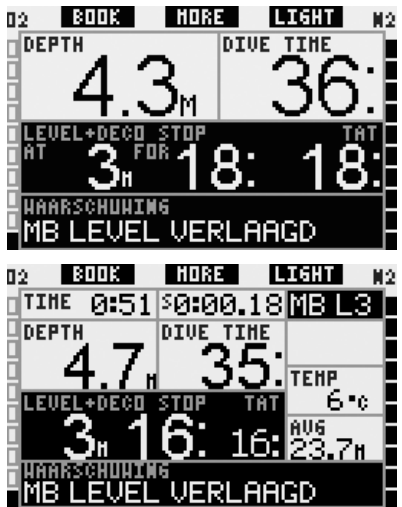

#### *2.6.9 L0 no stop = 2 minuten tijdens duik met MB-level*

Als u duikt met een MB-level hoger dan L0, is de onderliggende informatie van L0 niet direct zichtbaar op het display (maar wel toegankelijk als extra informatie). U kunt ervoor kiezen dat de Galileo u waarschuwt als de nultijd van L0 2 minuten bedraagt terwijl u met een MB-level hoger dan L0 duikt.

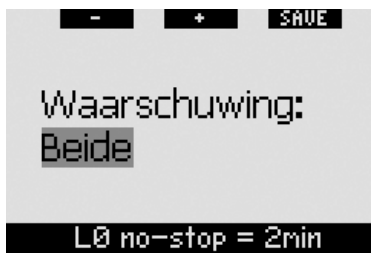

Als de nultijd van L0 tijdens de duik twee minuten bedraagt en de waarschuwing is ingesteld op **VISUEEL** of **BEIDE**, toont de Galileo gedurende 12 seconden het bericht **L0 NO STOP** = **2 MINUTEN** op het display. In de volgende afbeeldingen ziet u het display in de configuraties **CLASSIC. LIGHT** en **FULL**.

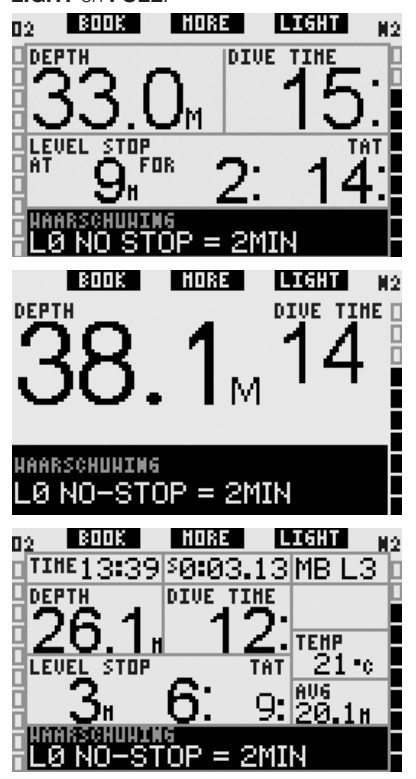

#### *2.6.10 Start deco tijdens duik met een MB-level*

Als u duikt met een MB-level hoger dan L0, is de onderliggende informatie van L0 niet direct zichtbaar op het display (maar wel toegankelijk als extra informatie). U kunt ervoor kiezen dat de Galileo u waarschuwt als de duik op het punt staat te veranderen in een decompressieduik terwijl u duikt met een MB-level hoger dan L0.

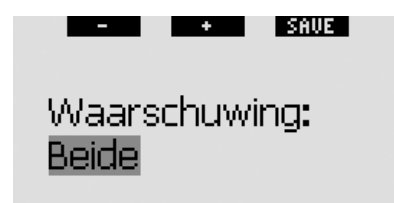

### Beain deco bij L0

Als de duik overgaat in een decompressieduik en de waarschuwing is ingesteld op **VISUEEL** of **BEIDE**, toont de Galileo gedurende 12 seconden het bericht **BEGIN DECO BIJ LO** op het display. In de volgende afbeeldingen ziet u het display in de configuraties **CLASSIC, LIGHT** en **FULL**.

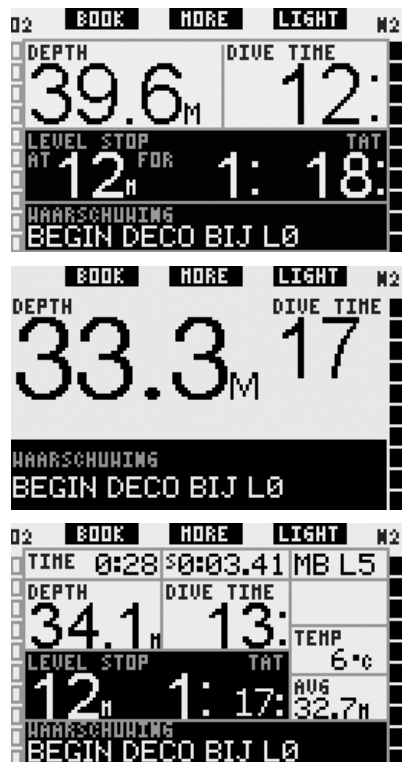

# *2.7 Klokinstellingen* I ENTRI Wekker Tiid Tiidzone Klokinstellingen

*2.7.1 Wekker*

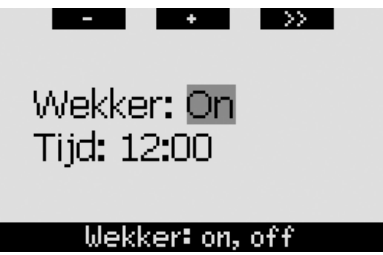

In dit menu kunt u de wekker zetten. Het tijdstip waarop de wekker afgaat, wordt weergegeven in de opmaak die u in het menu **Tijd** heeft opgegeven (**12 uur** of **24 uur**). Als het alarm op **ON** staat, wordt er in de **tijdweergave** een klok weergegeven.

## *2.7.2 Tijd*

In dit menu kunt u de tijdnotatie, de tijd en de datum instellen.

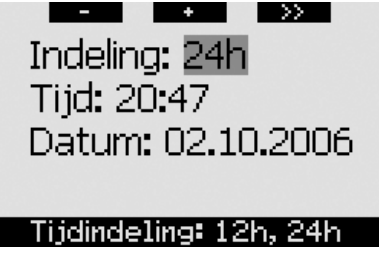

Als u op **SAVE** drukt na de laatste instelling, start de klok op de ingestelde tijd en nul seconden.

### *2.7.3 Tijdzone (UTC)*

In dit menu kunt u eenvoudig de tijd veranderen als u naar een andere tijdzone reist. In plaats van de tijd zelf te wijzigen kunt u in dit menu aangeven hoeveel uur

er bij de huidige tijd opgeteld of van de huidige tijd afgetrokken moet worden zodat op de plaats van bestemming de juiste tijd wordt weergegeven.

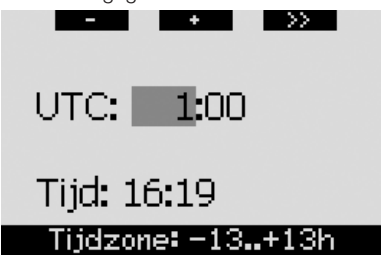

U kunt de UTC in stappen van 15 minuten instellen tussen -13 uur en +13 uur.

## *2.8 Overige instellingen* l Eura I --▲ App. gegevens Duur verlichting Contrast display  $\blacktriangleright$ Snelheid IrDA Ov. instellingen

### *2.8.1 App.gegevens*

In dit menu worden het serienummer van het apparaat (**ID**), de versie van de hardware (**HW**), de versie van de software (**SW**), de batterijspanning en de ASICversie weergegeven. Druk op **EXIT** om het submenu te sluiten en terug te keren naar het menu **Ov. instellingen**.

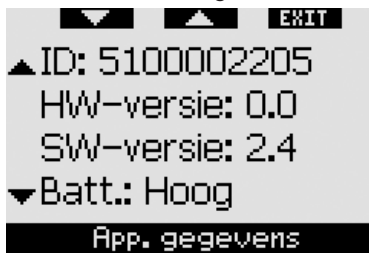

#### *2.8.2 Tijd verlichting (standaard: 6 seconden)*

U kunt de brandtijd van de displayverlichting in de duikmodus instellen tussen 2 en 12 seconden of op **DRUK AAN/DRUK UIT**. U activeert de verlichting als u op de knop **LIGHT drukt**. Als u voor **DRUK AAN/DRUK UIT** kiest, blijft de verlichting branden tot u weer op de knop **LIGHT drukt**.

# - *OPMERKING:*

**STATE** 

- *De displayverlichting verbruikt batterijspanning: hoe langer de verlichting brandt, des te korter gaat de batterij mee.*
- *als de waarschuwing BATTERIJ BIJNA LEEG wordt geactiveerd, kunt u de verlichting niet meer inschakelen.*

I SAUE I

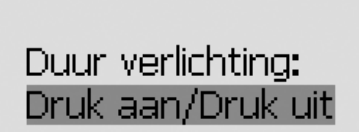

 $\ddot{\phantom{1}}$ 

## Duur: 2..12s, druk

In de oppervlaktemodus kan de verlichting uitsluitend worden ingeschakeld vanuit de **tijdweergave** als bij de rechterknop **LIGHT** staat. De verlichting blijft in de oppervlaktemodus 1 minuut branden voordat deze automatisch wordt uitgeschakeld. U heeft dus voldoende tijd om door de menu's te navigeren en instellingen te wijzigen. U kunt de verlichting ieder moment uitschakelen door opnieuw op de knop **LIGHT** te **drukken**.

### *2.8.3 Contrast van het display*

In dit menu kunt u het contrast van het display aanpassen aan diverse lichtomstandigheden. Als u het menu opent, ziet u een schuifbalk op het display. Met de knoppen "<" en " $\blacktriangleright$ " kunt u het gewenste contrast instellen.

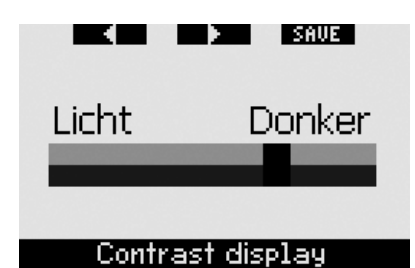

#### *2.8.4 Snelheid IrDA: (standaard: SNEL)*

De Galileo kan gegevens van het duikprofiel via een infraroodinterface vanuit het geheugen verzenden naar een pc. In dit submenu kunt u de overdrachtsnelheid bepalen. Als de snelheid is ingesteld op **SNEL**, verloopt de overdracht circa driemaal sneller dan bij **LANGZAAM**, maar als de snelheid is ingesteld op **LANGZAAM**, is de compatibiliteit met diverse infraroodinterfaces groter. Wij raden u aan de snelheid in eerste instantie in te stellen op **SNEL** en terug te schakelen naar **LANGZAAM** als u problemen ondervindt.

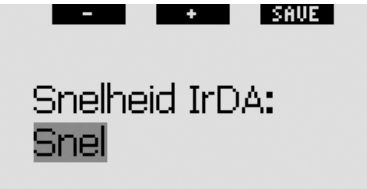

### Snelheid: langzaam, snel

#### *2.8.5 Watercontacten (standaard: ON)*

De watercontacten zorgen ervoor dat de Galileo automatisch ingeschakeld wordt zodra de computer de aanwezigheid van water registreert. U kunt dus gewoon het water in springen en hoeft er niet aan te denken of u de computer wel ingeschakeld heeft. Maar als de computer wordt bewaard in een natte omgeving, blijft deze mogelijk ingeschakeld en verbruikt hij onnodig batterijspanning. Om dit te voorkomen kunt u de watercontacten uitschakelen, maar moet u er wel aan denken de computer weer handmatig in te schakelen als u gaat duiken.

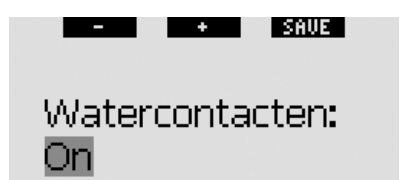

### Watercontacten: on. off

# - *OPMERKING:*

 *als de watercontacten zijn uitgeschakeld en u vergeet de computer handmatig aan te zetten, activeert de computer zichzelf binnen een minuut na het begin van de duik. De duiktijd en decompressieberekening kloppen daardoor niet helemaal, maar de diepte wordt juist aangegeven.*

#### *2.8.6 Fabrieksinstellingen*

In dit menu kunt u de oorspronkelijke instellingen af fabriek in alle menu's van de computer herstellen. Hiervoor dient u wel de veiligheidscode (**313**) in te voeren. Op die manier kunt u de instellingen niet per ongeluk herstellen. Als u de code wilt invoeren, bepaalt u met behulp van de knoppen **+** en **-** het eerste getal (**3**). Vervolgens **drukt** u op **>>** om het eerste getal te bevestigen. Daarna bepaalt u het volgende getal (**1**), bevestigt u dit door op **>>** te **drukken** en bepaalt u tenslotte het laatste getal (**3**). Als u na het laatste getal op **SAVE** drukt, wordt de set-uproutine gestart. Nu kunt u de taal, eenheden en tijdzone kiezen, waarna alle instellingen worden teruggezet naar standaard. In het display ziet u gedurende 2 seconden het bericht **FABRIEKSINSTELLINGEN GESLAAGD**.

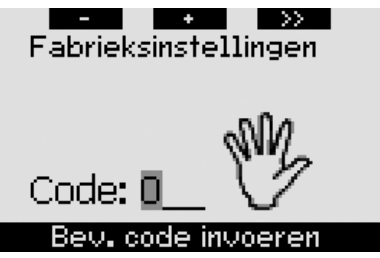

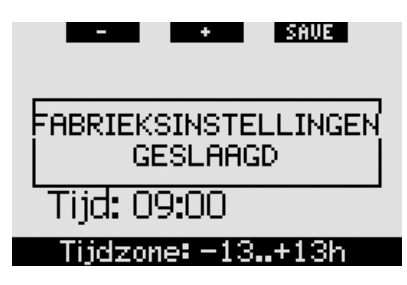

# - *OPMERKING:*

 *Als de computer wordt teruggezet naar de fabrieksinstellingen, is dit niet van toepassing op de bestaande eigenaars-/noodinformatie.*

# *2.9 Personalisatie (patent aangevraagd)*

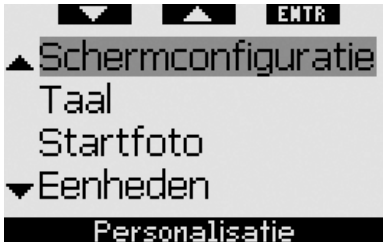

#### *2.9.1 Schermconfi guratie (standaard: CLASSIC MET RASTER)*

In dit menu kunt u zelf de lay-out van het display kiezen, zoals al werd beschreven in hoofdstuk 1. U heeft keuze uit **CLASSIC**, **CLASSIC MET RASTER**, **LIGHT** en **FULL**. U kunt het display ook 180 graden draaien, zodat de knoppen onder aan de computer zitten.

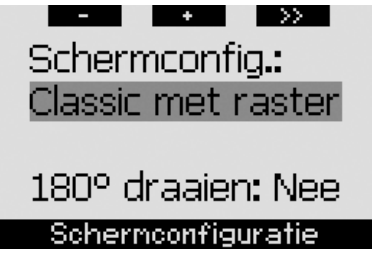

### *2.9.2 Taal*

In dit menu kunt u instellen in welke taal de teksten op de computer moeten worden weergegeven.

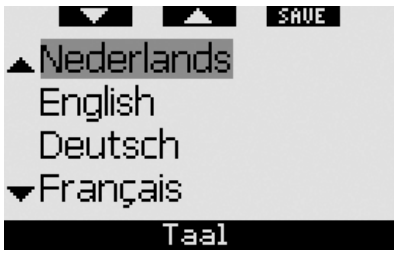

#### *2.9.3 Startfoto (standaard: logo van de Galileo)*

U kunt zelf een foto kiezen die 8 seconden lang wordt weergegeven, zodra u de computer inschakelt. In dit menu kiest u een foto die in het geheugen van de computer staat.

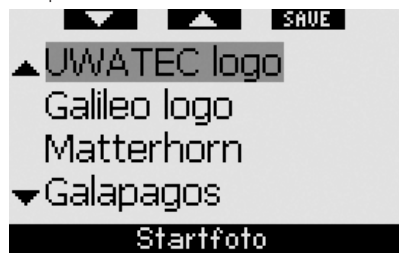

### *2.9.4 Eenheden*

U kunt zelf kiezen of de diepte in meters of feet wordt weergegeven en of de temperatuur wordt getoond in graden Celsius of graden Fahrenheit.

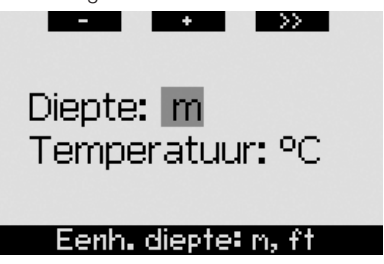

#### *2.9.5 Gegevens eigenaar*

De informatie in dit menu kan alleen worden ingevoerd met de SmartTRAK-software.

De maximale lengte is twintig regels. U kunt door de tekst heen lopen met de knoppen "A" en "V". De eerste twee regels van de tekst worden in de oppervlaktemodus weergegeven als er geen sprake is van resterende desaturatie (zie hoofdstuk 1.3).

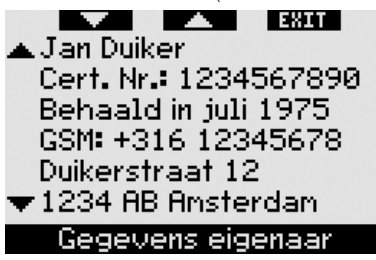

#### *2.9.6 Noodinformatie*

De informatie in dit menu kan alleen worden ingevoerd met de SmartTRAK-software. De maximale lengte is twintig regels. U kunt door de tekst heen lopen met de knoppen " $\blacktriangle$ " en " $\nabla$ ".

Als de Galileo overschakelt naar de **SOS**-modus vanwege een gemiste decompressiestop, wordt dit menu weergegeven zodra u de middelste knop **indrukt** (zie hoofdstuk 1.6).

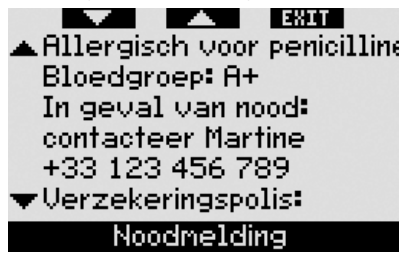

## *2.10 Foto's*

In dit menu kunt u de foto's bekijken die u via SmartTRAK naar uw duikcomputer heeft verzonden. U kunt direct vanuit de **tijdweergave** naar dit menu gaan door de middelste knop (**LOG**) **ingedrukt te houden**. Met de knoppen "**<<**" en "**>>**" kunt u door de foto's heen lopen. Met de knop **EXIT** keert u terug naar de **tijdweergave**.

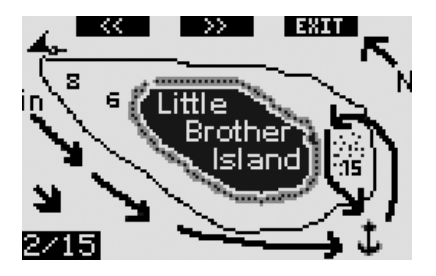

### *2.11 Duikplanner*

In dit menu kunt u decompressie- en nietdecompressieduiken plannen. Het plannen van duiken gebeurt op basis van:

- het geselecteerde zuurstofpercentage
- het geselecteerde watertype
- het geselecteerde microbellenniveau
- de watertemperatuur van de laatste duik
- het hoogtebereik (indien van toepassing)
- saturatie op het moment van plannen
- een normale inspanning van de duiker en naleving van de voorgeschreven opstijgsnelheid.

Als er sprake is van resterende desaturatie op de computer op het moment dat u met het plannen van de duik begint, verschijnt de tekst **EXTRA**. **OPP**. **INT**. op het display. U kunt dan extra oppervlakte-intervaltijd toevoegen aan de tijd die sinds het einde van de laatste duik is verstreken. **Druk** op de knoppen **+** of **-** om de interval te bepalen en **druk** ter bevestiging op **>>**. Als op dat moment vanwege de laatste duik aanbevolen wordt een bepaalde hoogte te mijden, laat de Galileo u zien in welke mate deze verboden hoogte verandert naarmate de oppervlakte-interval langer duurt. **Druk** direct op **>>** als u de planning wilt voortzetten zonder extra oppervlakteintervaltijd.

Als de Galileo de waarschuwing ´nietduiken´ (hoofdstuk 1.5) afgeeft, wordt de tijd dat deze waarschuwing geldt, ten behoeve van de planning weergegeven als aanbevolen oppervlakte-interval (naar boven afgerond op vijftien minuten).

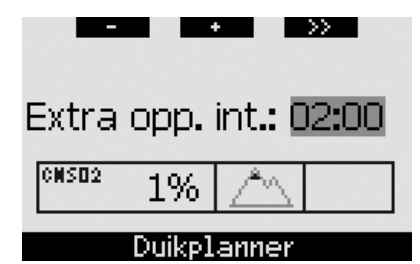

#### *2.11.1 Een niet-decompressieduik plannen*

Als u een niet-decompressieduik wilt plannen, voert u met de knoppen **+** en **-** een diepte in (de diepte verandert in stappen van 3 meter): de Galileo toont u de overeenkomstige nultijd. Diepten boven de geldende MOD worden niet weergegeven. **Houd >> ingedrukt** als u de duikplanner wilt afsluiten en wilt terugkeren naar het hoofdmenu.

# - *OPMERKING:*

Als *u* ppO<sub>2</sub>max heeft ingesteld op *OFF, toont de planner uitsluitend de diepten tot aan de overeenkomstige ppO2max van 1,6 bar.*

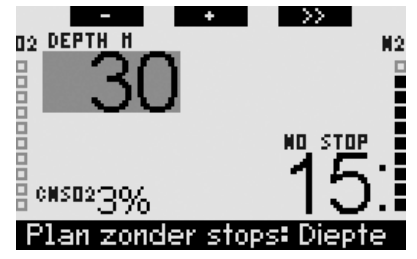

**Druk** op **>>** als u wilt overschakelen naar de decompressieduikplanner voor de aangegeven diepte. De Galileo telt één minuut op bij de nultijd en toont de verplichte decompressiestop.

#### *2.11.2 Een decompressieduik plannen*

Als de decompressieduikplanner is geopend, kunt u de bodemtijd in stappen van één minuut wijzigen met de knoppen **+** en **-**. Iedere keer dat u de bodemtijd wijzigt, toont de Galileo u het bijbehorende decompressieschema in de vorm van de de duur van de diepste stop, de tijd op de diepste stop en de totale opstijgtijd.

Als u op **>> drukt** terwijl de decompressieplanner is geopend, keert u terug naar de planner voor een niet-decompressieduik. U kunt nu een andere diepte kiezen en doorgaan met het plannen van de duik. Als u op welk moment dan ook de duikplanner wilt afsluiten, houd u **>>ingedrukt**. U komt dan terug in het hoofdmenu.

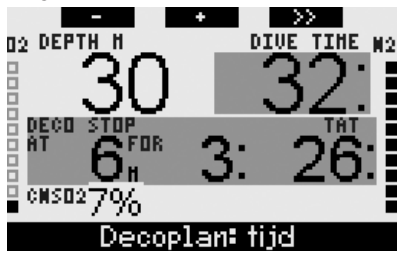

## *2.12 Het logboek bekijken*

Een duik wordt in het logboek opgenomen als de duiktijd 2 minuten of langer is. De Galileo kan de profielen van ongeveer 100 duikuren opslaan. De gegevens kunnen met de SmartTRAK-software en een infraroodinterface worden verzonden naar een pc (zie hoofdstuk 4 voor meer informatie). De Galileo kan de meeste informatie ook op het display weergeven. U kunt het logboek openen vanuit het hoofdmenu of met behulp van de knop **LOG** vanuit de **tijdweergave**.

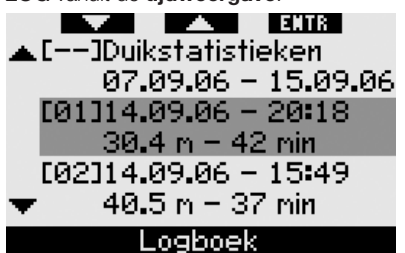

Als u het **Logboek** opent, ziet u eerst een overzichtspagina waarop iedere duik in twee regels wordt vermeld. In deze twee regels staan:

- het volgnummer van de duik (de laatste duik is altijd duik nummer 1)
- datum
- tijdstip
- maximale diepte
- bodemtijd.

Met behulp van de toetsen " $\blacktriangle$ " en " $\nabla$ " kunt u door de lijst met duiken lopen.

**Druk op ENTR** om een bepaalde duik te bekijken. Per duik zijn er vijf pagina's beschikbaar.

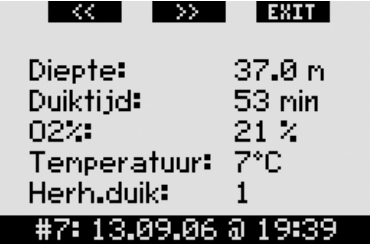

Op de eerste pagina staan de diepte, het tijdstip, het ingestelde zuurstofpercentage, de minimale watertemperatuur en het nummer van de duik op die dag. Als u op **>> drukt**, komt u op de tweede pagina van het logboek. **Drukt** u op **<<**, dan gaat u naar de laatste pagina van de gelogde duik.

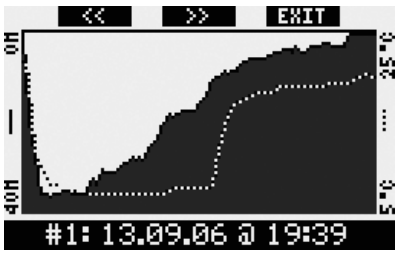

Op de tweede pagina staan de diepte- en temperatuurprofielen. Als u op >> drukt, komt u op de derde pagina van de gelogde duik.

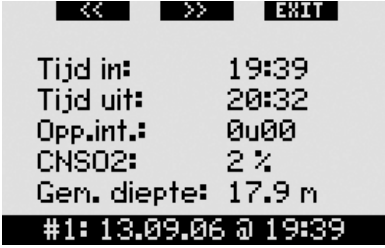

Op de derde pagina staan de tijd waarop de duik begon, de tijd waarop deze eindigde, de oppervlakte-intervaltijd voorafgaand aan deze duik, de CNS O2-waarde aan het eind van de duik en de gemiddelde diepte van de duik.

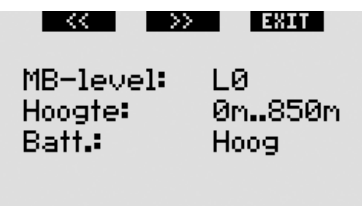

## #1: 13,09,06 @ 19:39

Op de vierde pagina staat het MB-level waarmee de duik is begonnen, plus als het MB-level werd verlaagd, het uiteindelijke MB-level. Ook worden de hoogteklasse en de laagste batterijspanning tijdens de duik weergegeven.

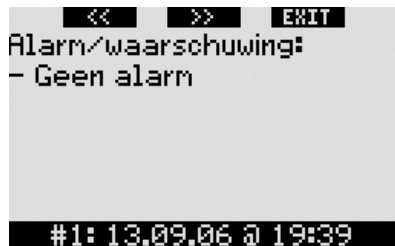

Op de vijfde pagina vindt u een overzicht van alle alarmsignalen en waarschuwingen die tijdens de duik zijn geactiveerd.

In de lijst met duiken staan ook **Duikstatistieken** met een aantal gegevens. U ziet hier de langste duik die ooit met de computer is gemaakt, de diepste duik, de totale tijd die onder water is doorgebracht, het totaal aantal duiken en ook het aantal uren dat de computer ingeschakeld is geweest (aan de oppervlakte of tijdens het duiken) sinds de laatste batterijwissel.

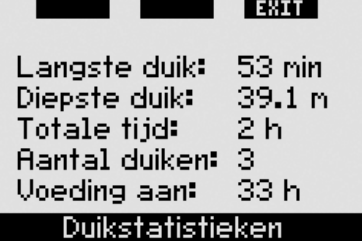

U kunt waar dan ook in het menu **Logboek** op **EXIT** drukken om terug te keren naar het hoofdmenu **Logboek**.

## **3. DUIKEN MET DE GALILEO**

## *3.1 Nitrox*

Met de term nitrox wordt verwezen naar ademmengsels bestaande uit zuurstof en stikstof met een zuurstofpercentage boven de 21% (lucht). Aangezien nitrox minder stikstof bevat dan lucht, neemt het lichaam in vergelijking met gewone ademlucht op dezelfde diepte minder stikstof op.

Maar de hogere concentratie zuurstof in nitrox betekent op dezelfde diepte ook een hogere partiële zuurstofdruk (ppO<sub>2</sub>) in het ademmengsel. In geval van blootstelling aan een hoge partiële zuurstofdruk kunnen er vergiftigingsverschijnselen optreden. Deze verschijnselen kunnen in twee categorieën worden onderverdeeld:

- Plotseling optredende effecten als gevolg van een partiële zuurstofdruk boven de 1,4 bar. In dit geval is er geen verband met de tijd die de duiker aan een hoge partiële zuurstofdruk is blootgesteld. Bij welke partiële zuurstofdruk de vergiftiging zich voordoet, kan verschillen. Algemeen wordt een limiet van 1,4 bar aanvaard; een aantal opleidingsorganisaties hanteert een maximale partiële zuurstofdruk van 1,6 bar.
- Effecten na langdurige blootstelling aan een partiële zuurstofdruk van meer dan 0,5 bar tijdens herhalingsduiken en/of lange duiken. Dit kan van invloed zijn op het centrale zenuwstelsel en kan schade aan longen en andere vitale organen toebrengen.

De Galileo houdt rekening met deze effecten en wel op de volgende manier:

 1) Plotseling optredende effecten: op de Galileo is een MOD-alarm ingesteld dat geactiveerd wordt bij een door de gebruiker vastgestelde ppO<sub>2</sub>max. Als u het zuurstofpercentage voor de duik instelt, toont de computer u de bijbehorende MOD voor de ppO<sub>2</sub>max. De ppO<sub>2</sub>max is af fabriek ingesteld op 1,4 bar. Dit kunt u wijzigen in een

waarde tussen **1,2** en **1,6** bar. U kunt de waarde ook op **OFF** zetten. Zie hoofdstuk 2.3.4 voor meer informatie over het wijzigen van deze instelling.

 2) Effecten na langdurige blootstelling: de Galileo "traceert" de blootstelling met behulp van de CNS O<sub>2</sub>-klok. De effecten kunnen zich voordoen als de mate van blootstelling de 100% bereikt of daarboven komt. De computer geeft een alarm af als dit niveau van CNS  $O<sub>2</sub>$ wordt bereikt. De Galileo waarschuwt u ook als de CNS O<sub>2</sub>-waarde de 75% bereikt (zie hoofdstuk 2.6.2). De CNS O<sub>2</sub>-klok werkt onafhankelijk van de waarde van ppO<sub>2</sub>max, die is ingesteld door de gebruiker.

De CNS O<sub>2</sub>-klok stijgt als de partiële zuurstofdruk hoger is dan 0,5 bar, en daalt als de partiële zuurstofdruk lager is dan 0.5 bar. Dat betekent dat de CNS O<sub>2</sub>klok altijd daalt als u aan de oppervlakte ademhaalt. Tijdens de duik is de diepte waarop de 0,5 bar wordt bereikt, afhankelijk van het gebruikte mengsel. Bijvoorbeeld:

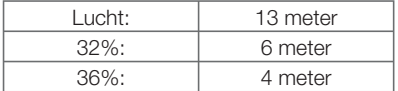

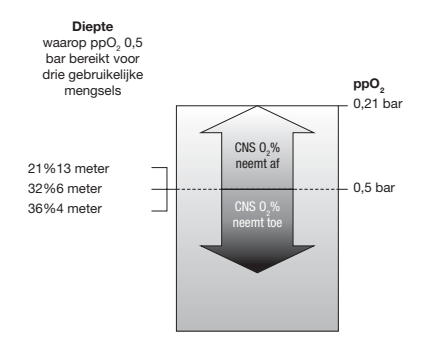

## *3.2 Alarmsignalen*

De Galileo kan u middels waarschuwing- en alarmsignalen waarschuwen voor mogelijk gevaarlijke situaties.

Een waarschuwing betekent een situatie die de aandacht van u als duiker vereist,

maar geen acuut gevaar oplevert als u de waarschuwing negeert. Een uitvoerige beschrijving van iedere waarschuwing en de weergave ervan op het scherm vindt u in hoofdstuk 2.6.

Alarmsignalen kunt u niet uitschakelen omdat deze alleen worden afgegeven in een situatie waarin u direct actie moet ondernemen. Er zijn vijf soorten alarm:

- 1. Alarm opstijgsnelheid
- 2. Overschrijding van een veilige ppO2/MOD
- 3. CNS  $O_2 = 100\%$
- 4. Overgeslagen decompressiestop
- 5. Lage batterijspanning tijdens de duik

#### $\blacktriangle$ **WAARSCHUWING**

In de dieptemetermodus staan alle waarschuwingen en alarmsignalen op **OFF**, met uitzondering van het alarm voor een lege batterij.

- *OPMERKING:* 

- *Een alarmsignaal is zowel visueel als akoestisch, zoals hieronder wordt beschreven.*
- *Als de computer in de modus KOMPAS staat als het alarm wordt geactiveerd, keert de Galileo terug naar de gebruikelijke computerweergave (CLASSIC, LIGHT of FULL) zodat het bericht dat gekoppeld is aan het alarmsignaal, goed kan worden weergegeven.*
- *Het alarm voor te snel opstijgen heeft prioriteit boven alle andere alarmsignalen als deze tegelijkertijd geactiveerd worden.*
- *Als er waarschuwingen worden geactiveerd terwijl er een alarm wordt weergegeven, wordt de waarschuwing pas getoond als de alarmsignalen weer uit zijn en alleen als de waarschuwing dan nog van kracht is.*

#### *3.2.1 Opstijgsnelheid*

Als u tijdens de duik opstijgt, neem de omgevingsdruk af. Stijgt u te snel op,

dan kan deze drukdaling leiden tot de vorming van microbellen. Als u te langzaam opstijgt, kan dit betekenen dat vanwege de blijvende blootstelling aan een hoge omgevingsdruk sommige of alle weefsels stikstof opnemen. Met het oog hierop is er een ideale opstijgsnelheid vastgesteld die langzaam genoeg is om de vorming van microbellen tot een minimum te beperken, maar snel genoeg om het effect van de doorgaande opname van stikstof in de weefsels te minimaliseren.

Op diepte kan het lichaam een drukverlaging zonder al te grote vorming van microbellen beter verdragen dan in ondieper water: de belangrijkste factor is namelijk niet de drukdaling zelf, maar de verhouding waarin de drukdaling tot de omgevingsdruk staat. Dat betekent dat de ideale opstijgsnelheid in diep water hoger is dan in ondiep water. De ideale opstijgsnelheid van de Galileo is dan ook variabel: de waarden variëren van 7 tot en met 20 meter/minuut. De daadwerkelijke waarden per diepte staan vermeld in onderstaande tabel.

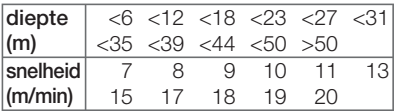

Tijdens de opstijging wordt in plaats van de balk voor de stikstofopname grafisch de opstijgsnelheid getoond. De gehele balk vertegenwoordig tweemaal de ideale opstijgsnelheid. Als u dus met de ideale snelheid opstijgt, is de helft van de balk verlicht. Is de balk voor meer dan de helft verlicht, dan gaat u te snel. Daarnaast geeft de Galileo, alleen voor **CLASSIC** en **FULL**, in plaats van de temperatuur numeriek de opstijgsnelheid aan.

Als de opstijgsnelheid hoger is dan 110% van de ideale waarde, verschijnt het bericht **TE SNELLE OPSTIJGING!**.

In de volgende afbeeldingen ziet u hoe de opstijgsnelheid en het alarmbericht met betrekking tot de opstijgsnelheid in de diverse schermconfiguraties worden weergegeven.

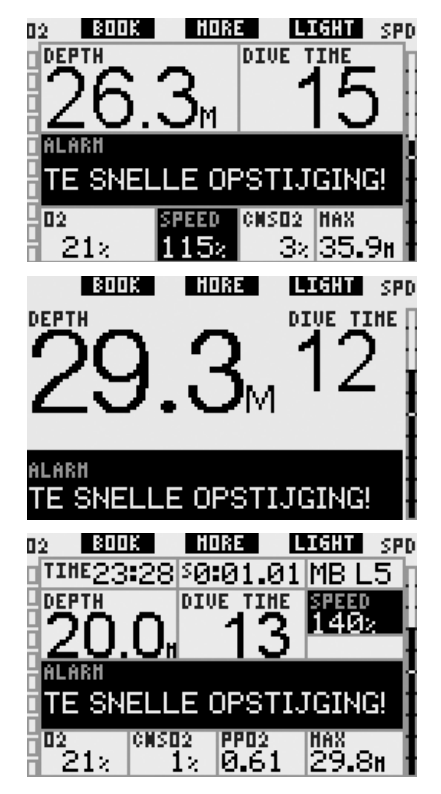

De Galileo geeft ook een akoestisch alarmsignaal af als de opstijgsnelheid hoger ligt dan 110%: het signaal wordt intenser naarmate de ideale opstijgsnelheid meer wordt overschreden.

- In het geval van een snelle opstijging kan de Galileo, zelfs tijdens een niet-decompressieduik, een decompressiestop aangeven vanwege het gevaar van microbellenvorming.
- Als u vanaf grote diepte langzaam opstijgt, kan dit betekenen dat er meer stikstof in de weefsels wordt opgenomen, waardoor de duur van de decompressie en de totale opstijgtijd toenemen. In ondieper water kan een langzame opstijging de duur van de decompressie juist verkorten.
- Uitzonderlijke opstijgsnelheden gedurende langere tijd worden in het logboek opgenomen.

# -**WAARSCHUWING**

De ideale opstijgsnelheid mag nooit worden overschreden. Doet u dat wel, dan kan dit leiden tot microbellen in de bloedcirculatie met mogelijk ernstig letsel of de dood tot gevolg.

Zowel het visuele als het akoestische alarm houdt aan zolang de opstijgsnelheid 110% of meer van de ideale opstijgsnelheid bedraagt.

#### *3.2.2 MOD/ppO2*

-**WAARSCHUWING** 

- De MOD mag niet worden overschreden. Als u het alarm negeert, kan dit leiden tot zuurstofvergiftiging.
- Overschriiding van een  $p_0$  van 1,6 bar kan leiden tot stuiptrekkingen met ernstig letsel of de dood tot gevolg.

In de configuratie **CLASSIC** wordt steeds gedurende 12 seconden met tussenpozen van 4 seconden het alarmbericht **MOD OVERSCHREDEN** weergegeven in plaats van de nultijd- of decompressieinformatie. Daarnaast wordt de huidige diepte gemarkeerd (wit op een zwarte achtergrond) weergegeven en worden **MOD** en de waarde van de MOD, eveneens gemarkeerd, getoond in plaats van de maximale diepte. Dit verandert pas als de duiker 1 meter boven de MOD opstijgt. Het akoestische signaal houdt aan tot de duiker tot minimaal 1 meter boven de MOD opstijgt.

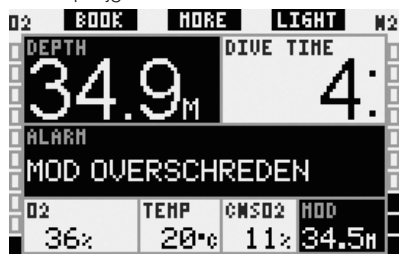

In de configuratie **LIGHT** wordt steeds gedurende 12 seconden met tussenpozen van 4 seconden het alarmbericht **MOD OVERSCHREDEN** weergegeven in plaats van de nultijd- of decompressieinformatie.

Daarnaast wordt de huidige diepte gemarkeerd (wit op een zwarte achtergrond) weergegeven totdat de duiker tot minimaal 1 meter boven de MOD opstijgt. Het akoestische signaal houdt aan tot de duiker tot minimaal 1 meter boven de MOD opstijgt.

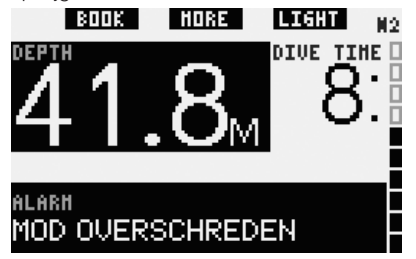

In de configuratie **FULL** wordt steeds gedurende 12 seconden met tussenpozen van 4 seconden het alarmbericht **MOD OVERSCHREDEN** weergegeven in plaats van de nultijd- of decompressieinformatie. Daarnaast wordt de huidige diepte gemarkeerd (wit op een zwarte achtergrond) weergegeven en worden **MOD** en de waarde van de MOD, eveneens gemarkeerd, getoond in plaats van de maximale diepte. Dit verandert pas als de duiker 1 meter boven de MOD opstijgt. Het akoestische signaal houdt aan tot de duiker tot minimaal 1 meter boven de MOD opstijgt.

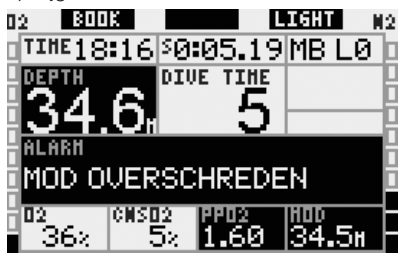

3.2.3 CNS  $Q_2 = 100\%$ 

#### $\blacktriangle$ **WAARSCHUWING**

Als de CNS  $0<sub>2</sub>$  100% is, bestaat de kans op zuurstofvergiftiging. Start de procedure om de duik te beëindigen.

In de configuratie **CLASSIC** wordt gedurende 12 seconden het alarmbericht

**CNS O<sub>2</sub>** = **100%** weergegeven in plaats van de nultijd- of decompressieinformatie en klinkt er een alarmsignaal. Daarnaast worden linksonder de CNS O<sub>2</sub>-gegevens gemarkeerd (wit op een zwarte achtergrond) weergegeven totdat de CNS  $O<sub>2</sub>$ -waarde onder de 100% zakt. De overige informatie is nog steeds beschikbaar (zie ook hoofdstuk 3.3.2), maar na 5 seconden wordt de CNS O<sub>2</sub> opnieuw gemarkeerd getoond.

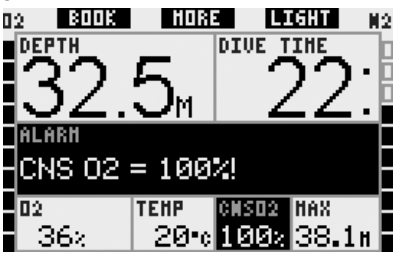

In de configuratie **LIGHT** wordt gedurende 12 seconden het alarmbericht **CNS O<sub>2</sub>** = **100%** weergegeven in plaats van de nultijd- of decompressieinformatie en klinkt er een alarmsignaal. Ook wordt zodra het tekstbericht verdwijnt, de CNS O2 linksonder gemarkeerd (wit op een zwarte achtergrond) getoond. Dit blijft zo totdat de CNS O<sub>2</sub>-waarde hoger is dan 100%. De overige informatie is nog steeds beschikbaar (zie ook hoofdstuk 3.3.3), maar na 5 seconden wordt de CNS O<sub>2</sub> opnieuw gemarkeerd getoond.

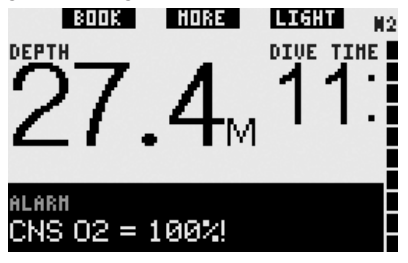

In de configuratie **FULL** wordt gedurende 12 seconden het alarmbericht  $CNS O<sub>2</sub> =$ **100%** weergegeven in plaats van de nultijd- of decompressieinformatie en klinkt er een alarmsignaal. Daarnaast worden de CNS O<sub>2</sub>-gegevens gemarkeerd (wit op een zwarte achtergrond) weergegeven totdat de CNS O<sub>2</sub>-waarde onder de 100% zakt.

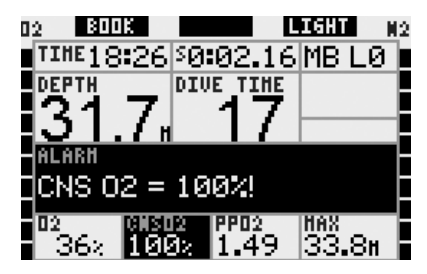

Voor alle configuraties geldt dat het alarmbericht en het akoestische signaal iedere minuut 5 seconden worden herhaald zolang de waarde van de CNS  $O<sub>2</sub>$  op of boven 100% blijft, of tot de ppO<sub>2</sub> onder de 0,5 bar zakt (zie hoofdstuk 3.1 voor een lijst met diepten waarop de ppO2 gelijk is aan 0,5 bar voor enkele nitroxmengsels).

#### *3.2.4 Overgeslagen decompressiestop*

#### $\blacktriangle$ **WAARSCHUWING**

Het negeren van een verplichte decompressiestop kan ernstig letsel of de dood tot gevolg hebben

In de configuratie **CLASSIC** worden in de onderste rij gedurende 12 seconden het alarmbericht **DECOSTOP GEMIST** en de diepte gemarkeerd (wit op een zwarte achtergrond) weergegeven zolang u zich minder diep dan de voorgeschreven stop bevindt. Het akoestische signaal houdt aan tot de duiker afdaalt naar de voorgeschreven diepte of dieper.

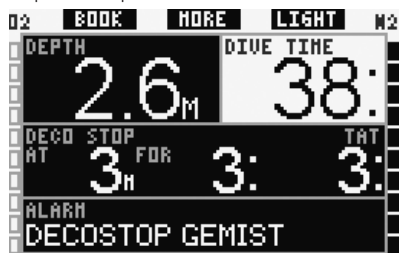

In de configuraie **LIGHT** schakelt het display in het geval van een gemiste decompressiestop direct over naar de configuratie **CLASSIC** en hoort u het bijbehorende alarmsignaal. Zodra de duiker zich weer op de voorgeschreven diepte

bevindt, schakelt het display terug naar de configuratie LIGHT.

In de configuratie **FULL** worden in de onderste rij gedurende 12 seconden het alarmbericht **DECOSTOP GEMIST** en de diepte gemarkeerd (wit op een zwarte achtergrond) weergegeven zolang u zich minder diep dan de voorgeschreven stop bevindt. Het akoestische signaal houdt aan tot de duiker afdaalt naar de voorgeschreven diepte of dieper.

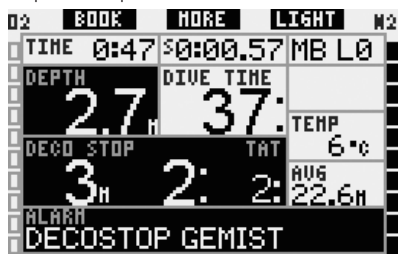

### *3.2.5 Batterij bijna leeg*

#### $\blacktriangle$ **WAARSCHUWING**

Begin niet aan een duik als het bericht **BATTERIJ VERVANGEN** aan de oppervlakte op het scherm wordt weergegeven. De computer kan tijdens de duik uitvallen, wat kan leiden tot ernstig letsel of de dood.

De Galileo waarschuwt u tijdens de duik op twee manieren als de batterij leeg dreigt te raken:

- Weergave van **BATTERIJ BIJNA LEEG** op het scherm. Dit betekent dat u de duik kunt afmaken, maar de batterij moet vervangen zodra u terug aan de oppervlakte bent;
- Weergave van **BATTERIJ VERVANGEN** op het scherm. Dit wil zeggen dat u direct de procedure voor beëindiging van de duik in gang moet zetten, aangezien de batterij niet voldoende spanning bevat om gegarandeerd te blijven functioneren en de computer dus kan uitvallen. In het geval van het alarm **BATTERIJ VERVANGEN** kan de displayverlichting niet worden ingeschakeld, zijn de akoestische waarschuwing- en

alarmsignalen niet meer beschikbaar en kan het kompas niet worden geactiveerd.

In het geval van een bijna lege batterij wordt het bericht **BATTERIJ BIJNA LEEG** om de 4 seconden onder in het scherm weergegeven. In de schermconfiguratie **LIGHT** schakelt het display over naar **CLASSIC** zodat alle relevante informatie wordt getoond.

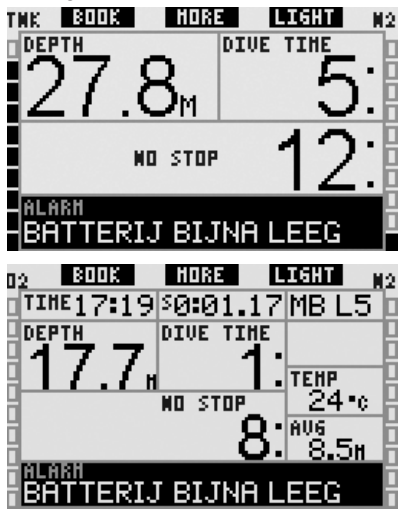

#### $\blacktriangle$ **WAARSCHUWING**

Als het bericht **BATTERIJ VERVANGEN** tijdens de duik verschijnt, start dan direct de procedure om de duik te beëindigen. De computer kan immers uitvallen. Wees deze situatie voor en vervang de batterij eerder!

Als de batterij vervangen moet worden, wordt het bericht **BATTERIJ VERVANGEN** om de 4 seconden onder in het scherm weergegeven. In de schermconfiguratie **LIGHT** schakelt het display over naar **CLASSIC** zodat alle relevante informatie wordt getoond.

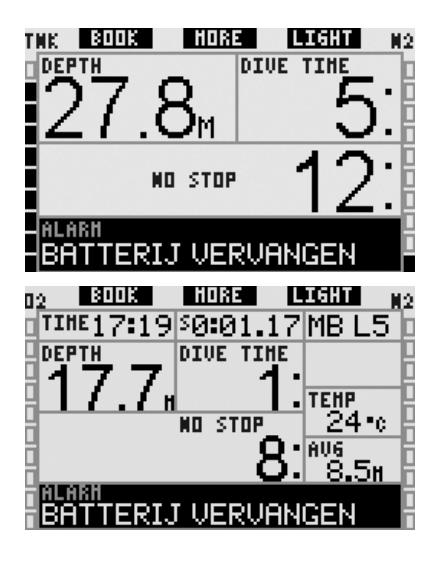

## *3.3 Display-informatie*

Zodra de Galileo ondergedompeld wordt, wordt de computer automatisch geactiveerd door de watercontacten, tenzij deze op **OFF** zijn gezet. In dat geval dient u de computer vóór de duik handmatig in te schakelen. Zie hoofdstuk 2.8.5 voor meer informatie.

Op een diepte van 0,8 meter start de Galileo de meting van diepte en tijd en voert de computer decompressieberekeningen uit. Hieronder gaan we in op de informatie die wordt weergegeven.

#### *3.3.1 Beschrijving van de gegevens*

In dit onderdeel wordt de informatie als vermeld in de Verklarende woordenlijst aangevuld met specifieke details van het scherm van de Galileo tijdens de duik.

De **duiktiid** wordt weergegeven in minuten. Als u tijdens de duik naar de oppervlakte opstijgt, wordt de tijd aan de oppervlakte alleen meegeteld als u binnen 5 minuten opnieuw onder de 0,8 meter afdaalt. Op deze manier kunt u zich kort oriënteren. Aan de oppervlakte ziet u de tijd niet op het scherm lopen, maar wordt deze op de achtergrond bijgehouden. Zodra u weer onder gaat, wordt de tijd op het display doorgeteld, inclusief de tijd die u aan de oppervlakte doorbracht.

De maximale tijd die wordt weergegeven, is 999 minuten in de configuratie **CLASSIC** en **FULL** en 99 minuten in de configuratie **LIGHT**. Zijn de duiken langer, dan start de duiktijd weer bij 0 minuten.

**Diepte**: de diepte wordt weergegeven in stappen van 10 cm tot maximaal 99,9 meter; daarna in stappen van 1 meter. Als de diepte in feet wordt getoond, gebeurt dit altijd in stappen van 1 foot. Op een diepte ondieper dan 0,8 meter staat op het display ---. De maximale diepte die wordt weergegeven, is 330 meter.

#### $\blacktriangle$ **WAARSCHUWING**

Als decompressiecomputer functioneert de Galileo tot op een diepte van 120 meter. Op een diepte van 120 meter schakelt de computer automatisch over naar de dieptemetermodus en kan hij gedurende de verdere duik niet als decompressiecomputer worden gebruikt. Om u voor de aankomende overschakeling te waarschuwen geeft de Galileo op een diepte tussen 115 meter en 120 meter het bericht **ATT! -> DIEPTEMETER** weer.

**Nultijd**: berekend in real-time en om de 0,5 seconde bijgewerkt. De maximale nultijd die wordt weergegeven, is 199 minuten in de configuratie **CLASSIC** en FULL en 99 minuten in de configuratie LIGHT.

#### $\blacktriangle$ **WAARSCHUWING**

Maak tijdens iedere duik gedurende 3 à 5 minuten een veiligheidsstop tussen 3 en 5 meter, ook als u geen decompressiestop hoeft te maken.

**Temperatuur**: De Galileo geeft tijdens de duik de watertemperatuur weer en aan de oppervlakte de luchttemperatuur.

**Zuurstofbalk**: dit is de balk aan de linkerkant van het display (configuratie **CLASSIC** en **FULL**). Hiermee wordt de zuurstofblootstelling grafisch weergegeven. De balk bestaat uit tien blokjes. Het eerste blokie wordt verlicht als de CNS O<sub>2</sub>-waarde 5% is, de volgende blokjes vervolgens in stappen van 10%. Acht verlichte blokjes komen overeen met een CNS O<sub>2</sub>-waarde van 75%,waarna een waarschuwing kan worden geactiveerd (zie hoofdstuk 2.6.2). Bij 95% zijn alle blokjes verlicht. Bij 100% gaat het CNS O<sub>2</sub>-alarm af.

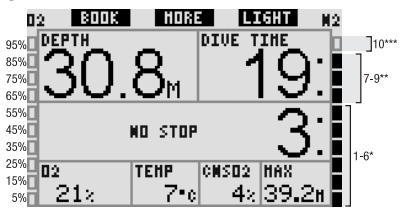

**Stikstofbalk**: dit is de balk aan de rechterkant van het display (configuratie **CLASSIC**, **LIGHT** en **FULL**). Dit is de stikstofverzadiging van het belangrijkste weefselcompartiment. De balk bestaat uit tien blokjes. De eerste negen blokjes staan voor een geleidelijke toename van de stikstofverzadiging, maar nog steeds binnen de nultijd. Als het tiende blokje verlicht is, is een decompressiestop verplicht.

1-6 blokjes: u bevindt zich veilig binnen de nultijdzone.

7-9 blokjes: u zit vlakbij een decompressieduik. 10 blokjes: u bent verplicht om een decompressiestop te maken.

Tijdens de oppervlakte-interval neemt het aantal verlichte blokjes geleidelijk af aangezien de Galileo de afgifte van stikstof uit de weefsels bijhoudt.

**Decompressieinformatie**: **diepste stop**, **tijd van diepste stop**, **totale opstijgtijd**: wanneer de Galileo de noodzaak van een verplichte decompressiestop berekent, ziet u **op** welke diepte u eerst moet stoppen (diepste stop) en **hoe lang** u daar moet blijven (duur van diepste stop). Ook wordt de totale opstijgtijd weergegeven (**TAT**). Als de totale opstijgtijd langer is dan 199 minuten. wordt deze weergegeven als "- -".

Om de overgang van een **NIET-DECOMPRESSIE**duik naar een **DECOMPRESSIE**duik te benadrukken worden deze gegevens gemarkeerd, dus witte tekst op een zwarte ondergrond, weergegeven.

**Decompressieinformatie op MB L0**: Als u met een ander MB-level duikt dan MB L0, kunt u de Galileo zo instellen dat de decompressieinformatie van de onderliggende MB L0-berekening wordt getoond. Zie hoofdstuk 3,5 voor meer informatie over MB-levels.

*3.3.2 Schermconfi guratie CLASSIC*

I BOOK I I HORE I **LIGHT** ПŎ 89. **DEPTH DIUE TIME** NO STOP 02 **TEHP** CNSD2 MAX 212 7-е 42139. BOOK I HORE. пö II TAHT **DEPTH DIVE TIME** FOR 02 **TEHP** CNSD2 MAX 4≿l39.2 21. 8-с

In deze schermconfiguratie worden de duikparameters weergegeven zoals u dit van UWATEC gewend bent. De volgende informatie wordt getoond:

- huidige diepte (**DIEPTE**)
- duiktijd (**DIVE TIME**)
- nultijd (alleen binnen nultijd) (**NO STOP**)
- diepste stop, duur van de dieptse stop, totale opstijgtijd (alleen tijdens decompressieduik) (**DECO STOP**)
- percentage zuurstof (O<sub>2</sub>)
- watertemperatuur (**TEMP**)
- $-$  CNS  $O<sub>2</sub>$
- maximale diepte (**MAX**)
- stikstofverzadiging (rechterbalk) (**N**<sub>2</sub>)
- zuurstofblootstelling (linkerbalk)(O<sub>2</sub>)

Als u op de middelste knop (**MORE**) **drukt**, wordt de informatie in de linkerhoek als volgt gewijzigd:

- O2% (**O2**)
- stopwatch (**SW**)
- (actief MB-level indien geen L0) (**MB LVL**)
- (informatie met betrekking tot nultijd of decompressie op L0-niveau indien de computer is ingesteld op een MB-level tussen L1 en L5, zie ook hoofdstuk 3.5.3) (**L0 NO STOP** of **L0 DECO STOP**)
- tijdstip (**TIME**)
- gemiddelde diepte (**AVG**)
- $ppO<sub>2</sub>$

Iedere keer als u op de knop **drukt**, wordt de eerstvolgende parameter weergegeven totdat u opnieuw op de knop **drukt**. Als u op de knop **drukt** terwijl de ppO<sub>2</sub> wordt weergegeven, begint het rijtje van voor af aan bij het zuurstofpercentage.

De stopwatch wordt gereset en opnieuw gestart als u op de linkerknop (**BOOK**) **drukt**.

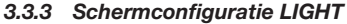

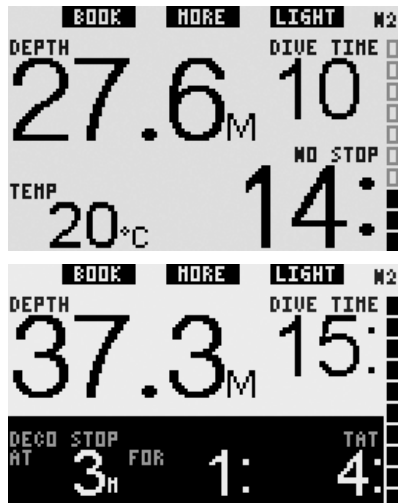

Deze schermconfiguratie is bedoeld voor duikers die alleen de essentiële gegevens van de duik willen zien, maar wel de mogelijkheid willen hebben om de overige informatie als extra velden te bekijken.

De volgende informatie wordt getoond:

- huidige diepte (**DEPTH**)
- duiktijd (**DIVE TIME**)
- nultijd (alleen binnen nultijd) (**NO STOP**)
- diepste stop, duur van de dieptse stop, totale opstijgtijd (alleen tijdens decompressieduik) (**DECO STOP**)
- stikstofverzadiging (balk) (N<sub>2</sub>)

Als u op de middelste knop (**MORE**) **drukt**, kunt u andere informatie oproepen. Deze informatie verschijnt linksonder. Tijdens een duik binnen de nultijd blijft de informatie staan totdat u opnieuw op de knop MORE drukt. Tijdens een decompressieduik blijft de informatie slechts 5 seconden op het display staan en verschijnt vervolgens de decompressieinformatie opnieuw. De alternatieve informatie wordt als volgt weergegeven:

- maximale diepte (**MAX**)
- $-$  O<sub>2</sub>% (**O<sub>2</sub>**)
- temperatuur (**TEMP**)
- (actief MB-level indien geen L0) (**MB LVL**)
- (informatie met betrekking tot nultijd of decompressie op L0-niveau indien de computer is ingesteld op een MB-level tussen L1 en L5, zie ook hoofdstuk 3.5.3) (**L0 NO STOP** of **L0 DECO STOP**)
- tijdstip (**TIME**)
- $-$  CNS  $O<sub>2</sub>$
- lege ruimte

#### 3.3.4 Schermconfiguratie FULL

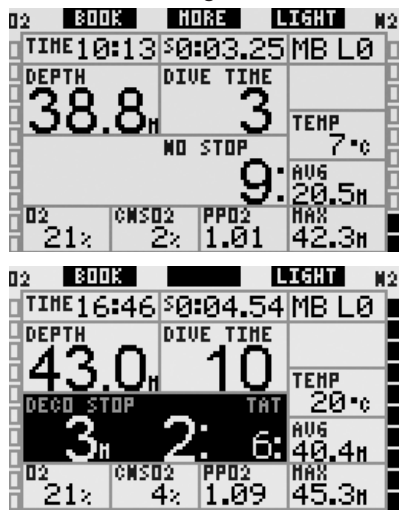

Deze schermconfiguratie is bedoeld voor duikers die zo veel mogelijk informatie in één oogopslag willen zien. De volgende informatie wordt getoond:

- huidige diepte (**DEPTH**)
- duiktijd (**DIVE TIME**)
- nultijd (alleen binnen nultijd) (**NO STOP**)
- diepste stop, duur van de dieptse stop, totale opstijgtijd (alleen tijdens decompressieduik) (**DECO STOP**)
- tijdstip (**TIME**)
- stopwatch (**SW**)
- actief MB-level (**MB LVL**)
- temperatuur (**TEMP**)
- gemiddelde diepte (**AVG**)
- maximale diepte (**MAX**)
- percentage zuurstof (O<sub>2</sub>)
- $CNSO<sub>2</sub>$
- $ppO<sub>2</sub>$
- stikstofverzadiging (rechterbalk) (N<sub>2</sub>)
- zuurstofblootstelling (linkerbalk)(**O2**)

De middelste knop heeft geen aanduiding als u met MB L0 duikt. Als u erop **drukt**, gebeurt er niets. Duikt u met een MB-level tussen L1 en L5, wordt de middelste knop aangeduid met **MORE**. Als u erop **drukt**, verschijnt gedurende 5 seconden de nultijd of decompressieinformatie op L0 in plaats van de informatie met betrekking tot het actieve MB-level.

De stopwatch wordt gereset en opnieuw gestart als u op de linkerknop (**BOOK**) **drukt**.

## *3.4 Speciale functies die van toepassing zijn op zowel*   $de$  *configuratie CLASSIC als LIGHT en FULL*

#### *3.4.1 Het digitale kompas openen en gebruiken*

Als u in een willekeurige configuratie de rechterknop (**LIGHT**) **ingedrukt houdt**, verschijnt het digitale kompas op het computerscherm. In dit display wisselen ook de diepte, de duiktijd en de nultijd of decompressiestops elkaar om de 4 seconden af. Als u de rechterknop opnieuw **ingedrukt** houdt, keert u terug

naar het computerdisplay. Dit gebeurt ook bij automatische uitschakeling van het kompas na afloop van de ingestelde tijdsduur, zoals beschreven in hoofdstuk 2.4.2.

# - *OPMERKING:*

 *Als de Galileo zich in de kompasmodus bevindt terwijl het einde van de nultijd nadert, schakelt het scherm ongeacht de ingestelde automatische uitschakeling terug naar de gebruikelijke computerweergave. Houd de rechterknop opnieuw ingedrukt als u naar het kompasdisplay wilt terugkeren.*

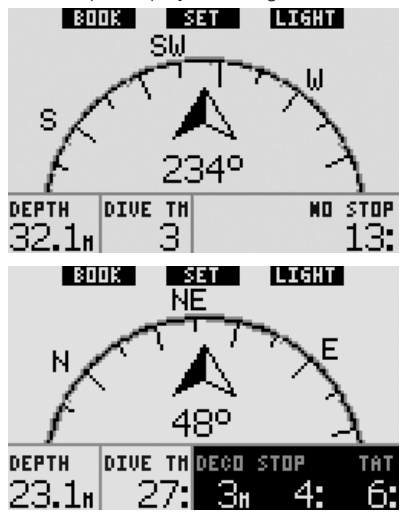

In deze configuratie hebben de knoppen een iets andere functie. Bij de middelste knop staat nu **SET**. Als u op deze knop **drukt**, stelt u het kompas in. Dat wil zeggen dat u bepaalt waar de voorzijde van het kompas heen wijst. Dit wordt in graden van 0 tot en met 359 weergegeven. 0 graden staat voor noord, 90 graden voor oost, 180 graden voor zuid, 270 graden voor west.

Het bericht **KOMPAS INSTELLEN GESLAAGD** verschijnt op het display en bij de ingestelde richting verschijnt een stip. Op deze manier heeft u altijd een referentiepunt. Als u de middelste knop **ingedrukt houdt**, wist u de instelling. De instelling blijft in het geheugen staan tot u het kompas

opnieuw instelt of het referentiepunt wist. Alle instellingen worden bewaard in het profielgeheugen en kunnen op de pc worden bekeken zodra u de duik met behulp van SmartTRAK heeft gedownload.

Als u het kompas heeft ingesteld, verschijnen er pijltjes links of rechts van de numerieke instelling, zodat u kunt zien in welke richting u moet draaien om de ingestelde koers te volgen. Als extra hulpmiddel markeert de Galileo naast de positie op 180 graden automatisch de posities op 90 en 120 graden links en rechts van de kompasinstelling (zodat het eenvoudiger is om een vierkant, een driehoek of heen en weer te zwemmen). Dit wordt aangegeven met  $\perp$ ,  $\Delta$  en  $\parallel$ .

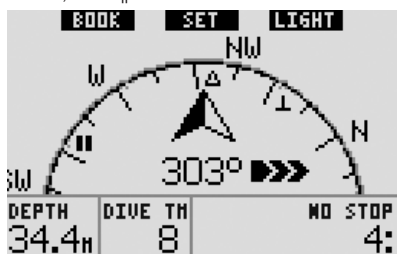

Met de linkerknop (**BOOK**) kunt u ook nu bladwijzers instellen en de stopwatch resetten.

#### *3.4.2 Bladwijzers instellen*

Als u op de linkerknop (**BOOK**) **drukt**, kunt u bladwijzers instellen om bepaalde momenten tijdens de duik te markeren. In de configuratie **CLASSIC**, FULL en **KOMPAS** wordt de stopwatch op nul gezet als u een bladwijzer instelt.

Als u een bladwijzer instelt in de modi **CLASSIC**, **LIGHT** en **KOMPAS**, wordt het bericht **BLADWIJZER INGESTELD** weergegeven (als de timer van de veiligheidsstop op het display zichtbaar is, wordt het bericht niet weergegeven). In de configuratie **FULL** en **GAUGE** wordt het bericht evenmin weergegeven, omdat het resetten van de stopwatch al betekent dat een bladwijzer is ingesteld). De bladwijzer wordt opgenomen in het duikprofiel in SmartTRAK.

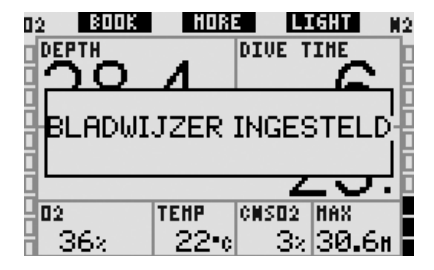

#### *3.4.3 Timer voor de veiligheidsstop*

Aan het eind van de duik, op een diepte van 6,5 meter of minder komt er, indien er geen sprake is van verplichte decompressiestops, bij de linkerknop **TIMER** te staan in plaats van **BOOK** (tenzij de optie op **OFF** staat, zie hoofdstuk 2.3.3).

#### Als de **TIMER VEILIGH. STOP** in **DUIKINSTELLINGEN** op **AUTOMATISCH** staat:

als u tiidens de duik minimaal op een diepte van 10 meter bent geweest, telt de timer voor de veiligheidsstop op een diepte van 5 meter automatisch af en wordt er een bladwijzer toegevoegd aan het duikprofiel. Als u dieper dan 6,5 meter komt, verdwijnt de timer en wordt de nultijd opnieuw weergegeven. Komt u weer op 5 meter, dan start de timer automatisch. Zolang u minder diep dan 6,5 meter bent en er geen sprake van verplichte decompressiestops is, kunt u op **TIMER drukken** om het aftellen handmatig (opnieuw) te starten.

#### Als de **TIMER VEILIGH. STOP** in **DUIKINSTELLINGEN** op **HANDMATIG** staat:

als u op een diepte van 6,5 meter of minder bent en op **TIMER drukt**, wordt de veiligheidsstoptimer geactiveerd en wordt er een bladwijzer aan het duikprofiel toegevoegd. U kunt de timer onbeperkt starten. Als u dieper dan 6,5 meter komt, verdwijnt de timer en wordt de nultijd opnieuw weergegeven. U dient als u op een diepte van 6,5 meter of minder komt, opnieuw op **TIMER** te drukken om de timer opnieuw te starten.

Als de **TIMER VEILIGH. STOP** in **DUIKINSTELLINGEN** op **OFF** staat:

U kunt de veiligheidsstoptimer niet activeren.

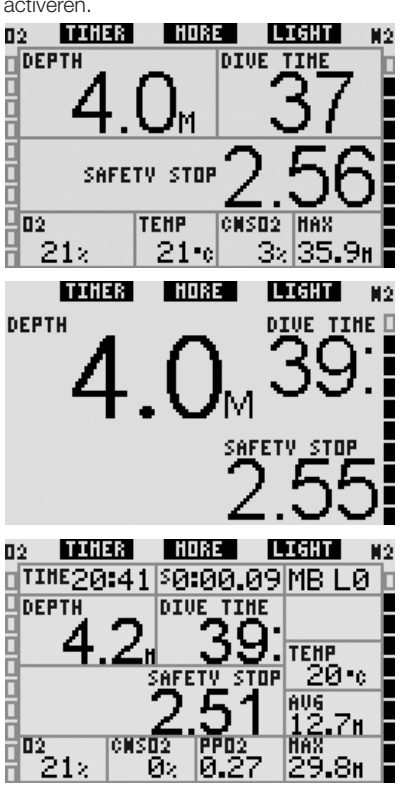

In de kompasmodus werkt de veiligheidsstoptimer op dezelfde manier als in de configuratie **CLASSIC, LIGHT** en **FULL**. Als de veiligheidsstoptimer loopt terwijl u van de ene naar de andere configuratie overschakelt, worden de gegevens van de timer automatisch in het nieuwe scherm overgenomen.

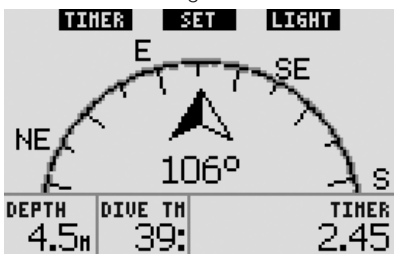

#### 3.4.4 Het duikprofiel, de *verzadiging van afzonderlijke compartimenten en foto's bekijken*

U kunt uw duikprofiel bekijken als u de middelste knop (**MORE**) **ingedrukt houdt**. Op het scherm wordt uw duikprofiel grafisch afgebeeld en wordt met een lijn uw mogelijke directe opstijging (in het geval van nultijd) of uw decompressieprofiel (in het geval van decompressie) weergegeven. Het duikprofiel blijft maximaal 12 seconden op het scherm staan, waarna de informatie van de duikcomputer weer wordt weergegeven. U kunt altijd naar het scherm van de duikcomputer terugkeren door de rechterknop **ingedrukt** te houden.

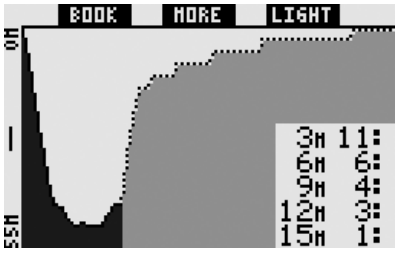

Als u op **MORE drukt** terwijl het duikprofiel wordt weergegeven, wordt de relatieve verzadiging van elk van de acht compartimenten volgens het model van het ZH-L8 ADT MB-algoritme grafisch weergegeven. De hoogte van de balk verwijst naar de verhouding van de aanwezige stikstof in de weefsels ten opzichte van de hoeveelheid stikstof die maximaal kan worden verdragen, uitgedrukt in een percentage. Aan de kleur kunt u zien of er stikstof opgenomen of afgegeven wordt: grijs betekent dat het desbetreffende compartiment stikstof afgeeft, zwart wijst op stikstofopname. Deze weergave komt, los van de kleuren, overeen met de manier waarop de SmartTRAK-software de verzadiging weergeeft, zoals beschreven in hoofdstuk 4.3. De grafische weergave blijft maximaal 12 seconden op het scherm staan, waarna de informatie van de duikcomputer weer wordt weergegeven. U kunt altijd naar het scherm van de duikcomputer terugkeren door de rechterknop **ingedrukt** te houden.

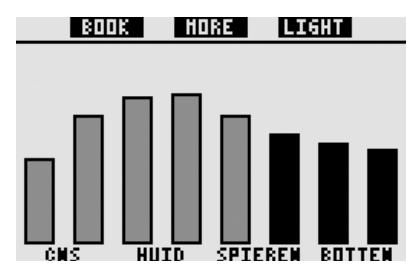

Als u foto's naar de Galileo heeft geüpload, kunt u deze tijdens de duik bekijken. Druk op MORE terwijl de verzadiging van de afzonderlijke compartimenten wordt weergegeven. Iedere keer als u op **MORE drukt** terwijl er een foto op het display staat, krijgt u de volgende foto in het geheugen van de Galileo te zien. Elke foto blijft maximaal 12 seconden op het scherm staan. U kunt altijd naar het scherm van de duikcomputer terugkeren door de rechterknop **ingedrukt** te houden.

# - *OPMERKING:*

- Het profiel, de verzadiging van de *compartimenten en foto's kunnen maximaal een minuut worden bekeken. Daarna ziet u opnieuw het gebruikelijke computerscherm.*
- *Als er een waarschuwing of alarm wordt geactiveerd terwijl u het*  profiel, de verzadiging van de *compartimenten of de foto's bekijkt, keert de Galileo onmiddellijk terug naar het duikcomputerscherm.*

#### *3.4.5 De displayverlichting activeren*

Als u de displayverlichting wilt inschakelen, **drukt** u op de rechterknop (**LIGHT**). De achtergrondverlichting blijft standaard **6 seconden** branden, maar u kunt dit in stappen van een seconde in een waarde tussen **2** en **12** seconden veranderen. U kunt de displayverlichting ook instellen op **DRUK AAN**/**DRUK UIT**. Dit wil zeggen dat de verlichting aan blijft tot u deze uitschakelt door opnieuw op de knop te **drukken**.

- *OPMERKING:*

*De displayverlichting werkt overigens niet als de computer de waarschuwing*  **BATTERIJ VERVANGEN** *geeft.*

## *3.5 Duiken met MB-levels*

Microbellen zijn kleine belleties die zich tijdens een duik in het lichaam van een duiker vormen en normaal gesproken tijdens de opstijging en na de duik aan de oppervlakte weer op natuurlijke wijze verdwijnen. Als u binnen de nultijd duikt en decompressiestops respecteert, wil dat niet zeggen dat zich in de bloedcirculatie geen microbellen vormen. De Galileo is voorzien van een verbeterd UWATEC-algoritme met de naam ZH-L8 ADT MB zodat de vorming van de microbellen beperkt wordt.

Dankzij dit verbeterde algoritme, dat een aanvulling vormt op het wereldwijd veilig bevonden ZH-L8 ADT-algoritme, kunt u de veiligheidsmarge vergroten en nog conservatiever duiken. Er zijn vijf niveaus met een grotere veiligheidsmarge (MBlevels genoemd), namelijk L1 tot en met L5, waarbij L5 het meest conservatieve niveau is en L1 iets minder conservatief is dan het standaard ZH-L8 ADT, dat we hier aanduiden met L0.

Als u een MB-level tussen L1 en L5 kiest, is het algoritme conservatiever en is er sprake van hetzij kortere nultijden hetzij diepere en langere decompressiestops (in deze context levelstops genoemd) dan in het geval van L0. Als gevolg daarvan neemt het lichaam minder stikstof op (kortere niet-decompressieduiken) of geeft het meer stikstof af voordat u weer aan de oppervlakte komt (duiken met levelstops). In beide gevallen is het doel het aantal microbellen die aan het eind van de duik in het lichaam aanwezig zijn, te verlagen.

Zie hoofdstuk 2.3.1 voor meer informatie over het instellen van het MB-level.

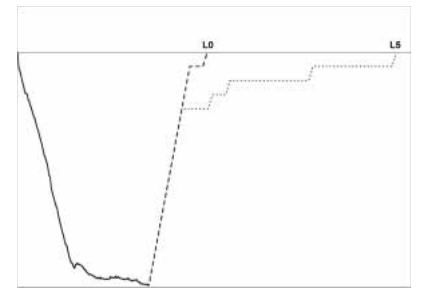

### *3.5.1 Verklarende woordenlijst met betrekking tot microbellen*

**Decompressiestop**: decompressiestop zoals aangegeven door L0; verplicht.

**L0**: basisalgoritme dat overeenkomt met ZH-L8 ADT.

**L1**: eerste en laagste niveau met grotere veiligheidsmarge.

**L2**: tweede niveau met grotere

veiligheidsmarge.

**L3**: derde niveau met grotere veiligheidsmarge.

**L4**: vierde niveau met grotere veiligheidsmarge.

**L5**: vijfde en hoogste niveau met grotere veiligheidsmarge.

**Levelstop**: decompressiestop die wordt aangegeven als u met MB-level L1 tot en met L5 duikt; niet verplicht.

**Verlaagde levelstop**: decompressiestop die wordt aangegeven door het nieuwe MB-level, nadat het MB-level verlaagd is omdat een levelstop is genegeerd.

**ZH-L8 ADT:** het adaptieve algoritme van UWATEC op basis van 8 weefsels.

**ZH-L8 ADT MB:** Het adaptieve algoritme van UWATEC op basis van 8 weefsels met MB-levels (extra conservatief).

#### *3.5.2 Display-informatie*

Als u duikt met een ander MB-level dan L0, voert de Galileo alle berekeningen op basis van L0 nog steeds op de achtergrond uit. Om u te laten zien wat het verband is tussen het ingestelde MB-level en de onderliggende L0-berekening en hoe de informatie wordt weergegeven, geven wij u een voorbeeld van een duik, waarbij in de computer een MB-level van L3 is ingesteld.

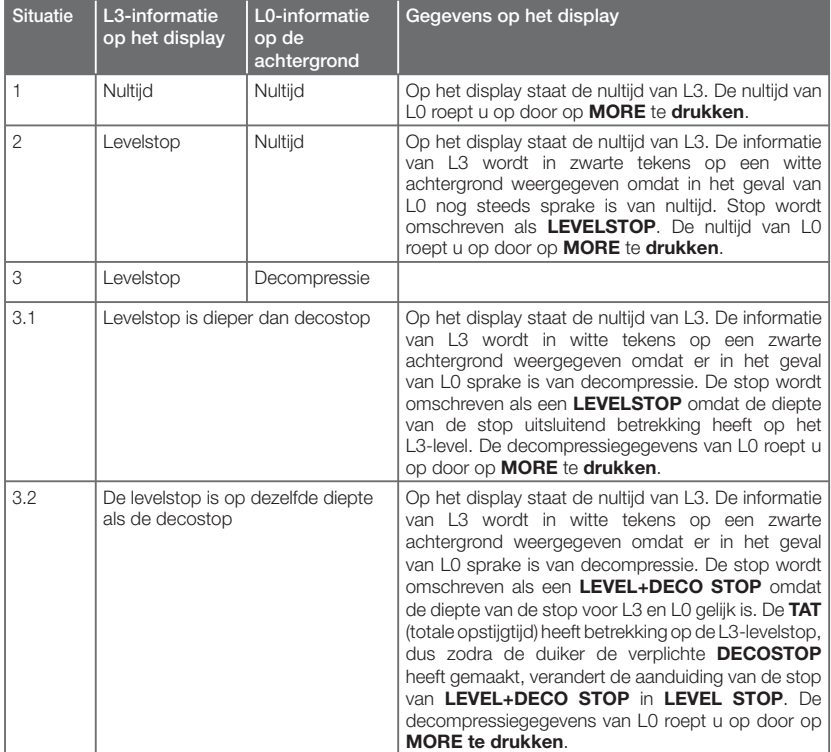

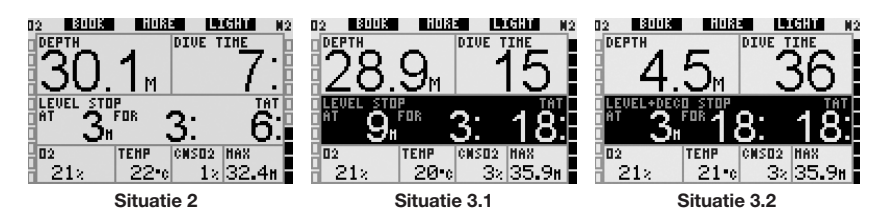

#### *3.5.3 Weergave van onderliggende L0-decompressieinformatie*

Tijdens de duik heeft de informatie die u op het display ziet, altijd betrekking op het actieve MB-level. Maar in de configuratie **CLASSIC. LIGHT** en **FULL** zijn de onderliggende L0gegevens beschikbaar in één van de velden met overige informatie. Als u herhaaldelijk op de knop **MORE drukt**, krijgt u de informatie van L0 te zien in plaats van de informatie van het actieve MB-level. Na 5 seconden verschijnt de informatie van het actieve MB-level weer op het display. Als de gegevens van L0 worden getoond, wordt **NO STOP** of **DECO STOP** voorafgegaan door het symbool **L0**. Zo kunt u zien wat de maximaal mogelijke nultijd is of aan welke decompressieverplichtingen u moet voldoen.

In de configuratie **CLASSIC** en LIGHT wordt de onderliggende L0-informatie direct na het actieve MB-level en vóór tijd getoond. De informatie wordt gedurende 5 seconden in plaats van de nultijd- of decompressieinformatie van het MB-level getoond. Na 5 seconden wordt de informatie vervangen door de info die betrekking heeft op het actieve MB-level.

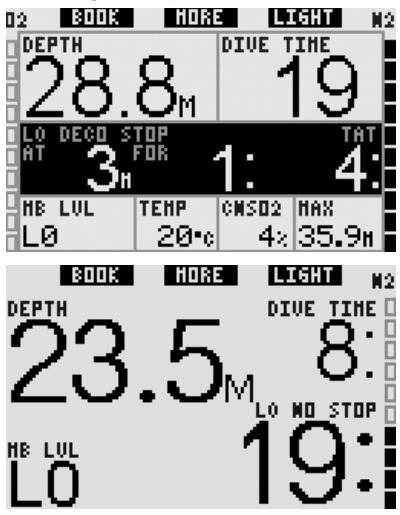

In de configuratie **FULL** wordt de onderliggende L0-informatie weergegeven zodra u op de knop **MORE** drukt. De informatie komt in de plaats van de informatie over de nultijd of decompressie behorende bij het MB-level en blijft slechts 5 seconden staan. Vervolgens wordt de informatie behorende bij het actieve MB-level getoond

.

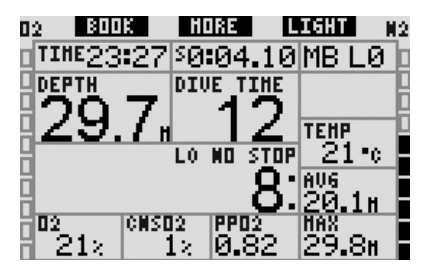

- *OPMERKING:* 

 *De stikstofbalk is altijd gebaseerd op de onderliggende L0-berekening.*

#### *3.5.4 MB-level verlagen*

Als u duikt met een MB-level, voert de Galileo alle berekeningen met betrekking tot L0 en alle MB-levels tussen het huidige actieve level en L0 uit. Dit maakt het u mogelijk om de duik met een bepaald MBlevel te beginnen, maar tijdens de duik over te schakelen naar een minder conservatief level: als u begint op L4, maar niet alle vereiste L4-stops wilt maken, kunt u via L3, L2, L1 afzakken naar L0. Alleen de decompressiestops met betrekking tot L0 zijn verplicht en moeten altijd gerespecteerd worden. De levelstops die door de MBlevels worden berekend, worden weliswaar aanbevolen, maar zijn niet verplicht. In hoofdstuk 3.5.5 wordt beschreven hoe u op een lager level overschakelt.

#### *3.5.5 Levelstop gemist/MB-level verlaagd*

Als een levelstop vereist is en u tot 1,5 meter of meer boven deze diepte opstijgt, verlaagt de Galileo uw actieve MB-level tot het eerstvolgende level dat compatibel is met de huidige diepte. Als dit gebeurt, wordt het nieuwe actieve MB-level permanent op het scherm weergegeven. Het is niet langer mogelijk om de duik te beëindigen met het MB-level dat u aan het begin van de duik heeft ingesteld. Als de diepte van de levelstop gelijk is aan de diepte van de decostop en u stijgt op tot 1,5 meter boven deze diepte, schakelt de Galileo over naar L0.

Aan het einde van de duik wordt het actieve (verlaagde) MB-level nog gedurende vijf minuten nadat u aan de oppervlakte bent gekomen, weergegeven. Na vijf minuten schakelt de Galileo over naar de oppervlaktemodus en het MB-level dat u heeft ingesteld vóór de duik. Het verlaagde MB-level wordt echter wel in het logboek geregistreerd.

## *3.6 Hoogte en het decompressie-algoritme*

De atmosferische druk is niet alleen afhankelijk van de hoogte, maar ook van de weersomstandigheden. Als u gaat duiken, moet u daar zeker rekening mee houden, want de atmosferische druk die u omringt, is van invloed op de opname en afgifte van stikstof. Boven een bepaalde hoogte is vanwege deze verandering in de atmosferische druk een ander algoritme nodig voor het berekenen van de decompressie.

De Galileo verdeelt het mogelijke hoogtebereik in 5 klassen:

- klasse 0 (wordt niet aangegeven op het display van de computer): van zeeniveau tot circa 1000 meter (omslagpunt ligt op 905 mbar);
- klasse 1: van circa 1000 meter tot circa 2000 meter (omslagpunt op 815 mbar);
- klasse 2: vam circa 2000 meter tot circa 3000 meter (omslagpunt op 725 mbar);
- klasse 3: van circa 3000 meter tot circa 4000 meter (omslagpunt op 610 mbar);
- klasse 4: boven circa 4000 meter. Op deze hoogte werkt de Galileo alleen in de dieptemetermodus (automatisch overschakeling vanuit computermodus).

De hoogten van de diverse klassen zijn bij benadering omdat de weersomstandigheden van invloed zijn op het omslagpunt.

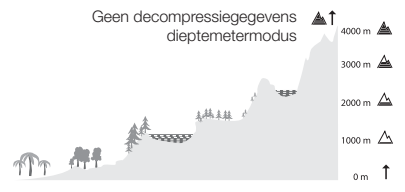

- Omslagpunt op 610 mbar
- Omslagpunt op 725 mbar
- $\Lambda$ Omslagpunt op 815 mbar
- $\triangle$  Omslagpunt op 905 mbar

De Galileo doet dat automatisch: de duikcomputer controleert om de 60 seconden de atmosferische druk, ook als de computer uitgeschakeld is. Als er een aanzienlijke drukverlaging geregistreerd wordt, gebeurt er het volgende:

- de computer gaat aan (als deze was uitgeschakeld);
- de computer geeft de nieuwe hoogteklasse aan in de vorm van zwarte blokies in het bergsymbool en. indien van toepassing, het verboden hoogtebereik;
- de computer geeft de desaturatietijd weer, die in dit geval de tijd is die u nodig heeft om u aan de nieuwe omgevingsdruk aan te passen. Als u tijdens deze aanpassingstijd aan een duik begint, gaat de Galileo ervan uit dat het een herhalingsduik is, omdat er reststikstof in het lichaam aanwezig is.

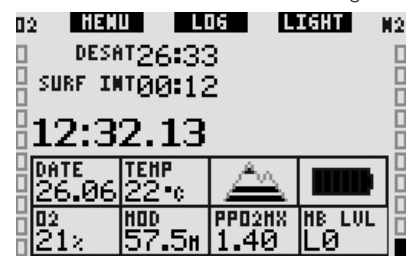

#### *3.6.1 Verboden hoogte*

Als u zich naar hoger gelegen gebieden begeeft, staat uw lichaam, net als wanneer u na het duiken gaat vliegen, bloot aan een lagere omgevingsdruk. De Galileo adviseert u welke hoogten na een duik veilig zijn en welke niet. Als u via een bergpas terug naar

huis rijdt, is het van belang dat u over deze informatie beschikt.

De verboden hoogteklassen worden met grijze blokjes in het bergje weergegeven. Mogelijk ziet u ook zwarte blokjes: deze geven de huidige hoogte aan. In bovenstaand voorbeeld bevindt de duiker zich in hoogteklasse 2 en zijn de hoogten van klasse 4 verboden terrein voor hem.

De Galileo is voorzien van een hoogtealarm: als u een hoogte nadert die volgens de Galileo incompatibel met uw huidige reststikstofniveau is, geeft de duikcomputer een hoogtealarm af (zie hoofdstuk 1.4 voor meer informatie).

#### *3.6.2 Decompressieduiken in bergmeren*

Om een optimale decompressie ook op grotere hoogten mogelijk te maken is de decompressiefase op 3 meter in hoogteklassen 1, 2 en 3 onderverdeeld in een fase op 4 meter en een fase op 2 meter.

Als de atmosferische druk lager is dan 610 mbar (op hoogten boven de 4000 meter), voert de Galileo geen decompressieberekeningen meer uit (automatische overschakeling naar dieptemetermodus). Ook de duikplanner is in deze hoogteklasse niet beschikbaar.

## *3.7 Dieptemetermodus*

Wanneer de Galileo in de dieptemetermodus staat, worden alleen diepte, tijd en temperatuur bewaakt, maar worden er geen decompressieberekeningen uitgevoerd. De maximale duiktijd die in de dieptemetermodus wordt weergegeven, is 99 uur en 59 minuten. U kunt de computer alleen in de dieptemetermodus zetten als de desaturatietijd volledig is verstreken. Alle akoestische en visuele alarmsignalen, met uitzondering van het alarm voor een lage batterijspanning, zijn uitgeschakeld.

# -**WAARSCHUWING**

Duiken in de dieptemetermodus is op eigen risico. Na een duik in de dieptemetermodus moet u minimaal 48 uur wachten voordat u een decompressiecomputer gebruikt.

Als de Galileo aan de oppervlakte in de dieptemetermodus staat, worden de resterende desaturatietijd en de CNS O<sub>2</sub>%waarde niet weergegeven. Wel ziet u de oppervlakte-interval van maximaal 24 uur en de tijd van het vliegverbod met een maximum van 48 uur. Tijdens de tijd dat er een vliegverbod van toepassing is, kunt u de computer niet overschakelen naar de computermodus.

In onderstaande afbeelding ziet u het display zoals dit aan de oppervlakte wordt weergegeven:

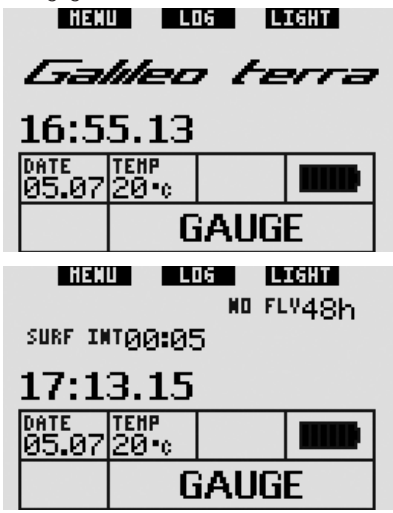

Tijdens een duik in de dieptemetermodus wordt de volgende informatie weergegeven:

- huidige diepte (**DEPTH**)
- duiktijd (**DIVE TIME**)
- stopwatch (**STOPWATCH**)
- maximale diepte (**MAX**)
- temperatuur (**TEMP**)
- tijdstip (**TIME**)
- gemiddelde diepte (**AVG**)

- in het geval van een opstijging: opstijgsnelheid (in m/min of ft/min) (**SPEED**).

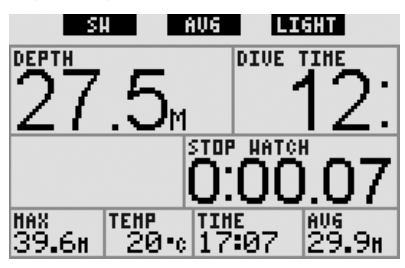

Als u op de linkerknop (**SW**) **drukt**, wordt er een bladwijzer ingesteld en wordt de stopwatch weer op nul gezet.

Als u op de middelste knop (**AVG**) **drukt**, wordt er een bladwijzer ingesteld en wordt de gemiddelde diepte gereset. Houdt u de middelste knop **ingedrukt**, dan wordt het duikprofiel geopend en kunt u foto's kijken. Als u de rechterknop (**LIGHT**) ingedrukt houdt, wordt het digitale kompas opgeroepen. Naast het kompas worden in het display ook de diepte, de duiktijd en de stopwatch getoond. U kunt de stopwatch resetten door op de linkerknop te drukken.

In de kompasweergave kunt u met de middelste knop het kompas instellen. Als u de knop **ingedrukt houdt**, wordt de instelling gewist.

Het display keert terug naar de gebruikelijke weergave in de dieptemetermodus wanneer het kompas automatisch wordt uitgeschakeld of wanneer u de rechterknop ingedrukt houdt.

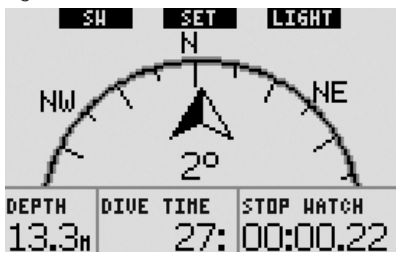

## *3.8 Overzicht knopfuncties*

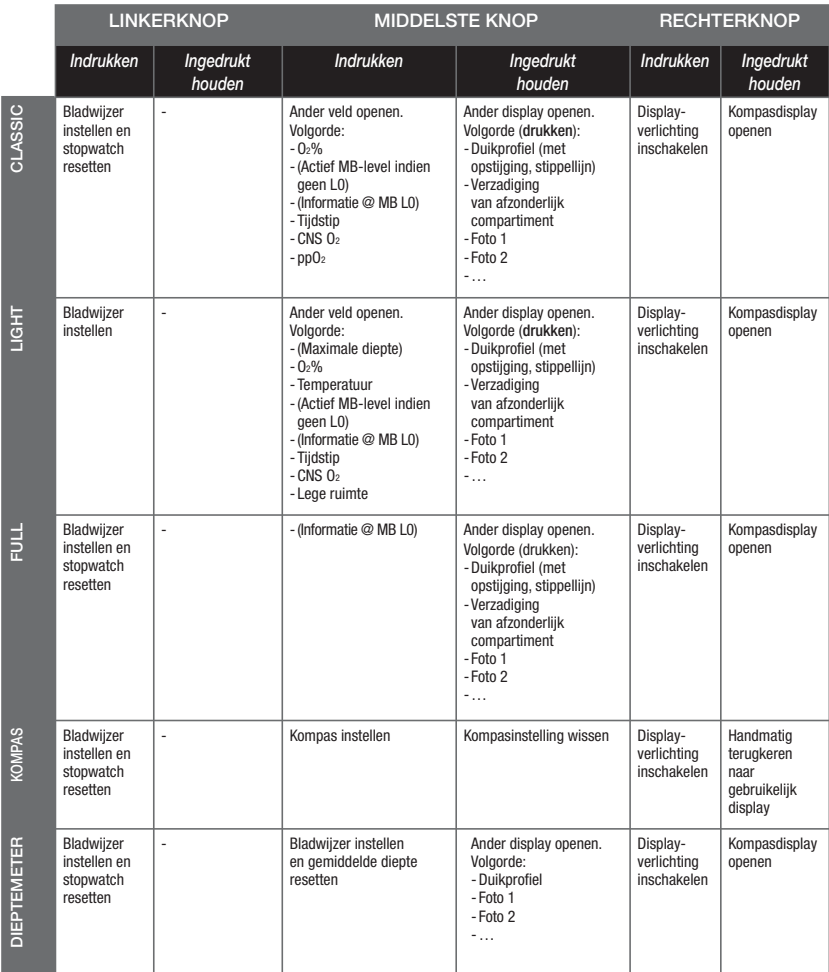

## **4. DE GALILEO EN SMARTTRAK (PC-INTERFACE)**

## *4.1 Inleiding tot SmartTRAK*

SmartTRAK is de software die communicatie tussen de Galileo en een op Windows gebaseerde pc mogelijk maakt. Kijk voor meer informatie over andere platforms (Macintosh, Palm, PocketPC) op **www.scubapro-uwatec.com**.

Met SmartTRAK kunt u:

- Instellingen wijzigen: alle instellingen die staan beschreven in hoofdstuk 2, kunnen direct vanaf de pc worden ingesteld
- Duikprofielen downloaden en het logboek op de pc organiseren
- Foto's uploaden naar de Galileo
- Talen uploaden
- De firmware op de computer updaten of upgraden.

Als u van deze mogelijkheden gebruik wilt maken, dient u een infraroodverbinding tussen de pc en de Galileo tot stand te brengen.

De communicatie starten:

- start SmartTRAK op de pc
- schakel de Galileo in
- plaats het infraroodinterface voor het infraroodvenster van de Galileo.

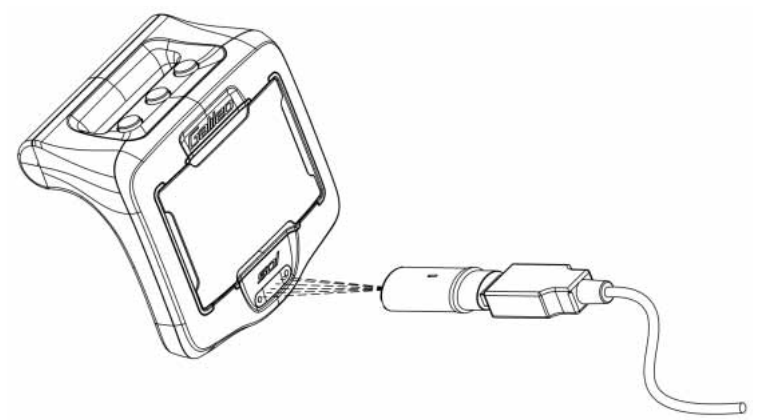

De Galileo geeft het symbool  $\ket{\hspace{.2cm}}$  op het display weer, zodra de verbinding tot stand is gebracht.

## *4.2 Instellingen wijzigen*

U kunt de instellingen die staan beschreven in hoofdstuk 2, rustig van achter de pc wijzigen en bekijken. Op de pc kunt u de gehele reeks instellingen in een oogopslag bekijken in tegenstelling tot op de Galileo waarop u ze een voor een te zien krijgt. Zo kunt u de wijzigingen sneller aanbrengen.

Klik op het pictogram **DUIKCOMPUTERINSTELLINGEN**: de pc leest de instellingen zoals deze op dat moment in de Galileo zijn geconfigureerd, en geeft ze als volgt weer.

Als u alle gewenste wijzigingen heeft aangebracht, **drukt** u op het pictogram **SCHRIJVEN** in het venster met de instellingen van de duikcomputer zodat de wijzigingen naar de Galileo worden verzonden. Als u het venster sluit voordat u op **SCHRIJVEN** heeft gedrukt en het verzenden is voltooid, zijn de wijzigingen niet opgeslagen.

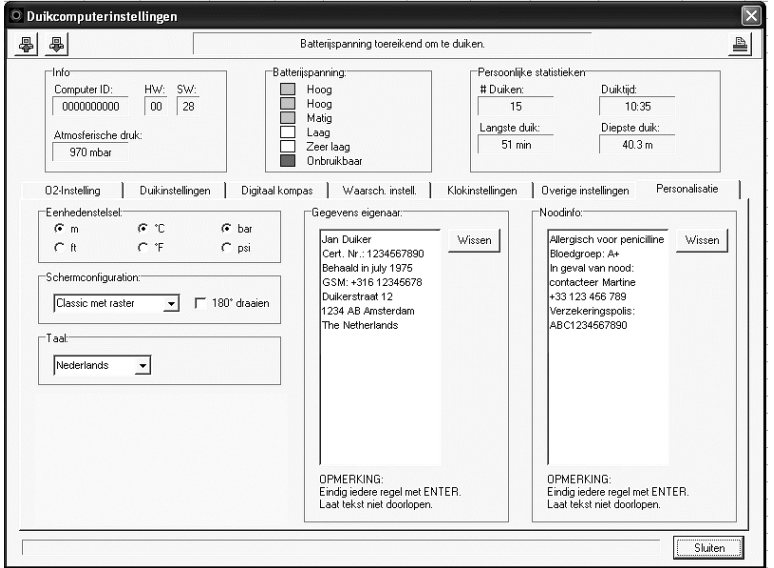

- *OPMERKING:* 

*Het wijzigen van instellingen als resetten van de desaturatie, stille modus en ppO<sub>2</sub>max uitschakelen, kunnen ook via SmartTRAK worden gewijzigd, maar u dient wel voor iedere instelling de veiligheidscode in te voeren.*

## *4.3 Duiken downloaden en het logboek organiseren*

In het geheugen van de Galileo kunt u circa 100 uur aan duikprofielgegevens op slaan. De gegevens worden iedere 4 seconden geregistreerd. Met SmartTRAK kunt u deze informatie naar de pc verzenden zodat u de duiken op het beeldscherm kunt bekijken en analyseren. Als u gegevens van de Galileo wilt downloaden, klikt u op **NIEUW** in het menu **LOGBOEK** om een nieuw logboek te openen en dit logboek een naam te geven. Vervolgens klikt u op het pictogram **DUIKEN VERZENDEN**: er verschijnt een vak op het scherm waaruit blijkt dat het downloaden bezig is; in de voortgangsbalk kunt u de status van het verzenden volgen.

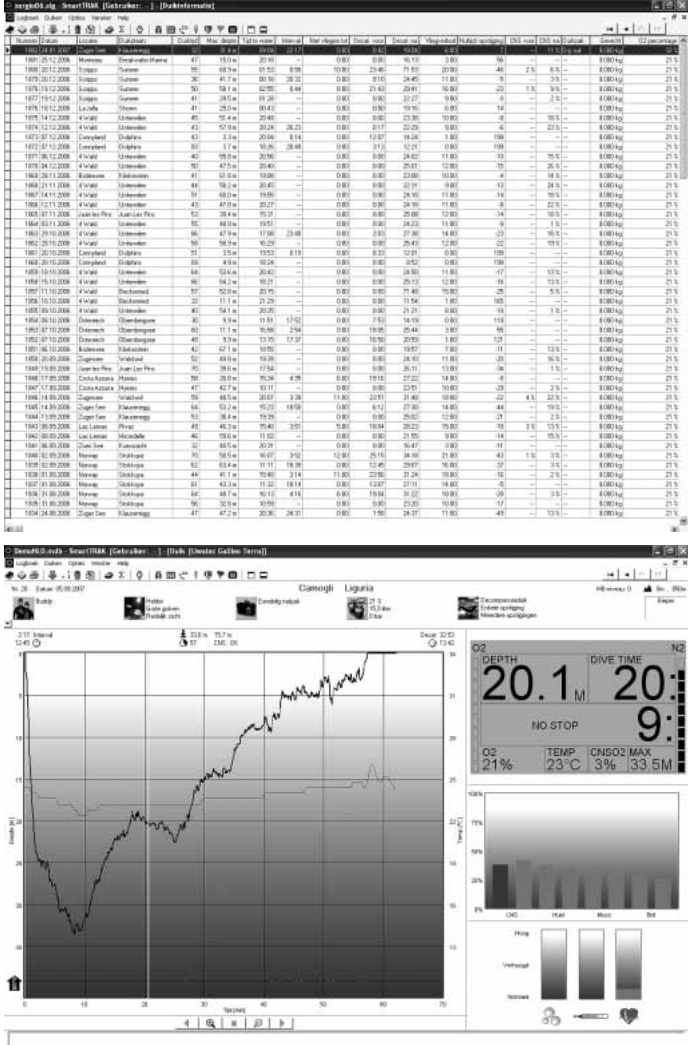

U kunt kiezen of u alle duiken of alleen de nieuwe duiken (standaardinstelling) uit het geheugen van de Galileo wilt verzenden. Als u ervoor kiest alleen de nieuwe duiken te verzenden, verzendt SmartTRAK alleen de duiken die later zijn gemaakt dan de recentste duik die al in het logboek op de pc staat.

Zodra de gegevens zijn gedownload, wordt er een venster geopend met een overzicht van alle duiken. In een ander venster ziet u de gegevens van de geselecteerde duik. In deze vensters kunt u duikinformatie toevoegen en bewerken.

## *4.4 Foto's uploaden*

In het geheugen van de Galileo kunt u maximaal 100 bitmap-foto's in grijstinten opslaan. U kunt deze zowel aan de oppervlakte als onder water bekijken, zoals al werd beschreven in de hoofdstukken 2 en 3.

Om de foto's te bekijken of te uploaden selecteert u **GALILEO SET-UP** onder **OPTIES**. Het venster Galileo Set-up wordt geopend. Langs de rechterrand ziet u diverse tabbladen. Klik op het tabblad **FOTO'S**: er wordt een venster geopend zoals hieronder afgebeeld.

De foto's die al in het geheugen van de Galileo opgeslagen zijn, worden rechts op het scherm weergegeven. De volgorde is gelijk aan de volgorde waarin u de foto's op het scherm van de Galileo bekijkt. Deze volgorde kan alleen worden gewijzigd als u foto's verwijdert en opnieuw uploadt. Als u een foto wilt verwijderen, klikt u op de foto en **drukt** u op de knop **VERWIJDEREN** onder het voorbeeld.

Als u foto's naar de Galileo wilt uploaden, bladert u in het dialoogvenster naar uw harde schijf en zoekt u de desbetreffende foto's. Als u een foto selecteert, toont de SmartTRAK een voorbeeld van de foto in grijstinten, net zoals deze door de Galileo zal worden weergegeven. U kunt de grijstinten met de schuifbalken boven het voorbeeld aanpassen. Vervolgens klikt u op de pijl aan de bovenzijde om de foto naar de Galileo te verzenden.

Wilt u foto's van de Galileo naar de pc downloaden, dan selecteert u een foto en klikt u op de pijl onder het voorbeeldvenster.

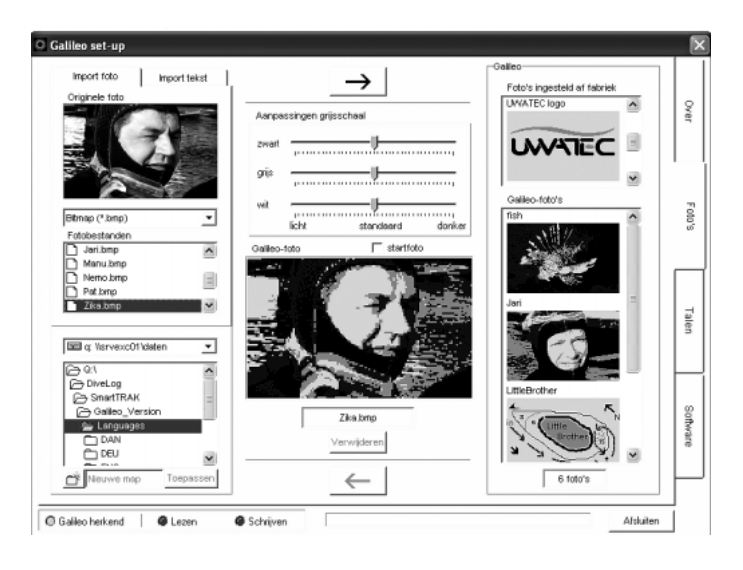

U kunt ook tekst naar de Galileo importeren met behulp van de functie **TEKST IMPORTEREN**: u kunt bijvoorbeeld een paar berichten laden zodat u met uw duikbuddy kunt communiceren; als het nodig is, roept u het bericht op en toont u het aan uw buddy. Of u kunt een duikplan invoeren zodat u het tijdens de duik kunt bekijken. De functie **TEKST IMPORTEREN** verandert de tekst die u met SmartTRAK in het desbetreffende invoert, in bitmapbeelden die u naar de Galileo kunt uploaden.

## *4.5 Talen uploaden*

De tekst van alle menu's en instellingen van de Galileo wordt voluit weergegeven in een van de talen die u kunt instellen, zoals beschreven in hoofdstuk 2.9.2. Ook de waarschuwingen en alarmberichten worden voluit in de geselecteerde taal getoond.

Andere talen zijn beschikbaar op **www.scubapro-uwatec.com** en kunnen gratis worden gedownload naar de Galileo. Als u een nieuwe taal op de Galileo wilt installeren, downloadt u de taal vanaf de website van SCUBAPRO UWATEC naar uw pc. Zoek met behulp van SmartTRAK het taalbestand op de harde schijf, klik op de knop **IMPORTEREN** en **druk** op de pijl om het bestand naar de Galileo te verzenden. Aan de rechterkant van het scherm ziet u een volledige lijst met de talen die op de Galileo zijn geïnstalleerd. Als u een taal wilt verwijderen, klikt u erop en drukt u op de knop **VERWIJDEREN**.

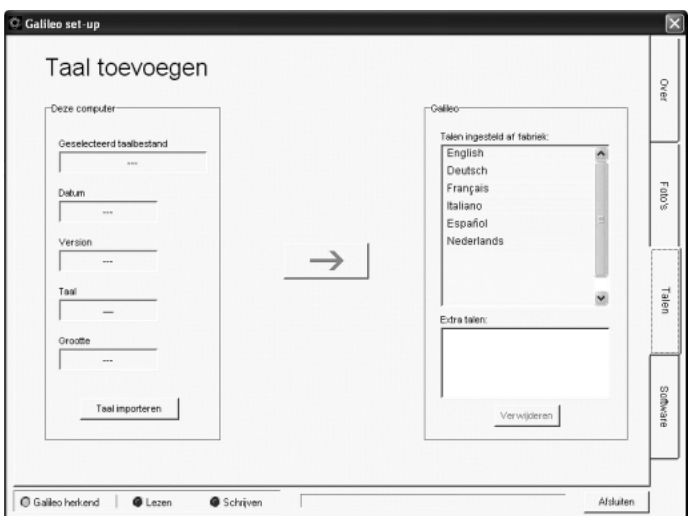

## *4.6 De fi rmware updaten en upgraden*

De Galileo heeft een microprocessor die opnieuw geprogrammeerd kan worden zodat de duikcomputer up-to-date blijft met nieuwe UWATEC-technologieën. Meer informatie over updates en upgrades vindt u op **www.scubapro-uwatec.com**.

## **5. DE GALILEO VERZORGEN EN ONDERHOUDEN**

### *5.1 Technische informatie*

#### **Maximale hoogte**:

- $\rightarrow$  met decompressie circa 4000 meter
- $\rightarrow$  zonder decompressie (dieptemetermodus) – geen maximale hoogte

**Maximale duikdiepte**: 330,5 meter; resolutie is 0,1 meter tot 9,9 meter en 1 meter op diepten van 100 meter of meer. In feet is de resolutie altijd 1 foot. Nauwkeurigheid blijft binnen 2% ±0,2 meter.

#### **Bereik voor**

**decompressieberekeningen**: 0,8 tot en met 120 meter

**Maximale omgevingsdruk**: 34 bar **Digitaal kompas**:

- **resolutie**: 1°
- **nauwkeurigheid:**  $+/- 1^{\circ} + 5\%$  van hellingshoek (voorbeeld: bij hoek van 50° tilt is nauwkeurigheid +/-3.5°)
- **hellingshoek**: maximaal 80°
- **vernieuwingsfrequentie**: 1 seconde

**Klok**: quartz uurwerk, tijd, datum, weergave van duiktijd tot 999 minuten

**Percentage zuurstof** instelbaar tussen 21% en 100%

**Temperatuurbereik**: -10°C tot +50°C **Voeding**: CR12600SE of CR2NP

**Levensduur van batterij**: 3-5 jaar of 300-500 duiken. De daadwerkelijke levensduur van de batterij hangt samen met het aantal duiken per jaar, de lengte van de duiken, de watertemperatuur en de mate van gebruik van het digitale kompas en de displayverlichting.

## *5.2 Onderhoud*

De Galileo is praktisch onderhoudsvrij. U hoeft de computer na de duik alleen maar goed af te spoelen met schoon leidingwater en wanneer nodig, de batterijen te vervangen. De nauwkeurigheid van de diepte dient iedere twee jaar gecontroleerd te worden. Ter voorkoming van eventuele problemen met de Galileo doen wij u de volgende aanbeveligen, zodat u jarenlang plezier van uw computer zult hebben:

- laat de Galileo niet vallen en stoot hem nergens tegenaan
- stel de Galileo niet bloot aan intens, direct zonlicht
- berg de Galileo niet op in een luchtdichte ruimte, zorg altijd voor ventilatie.

Als er problemen zijn met de watercontacten, reinig de Galileo dan met water en een zeepoplossing en laat hem goed drogen. Het huis van de Galileo mag behandeld worden met siliconenvet, maar zorg dat de watercontacten niet in aanraking met het vet komen!

- Reinig de Galileo niet met vloeistoffen die oplosmiddelen bevatten.
- Controleer vóór iedere duik de batterijspanning
- Vervang de batterij zodra u wordt gewaarschuwd dat de batterij bijna leeg is
- Lever de Galileo in bij een erkende SCUBAPRO UWATEC Dealer zodra u een foutmelding op het display krijgt.

#### *5.2.1 De batterij van de Galileo vervangen*

#### $\blacktriangle$  **WAARSCHUWING**

Wij raden u aan de batterij van de Galileo te laten vervangen door een erkende SCUBAPRO UWATEC-dealer. Dit dient uitermate zorgvuldig te gebeuren zodat er geen water in het compartiment loopt. De garantie dekt geen schade door het onjuist vervangen van de batterij.

De Galileo slaat de gegevens van de weefselverzadiging op in niet-vluchtig geheugen. De informatie gaat dus niet verloren als de batterij wordt verwisseld.

Procedure:

Om de batterij te verwisselen heeft u een muntje of het speciale gereedschap dat bij de Galileo wordt geleverd, nodig plus een schone doek.

## -**WAARSCHUWING**

- Een lekkend klepje van het batterijcompartiment kan ertoe leiden dat de Galileo onherstelbaar defect raakt omdat er water in komt, of dat de Galileo onverwacht uitgeschakeld wordt.
- Open het batterijcompartiment altijd in een droge, schone omgeving.
- Open het batterijcompartiment alleen om de batterij te verwisselen.
- 1. Maak de Galileo droog met een zachte doek.
- 2. Schroef het klepje van het batterijcompartiment los met een muntje of het speciale gereedschap.

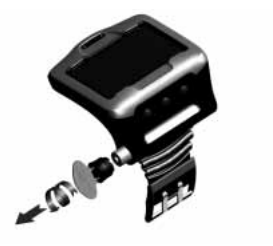

- 3. Controleer de o-ring op het klepje van het batterijcompartiment. Als u watersporen of beschadiging van de o-ring opmerkt, vervang de o-ring dan door een originale UWATEC o-ring (art. 06.202.693). De o-ring wordt geleverd in de UWATEC batterijset voor de Galileo (art. 06.202.872). Als u de o-ring vervangt, controleer dan of hij in goede staat en goed ingevet is, en controleer of de gleuf waar de o-ring in komt, en de afdichtende vlakken vrij van stof en vuil zijn.
- 4. Verwijder de oude batterij uit de computer en breng deze naar een inleverpunt bij u in de buurt. Gooi de batterij niet weg bij het huishoudelijk afval.
- 5. Controleer de polariteit van de nieuwe batterij. De Galileo kan beschadigd raken als u de batterij niet in de juiste richting plaatst. De kant met **+** moet naar de buitenzijde van het batterijcompartiment wijzen.
- 6. Schroef het klepje weer op het batterijcompartiment. Draai het klepje aan tot het op gelijke hoogte zit met het compartiment en de gleuf op het deksel in de richting van de markering op het compartiment wijst. Schade aan de Galileo als gevolg van het onjuist aanbrengen van het klepje van het batterijcompartiment, valt niet onder de garantie.

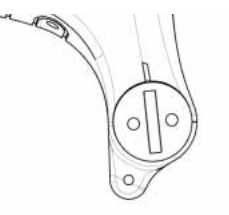

 7. Zet de Galileo aan om te kijken of hij het doet.

# - *OPMERKING:*

- *Na een duik slaat de Galileo aan de oppervlakte de gegevens van de weefselverzadiging ieder uur op totdat de desaturatie compleet is. Als u de batterij verwisselt, terwijl er sprake is van resterende desaturatietijd, gaan de gegevens van de weefsels niet verloren, maar baseert de Galileo zich op de laatst opgeslagen set gegevens. Dit heeft als consequentie dat de gegevens die na de batterijwissel op het oppervlaktescherm worden weergegeven (desaturatietijd, oppervlakte-interval, vliegverbod en CNS* O2*) kunnen verschillen van de waarden die werden weergegeven vlak voordat u de batterij uit de computer verwijderde.*
- *Na het vervangen van de batterij moet u de datum en tijd instellen.*

## *5.3 Garantie*

Op de Galileo zit twee jaar garantie op materiaal- en fabricagefouten. De garantie is uitsluitend van kracht als de duikcomputer is gekocht bij een erkende SCUBAPRO UWATEC Dealer. Reparatie aan c.q. vervanging van de duikcomputer verlengt de garantietermijn niet.

Fouten of defecten aan de computer door onderstaande oorzaken vallen niet onder de garantie:

- overmatige slijtage
- invloeden van buitenaf, bijvoorbeeld transportschade, schade als gevolg van stoten en schokken, weersinvloeden of andere natuurlijke fenomenen
- service of reparatie aan of het openen van de computer door een persoon die hiertoe geen toestemming heeft van de fabrikant
- druktesten die niet in water worden uitgevoerd
- duikongevallen
- onjuiste plaating van het batterijklepje.

In landen van de Europese Unie valt de garantie op dit product onder de Europese wetgeving die in iedere lidstaat van de EU van kracht is.

Indien u aanspraak maakt op garantie, dient u de computer samen met het gedateerde bewijs van aankoop in te leveren bij een erkende SCUBAPRO UWATEC Dealer. Kijk op **www.scubapro-uwatec.com** voor de dealer bij u in de buurt.

## *5.4 Index*

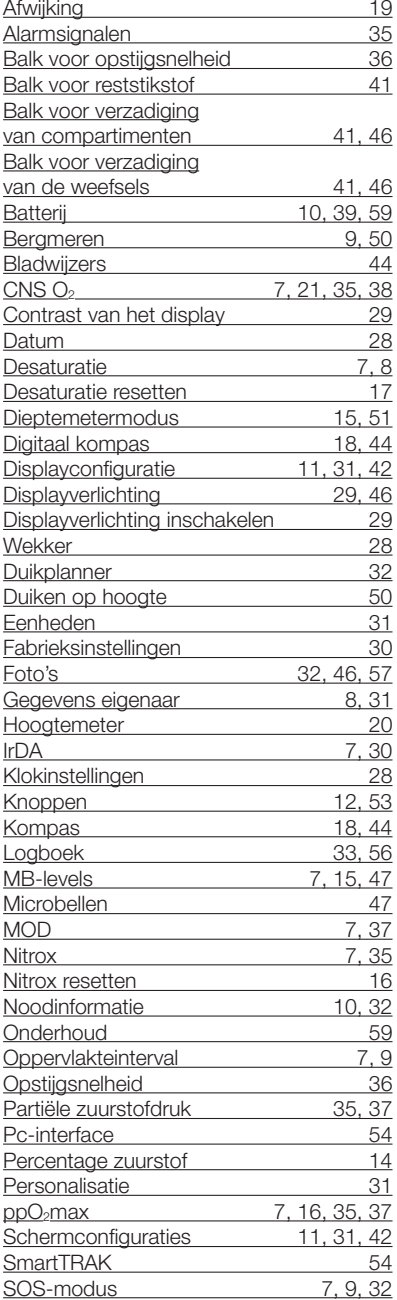

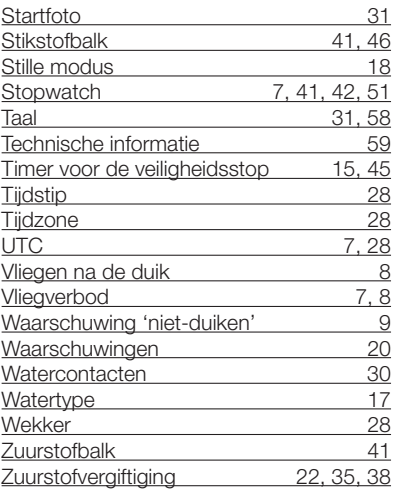